#### Serviceanleitung für die Fachkraft

#### Vitodens200

TypWB2, 4,5 bis 35,0/4 bis 32kW Gas-Brennwertkessel als Wandgerät, mit eingebauter Kesselkreisregelung Erdgas- und Flüssiggas-Ausführung

Gültigkeitshinweise siehe Seit[e2.](#page-1-0)

### VITODENS 200

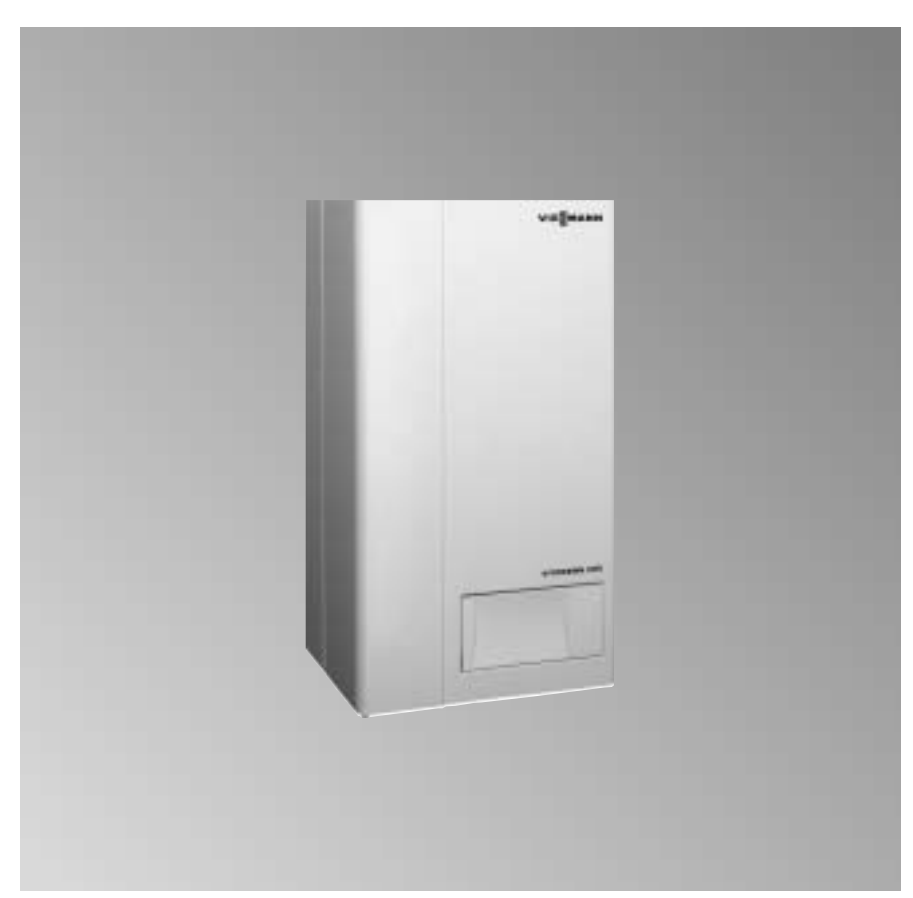

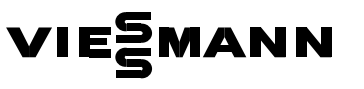

#### <span id="page-1-0"></span>Sicherheitshinweise

Bitte befolgen Sie diese Sicherheitshinweise genau, um Gefahren und Schäden für Mensch und Sachwerte auszuschließen.

#### Arbeiten am Gerät

Montage, Erstinbetriebnahme, Inspektion, Wartung und Instand setzung müssen von autorisierten Fachkräften (Heizungsfachbetrieb/ Vertragsinstallationsunternehmen) durchgeführt werden.

Bei Arbeiten an Gerät/Heizungsanlage diese spannungsfrei schalten (z.B. an der separaten Sicherung oder einem Hauptschalter) und gegen Wieder einschalten sichern.

Den Gasabsperrhahn schließen und gegen ungewolltes Öffnen sichern.

#### Arbeiten an Gasinstallationen

dürfen nur von einem Installateur vorgenommen werden, der vom zuständigen Gasversorgungsunter nehmen dazu berechtigt ist.<br>Die nach TRGI bzw. TRF Die nach TRGI bzw. TRF<br>④ ÖVGW-TR Gas, ÖVGW-TRF<br>@ SVGW vorgeschriebenen Arbeiten zur Inbetriebnahme einer Gasanlage

#### Instandsetzungsarbeiten

an Bauteilen mit sicherheitstechnischer Funktion sind unzulässig. Bei Austausch müssen die passenden Original-Einzelteile von Viessmann oder gleichwertige, von Viessmann freigegebene Einzelteile verwendet werden.

#### Erstmalige Inbetriebnahme

Die Erstinbetriebnahme hat durch den Ersteller der Anlage oder einen von ihm benannten Fachkundigen zu erfolgen; dabei sind die Messwerte in einem Protokoll aufzuzeichnen. (Nicht zutreffend für CH).

#### Einweisung des Anlagenbetreibers

Der Ersteller der Anlage hat dem Betreiber der Anlage die Bedienungs anleitung zu übergeben und ihn in die Bedienung einzuweisen.

#### $\wedge$  Sicherheitshinweis!

Kennzeichnet Informationen, deren Beachtung für die Sicherheit von Menschen und Sachwerten notwendig ist.

¨Kennzeichnet Handlungen, deren Ausführung aus Gründen der Sicherheit für Menschen und Sachwerte zu unterlassen sind.

#### Gültigkeitshinweise

sind zu beachten!

Gas-Brennwertheizgerät 4.5 bis 12/4 bis 11 (16<sup>\*1)</sup> kW 6.6 bis 26.3/6 bis 24 kW 8.7 bis 35.0/8 bis 32 kW ab Herstell-لانت 100001 (100001 / 1159006 100001 / 1159000 100001 / 1159000 100001 / 1169000<br>7159002 1 00001 روم 1 00001 / 1159008 1 00001 / 1159002 1 00001 / 1169 Gas-Brennwertkombigerät 6,6 bis 26,3/6 bis 24kW ab Herstell-Nr.

ab Herstell-Nr.<br>7159006 1 00001...... 1159008 1 00001 kk

Nr. ab Herstell-Nr.

**6,6 bis 26,3/6 bis 24 kW**<br>ab Herstell-Nr.<br>7159001 1 00001 منت bzw. 7159003 1 00001 منت bzw. 7159004 1 00001 منت

\*1Trinkwassererwärmung 16kW.

#### Inhalt

### Inhaltsverzeichnis

#### Seite

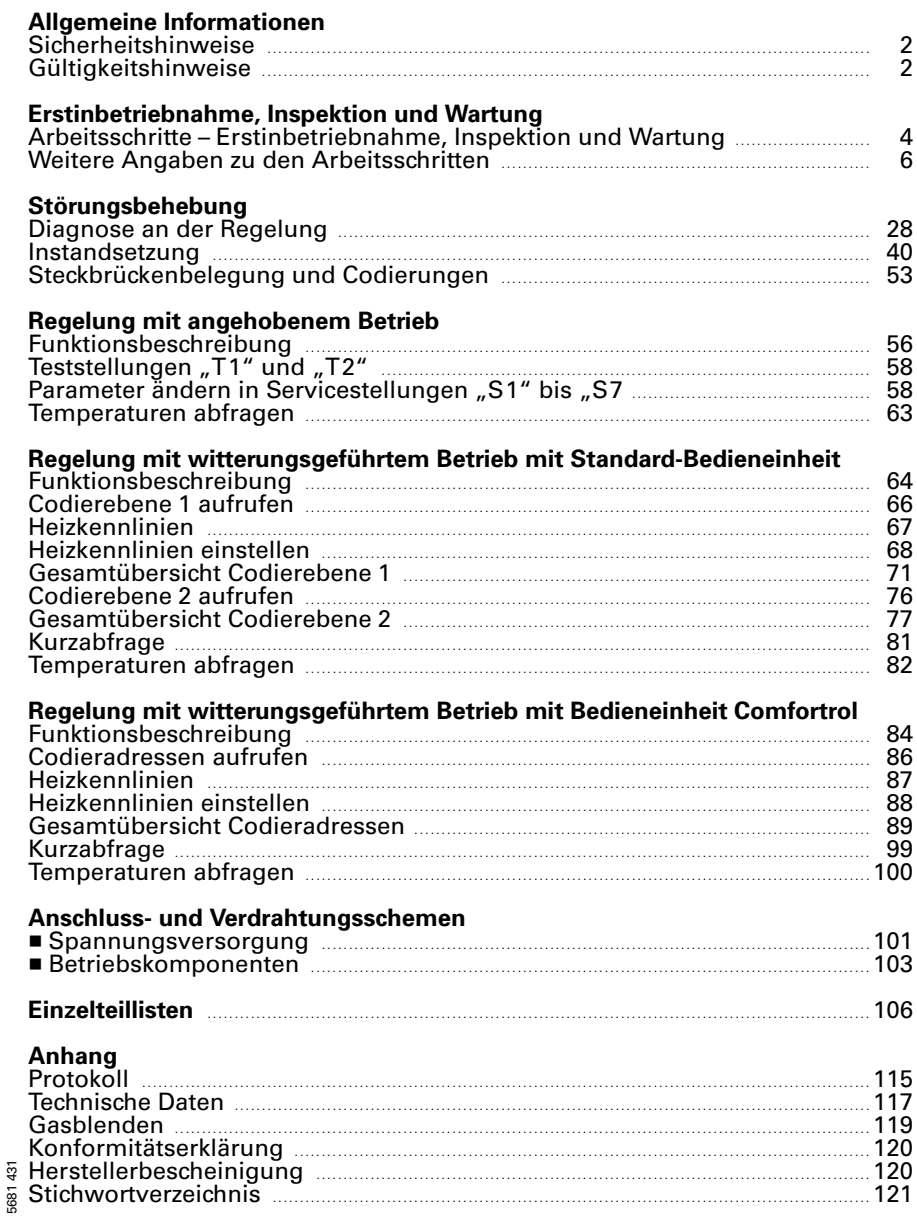

#### <span id="page-3-0"></span>Arbeitsschritte - Erstinbetriebnahme, Inspektion und Wartung

Weitergehende Hinweise zu den Arbeitsschritten siehe jeweils angegebene Seite.

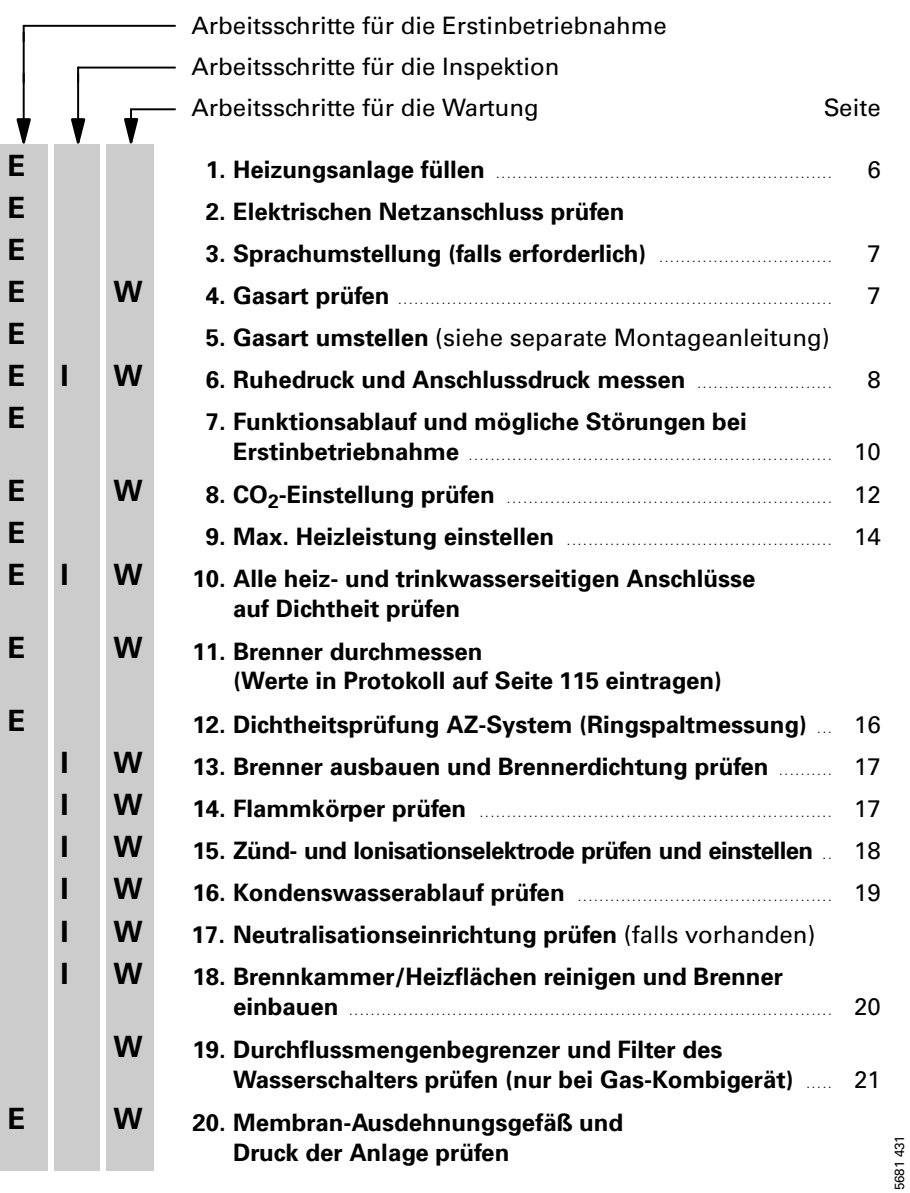

5681431

#### Arbeitsschritte – Erstinbetriebnahme, Inspektion u. Wartung (Forts.)

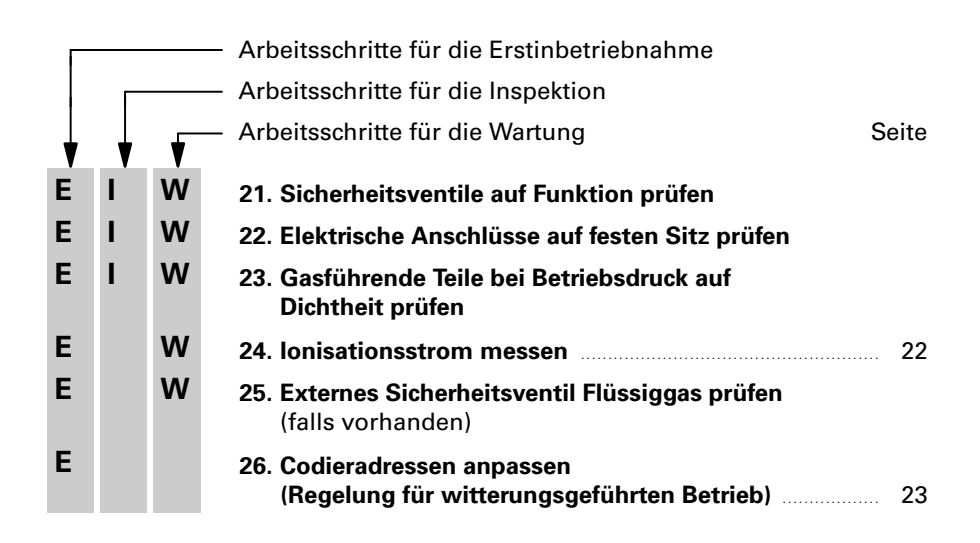

#### <span id="page-5-0"></span>Weitere Angaben zu den Arbeitsschritten

#### Heizungsanlage füllen

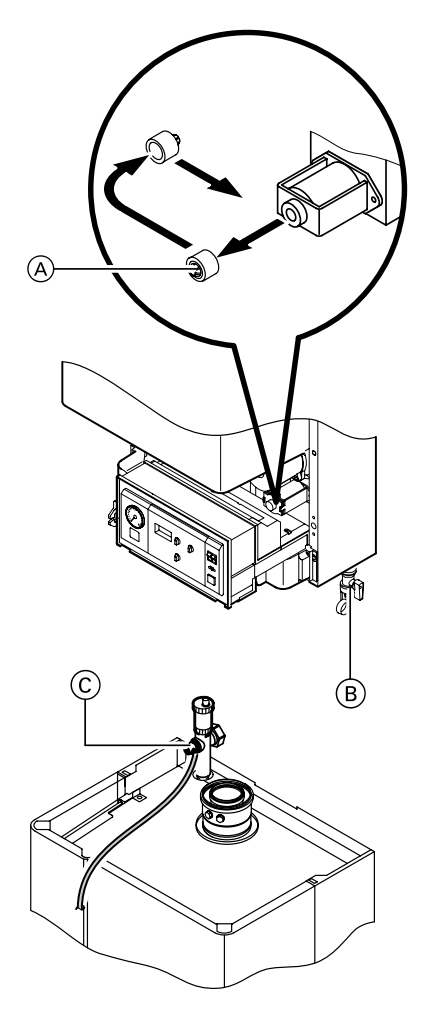

- 1. Vordruck des Membran-Ausdehnungsgefäßes prüfen.
- 2. Schutzkappe (A) vom Umschaltventil abziehen und umgedreht wieder aufstecken (Mittelstellung des Ventils zur besseren Entlüftung).
- 3. Anlage an Hahn B füllen, entlüften und Druck der Anlage prüfen (Mindest-Anlagendruck >0,8bar).
- 4. Schutzkappe A wieder umstecken.
- 5. Heizwasserseitige Absperrventile schließen.
- 6. Ablaufschlauch an oberen Kugel hahn C anschließen.
- 7. Kugelhähne B und C öffnen und mit Netzdruck so lange entlüften bis keine Luftgeräusche mehr hörbar sind.
- 8. Kugelhähne B und C schließen, heizwasserseitige Absperrventile öffnen.

#### <span id="page-6-0"></span>Sprachumstellung (falls erforderlich) nur bei Regelung mit menügeführter Bedieneinheit Comfortrol

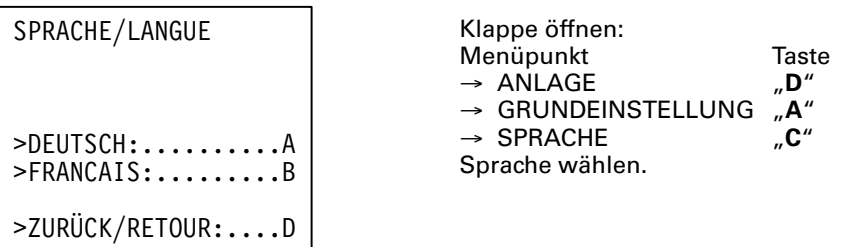

#### Gasart prüfen

#### $\triangle$  Sicherheitshinweis!

Die Erdgas-Ausführung kann nicht auf Flüssiggas umgestellt werden.

1. Gasart und Wobbeindex(Wo) beim Gasversorgungsunternehmen bzw. Flüssiggaslieferanten erfragen.

#### Hinweis!

Im Anlieferungszustand ist der Vitodens 200 für Erdgas E oder FlüssiggasP vorgerichtet.

#### Erdgas E-Ausführung:

Der Heizkessel kann im Wobbe indexbereich 12,0 bis 16,1kWh/m 3 (43,2 bis 58,0MJ/m 3) betrieben werden.

#### Flüssiggas P-Ausführung:

Der Heizkessel kann im Wobbe indexbereich 21,4 bis 22,5 kWh/m $^3$ (76,9 bis 81,0MJ/m 3) betrieben werden.

mit den Angaben auf dem Aufkleber<br>am Brenner vergleichen.<br>. 2. Gasfamilie (Gasart) und Gasgruppe am Brenner vergleichen.

3. Falls die Angaben nicht überein stimmen, muss der Brenner ent sprechend den Angaben des Gas versorgungsunternehmens bzw. des Flüssiggaslieferanten auf die vorhandene Gasart umgestellt werden.

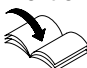

Siehe separate Montage anleitung Umstellsatz.

Nach Umstellung von<br>■ Erdgas E bzw. Flüssiggas P auf ErdgasLL

Heizkessel kann im Wobbeindexbereich 10,0 bis 13,1 kWh/m<sup>3</sup> (36,0 bis 47,2MJ/m 3) betrieben werden.

- Flüssiggas P auf Erdgas E Heizkessel kann im Wobbeindexbereich 12,0 bis 16,1 kWh/m<sup>3</sup> (43,2 bis 58,0 MJ/m<sup>3</sup>) betrieben werden.
- 4. Gasart in Protokoll auf Seit[e115](#page-109-0) aufnehmen.

#### <span id="page-7-0"></span>Ruhedruck und Anschlussdruck messen

#### $\triangle$  Sicherheitshinweis!

Vor und nach Arbeiten an Gasgeräten muss eine CO-Messung durchgeführt werden, um Gesundheitsgefährdung auszuschließen und den einwandfreien Zustand der Anlage zu gewährleisten.

#### Flüssiggas-Ausführung

Flüssiggastank bei Erstinbetriebnahme/Austausch zweimal spülen. Tank und Gas-Anschlussleitung nach dem Spülen gründlich entlüften.

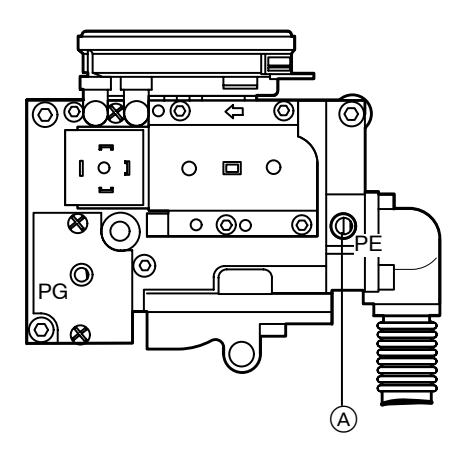

#### Ruhedruck

- 1. Gasabsperrhahn schließen.
- **2.** Schraube im Mess-Stutzen "PE"  $\left(\!\frac{A}{B}\!\right)$ am Gaskombiregler lösen, nicht herausdrehen, und Manometer anschließen.
- 3. Gasabsperrhahn öffnen.
- 4. Ruhedruck messen, er sollte
	- bei Erdgas max. 25 mbar.
	- bei Flüssiggas max. 57,5 mbar betragen.

Messwert in Protokoll aufnehmen.

5. Heizkessel in Betrieb nehmen.

Funktionsablauf und mögliche Störungen bei Erstinbetriebnahme siehe Seite 10 Bei Erstinbetriebnahme kann das Gerät auf Störung gehen, weil sich Luft in der Gasleitung befindet. Nach ca. 5 Sekunden Taste "ሲካ" zur Entriegelung des Brenners drücken.

#### Gasanschlussdruck (Fließdruck)

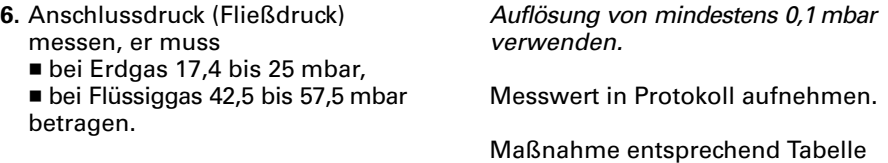

Zur Messung des Anschlussdruckes geeignete Messgeräte mit einer

treffen.

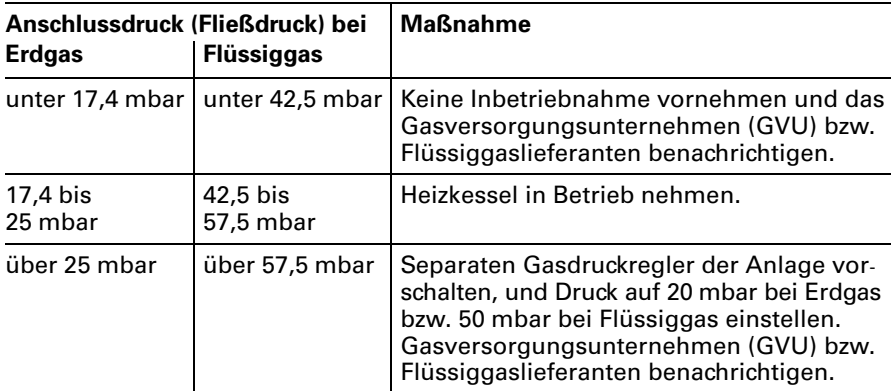

7. Heizkessel außer Betrieb nehmen, Gasabsperrhahn schließen, Manometer abnehmen, Mess-Stutzen PE A mit Schraube verschließen.

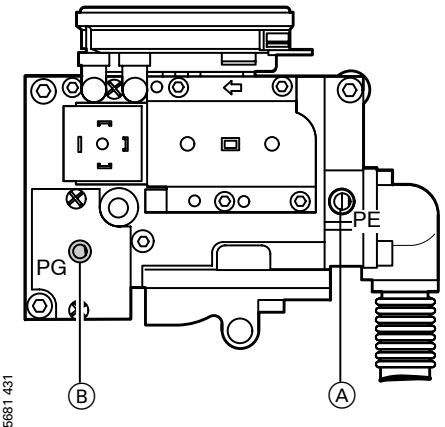

- 8. Schließfunktion des Gaskombi reglers prüfen:<br>■ Manometer am Messnippel
	- PG B anschließen.
	- Heizkessel in Betrieb nehmen.<br>■ Regelung ausschalten.<br>■ Düsendruck (Unterdruck) muss
	-
	- innerhalb 1 Sekunde auf 0 mbar ansteigen. Steigt Düsendruck langsamer an, die Gasarmatur austauschen.
- 9. Manometer abnehmen und Mess nippel "PG" ® mit Schraube verschießen.
- 10.  $\triangle$  Sicherheitshinweis! Gasabsperrhahn öffnen und Gas dichtheit der Mess-Stutzen "PE", "PG" und aller gasführenden Anschlüsse prüfen.

#### <span id="page-9-0"></span>Funktionsablauf und mögliche Störungen bei Erstinbetriebnahme

Weitere Angaben siehe Abschnitt "Störungsbehebung".

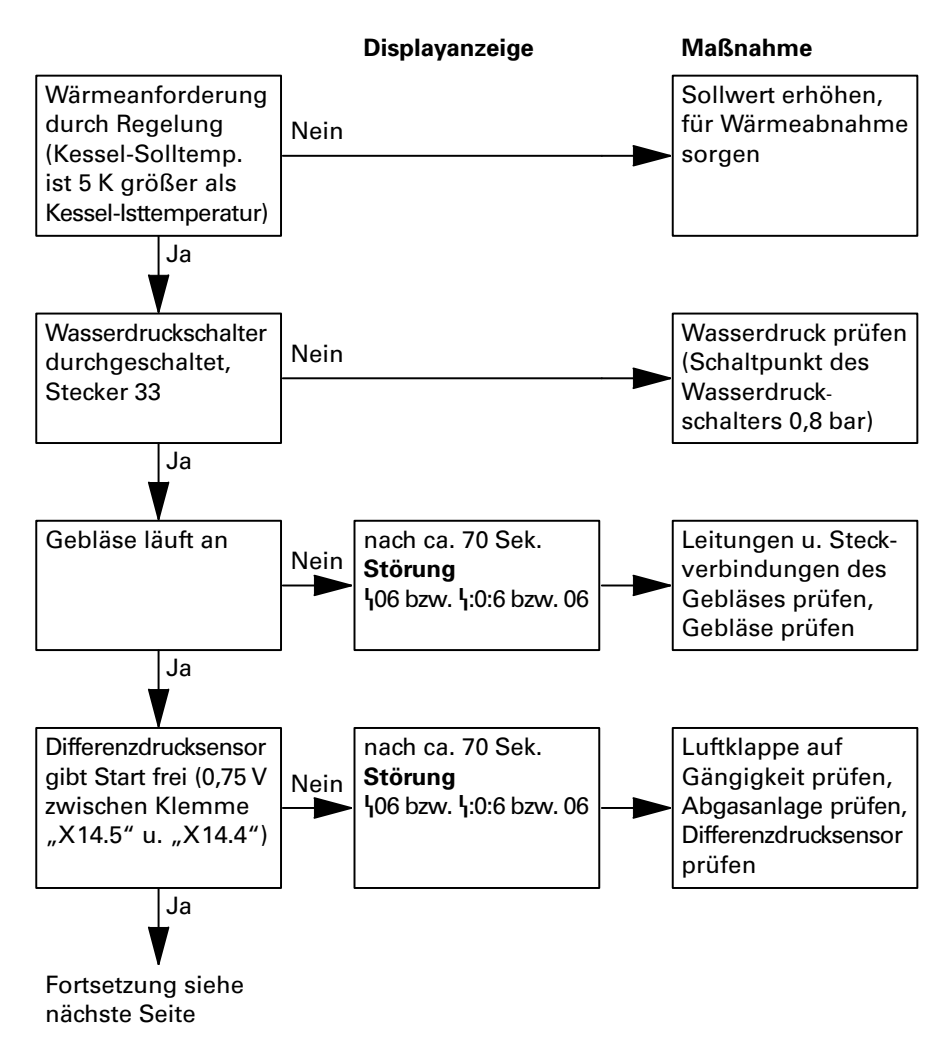

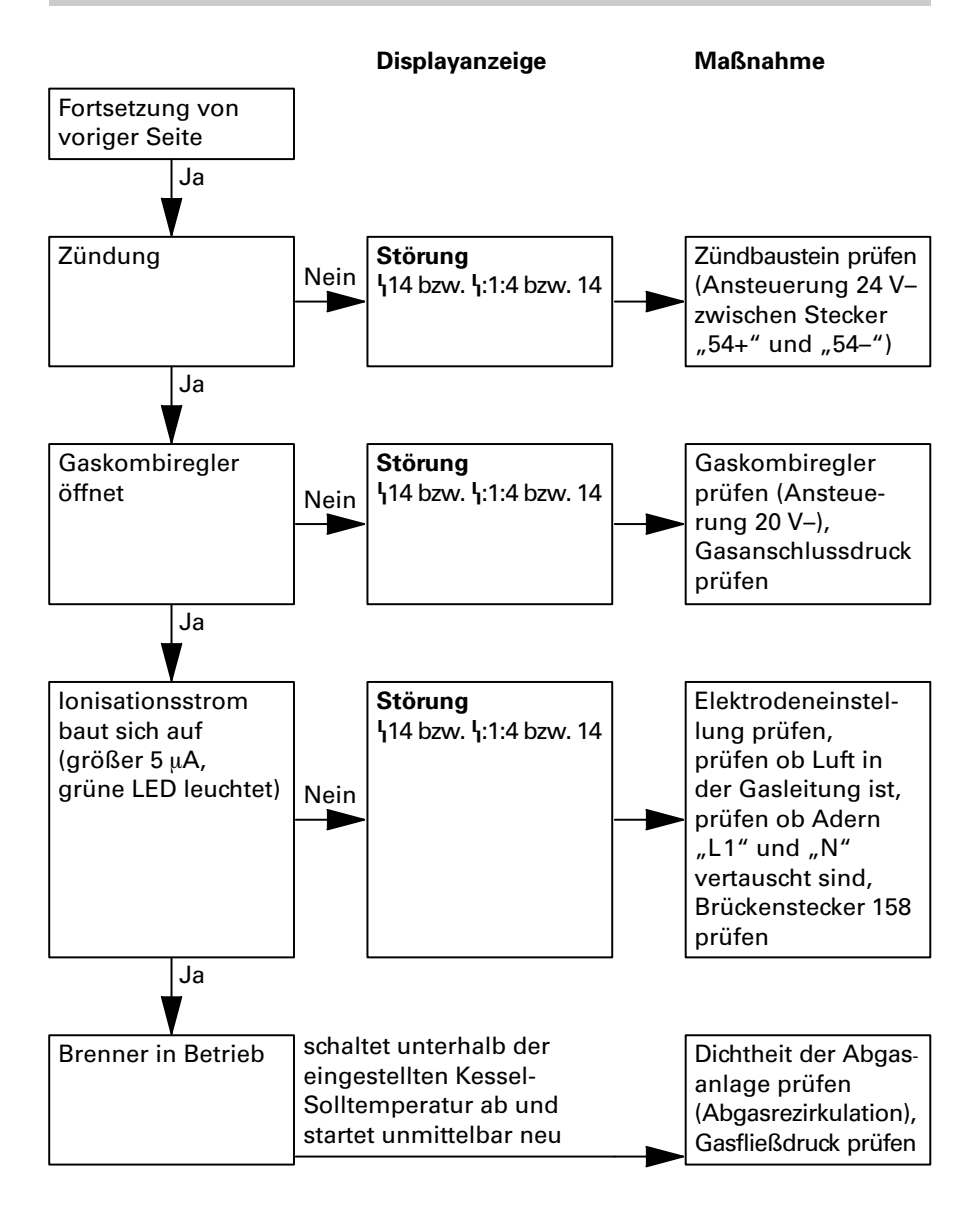

#### <span id="page-11-0"></span>CO 2-Einstellung prüfen

Der Vitodens200 ist je nach Ausführung für ErdgasE oder FlüssiggasP werk seitig voreingestellt.

Bei der Erstinbetriebnahme/Wartung CO<sub>2</sub>-Kontrolle am Kesselanschluss-Stück durchführen.

#### Hinweis!

Der MatriX-Brenner des Vitodens200 ist jeweils für die gesamte Gasgruppe voreingestellt. Eine Einstellung bzw. Nachregulierung des Brenners ist nicht erforderlich.

Der CO2-Gehalt stellt sich, abhängig vom Wobbeindex, im Bereich von

- $\blacksquare$  6,6 bis 10,0% bei Erdgas E,
- 7.0 bis 10.0% bei Erdgas LL und
- $\blacksquare$  8,5 bis 10,5% bei Flüssiggas P ein.

Den gemessenen CO<sub>2</sub>-Wert mit den o.g. CO<sub>2</sub>-Wertebereichen der einzelnen Gasgruppen vergleichen (Gasgruppe beim Gasversorgungsunternehmen bzw. Flüssiggaslieferanten erfragen).

Weicht der gemessene CO<sub>2</sub>-Wert von den genannten Bereichen um mehr als 1%-Punkt bei Erdgas bzw. 0,5%-Punkt bei Flüssiggas ab, ist in folgenden Schritten vorzugehen:

- Kontrollieren, ob die richtige Gasblende verwendet wurde (siehe Seite 119).
- Dichtigkeitsprüfung AZ-System durchführen (siehe Seite 16).

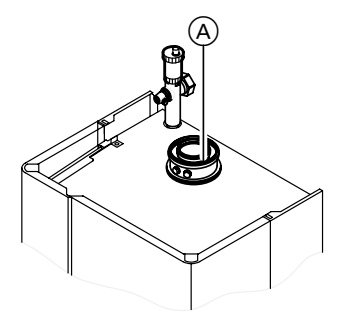

- 1. Abgasanalysegerät am Kessel anschluss-Stück A anschließen (Öffnung "Abgas").
- 2. Heizkessel in Betrieb nehmen.
- 3. Wärmeanforderung herbeiführen (siehe Tabelle auf Seite 13).

<span id="page-12-0"></span>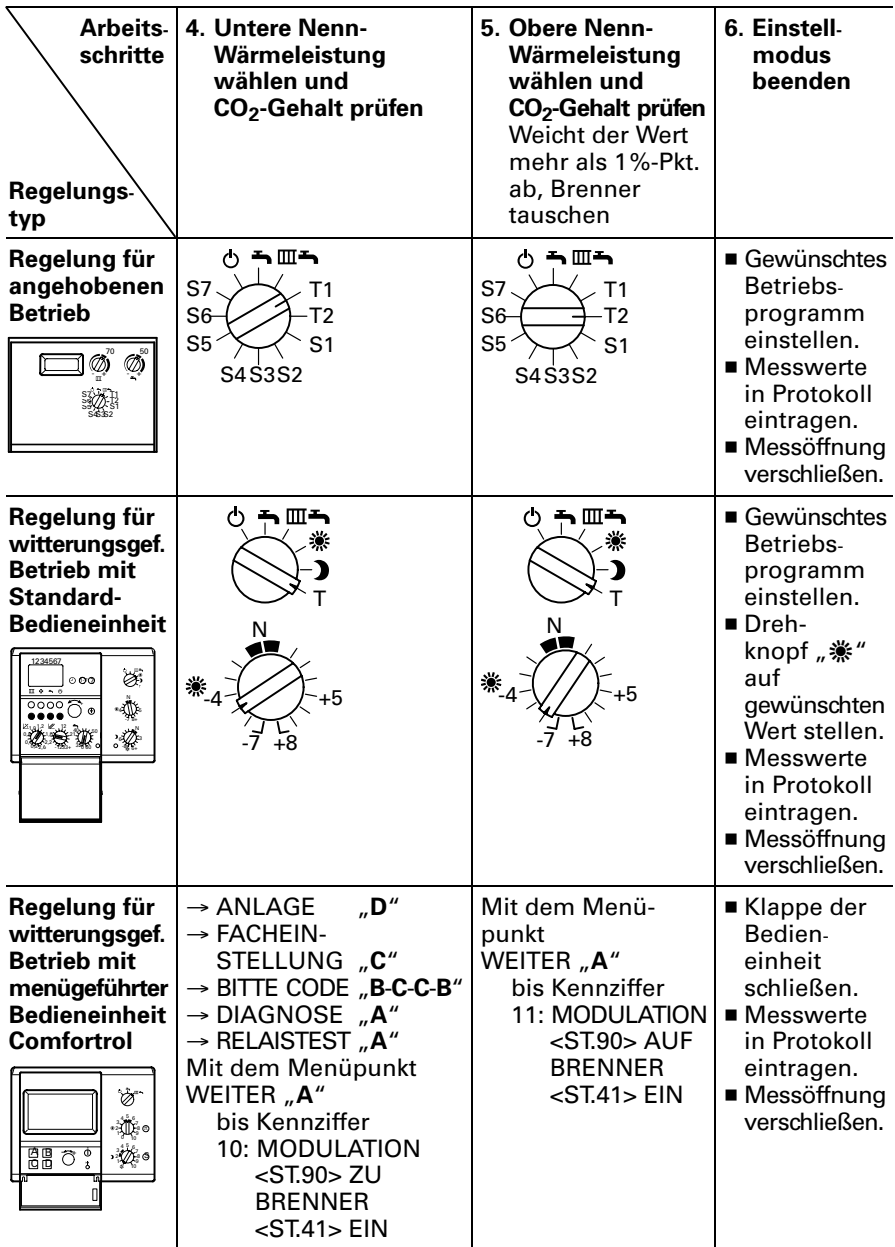

#### <span id="page-13-0"></span>Max. Heizleistung einstellen

Für den **Heizbetrieb** kann die max. Heizleistung begrenzt werden. Die Begrenzung wird über den Modulationsbereich eingestellt. Als Führungsgröße zur Einstellung der gewünschten Heizleistung dient der Steuerdruck.

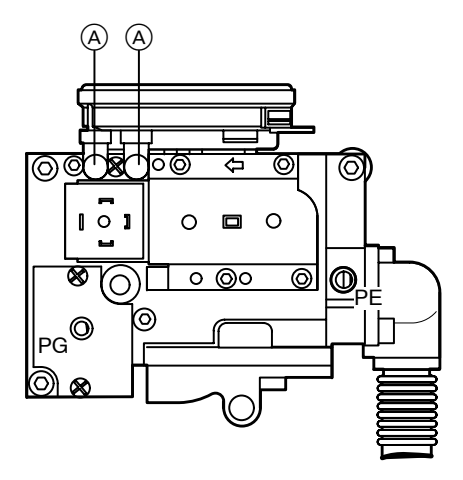

- 1. Heizkessel in Betrieb nehmen.
- 2. Obere Nenn-Wärmeleistung wählen: Siehe Tabelle auf Seite 13.
- 3. Verschlusskappen an den Mess- Stutzen (A) des Gaskombireglers abziehen.
- 4. Manometer an den beiden Mess-Stutzen (A) anschließen.

#### Hinweise!

Der Steuerdruck=Differenzdruck liegt im Bereich von 0,25 bis 4mbar. Geeignetes Manometer mit Mess bereich 0 bis 10mbar verwenden.

An beiden Mess-Stutzen herrscht Unterdruck. Am Mess-Stutzen mit +-Kennzeichnung geringerer, am Mess-Stutzen mit "–"-Kennzeichnung höherer Unterdruck. Das Manometer entsprechend anschließen.

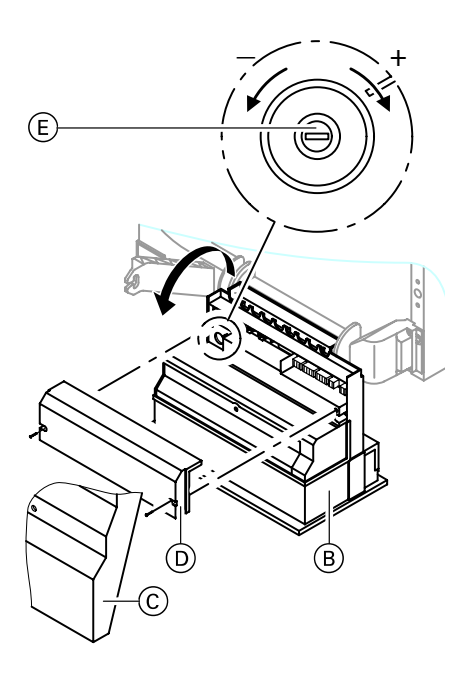

- **5**. Regelung (B) an der Unterseite abschrauben und nach unten klappen.
- 6. Schutzhaube  $\circled{c}$  und hinteren Gehäusedeckel D abschrauben.
	- 7. Potentiometer (E) mit Schraubendreher nach links drehen bis der Steuerdruck der gewünschten Heizleistung gemäß der unten stehenden Tabelle entspricht.

#### Hinweis!

Bei der Messung ca. 5Minuten abwarten, bis sich der Messdruck stabilisiert hat.

- 8. Manometeranschlüsse von den Mess-Stutzen A abziehen und Mess-Stutzen mit den Verschluss kappen verschließen.
- 9. Regelung B zusammenbauen, hochklappen und anschrauben.
- 10. Die Einstellung der max. Heiz leistung mit dem den "Technischen Unterlagen" beiliegenden Typenschild dokumentieren. Typenschild auf die Innenseite der Abdeckklappe des Vorderbleches kleben.

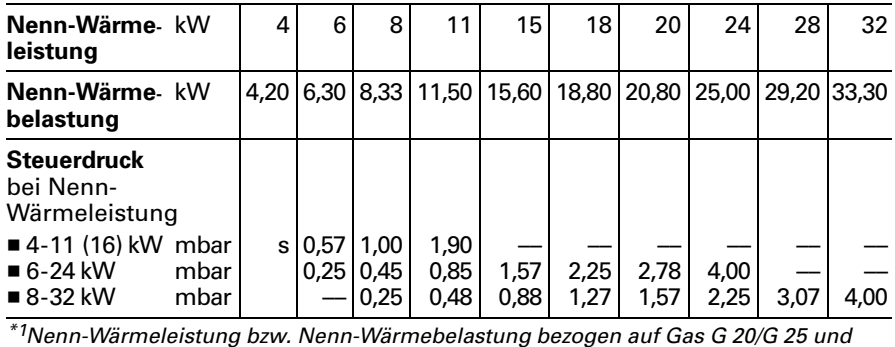

5681 8,5 % CO2-Gehalt.

#### <span id="page-15-0"></span>Dichtheitsprüfung AZ-System (Ringspaltmessung)

Für die gemeinsam mit dem Gas-Wandkessel geprüften Abgas-/Zuluftsysteme entfällt in einigen Bundesländern (z.B. Nordrhein-Westfalen) die Dichtheits prüfung (Überdruckprüfung) durch den Bezirksschornsteinfegermeister bei der Inbetriebnahme.

In diesem Fall empfehlen wir, dass der Heizungsfachbetrieb bei der Inbetrieb nahme der Anlage eine vereinfachte Dichtheitsprüfung durchführt. Dafür ist es ausreichend, die CO<sub>2</sub>-Konzentration in der Verbrennungsluft im Ringspalt der AZ-Leitung zu messen.

Die Abgasleitung gilt als ausreichend dicht, wenn sich keine höhere CO<sub>2</sub>-Konzentration in der Verbrennungsluft als 0,2% oder keine kleinere O<sub>2</sub>-Konzentration als 20,6 % ergibt.

Werden höhere CO<sub>2</sub>- oder kleinere O<sub>2</sub>-Werte gemessen, ist eine Druckprüfung der Abgasleitung bei einem statischen Überdruck von 200Pa erforderlich.

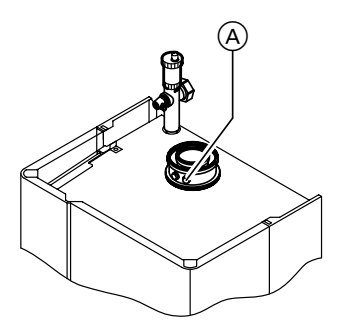

A Verbrennungsluft-Mess-Stelle (Zuluft)

#### <span id="page-16-0"></span>Brenner ausbauen und Brennerdichtung prüfen

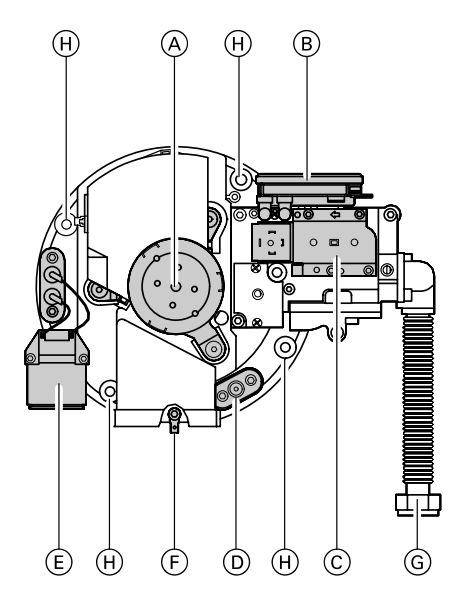

- 1. Anlagenschalter an der Regelung und Netzspannung ausschalten.
- 2. Gasabsperrhahn schließen und sichern.
- 3. Elektrische Leitungen von Gebläse motor (A), Differenzdrucksensor (B), Gasarmatur C , Ionisationselek trode (<u>D),</u> Zündeinheit (E) und Erdung  $(E)$  abziehen.
- 4. Verschraubung Gasanschluss- Schlauch G lösen.
- **5**. Vier Innensechskantschrauben  $H$ lösen und Brenner abnehmen.

 $\Lambda$  Brenner nicht auf Flammkörper (Drahtgewebe) ablegen!

6. Brennerdichtung (U-Profil-Dichtung, siehe Einzelteilliste) auf Beschädigungen prüfen, ggf. erneuern.

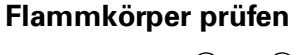

5681431

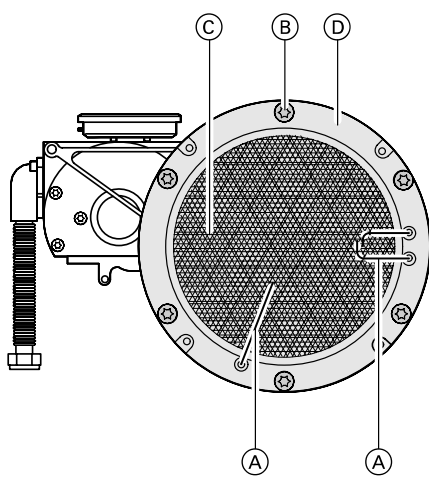

Falls Drahtgewebe beschädigt, Flammkörper austauschen.

Flammkörpertausch:

- 1. Elektroden (A) ausbauen.
- 2. Sechs Torxschrauben B lösen und Flammkörper C abnehmen.
- **3.** Alte Flammkörperdichtung  $\textcircled{\scriptsize{D}}$ abnehmen.
- 4. Neuen Flammkörper mit neuer Dichtung einsetzen und mit sechs Torxschrauben befestigen.

Anzugsdrehmoment: 3,5Nm

## $8^{+0,4}$  $5^{+0,3}$  $7^{+0}_{-1}$ –1 $3^{+0}$ **PERSON**

#### <span id="page-17-0"></span>Zünd- und Ionisationselektrode prüfen und einstellen

- 1. Elektroden auf Abnutzung und Verschmutzung prüfen.
- 2. Elektroden mit kleiner Bürste oder Schleifpapier reinigen.
	- $\triangle$  Drahtgewebe nicht beschädigen!
- 3. Abstände prüfen. Sind die Abstände nicht in Ordnung oder die Elektroden beschädigt, Elektroden mit Dichtung A austauschen und ausrichten. Befestigungsschrauben für Elektroden mit 2Nm Dreh moment festziehen.

# $\widehat{A}$ €

#### <span id="page-18-0"></span>Kondenswasserablauf prüfen

Ungehinderten Abfluss des Kondens wassers prüfen (am Siphon A). Falls erforderlich, Siphon reinigen.

#### <span id="page-19-0"></span>Brennkammer/Heizflächen reinigen und Brenner einbauen

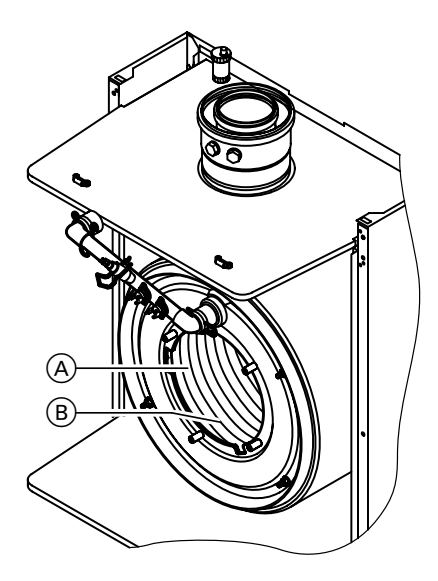

- **1.** Brennkammer (A) und Heizflächen B falls nötig mit Bürste reinigen oder mit Wasser spülen.
	- $A$  Kratzer an Teilen, die mit Abgas in Berührung kommen, vermeiden.

Nur Kunststoffbürsten, keine Drahtbürsten verwenden!

Falls Rückstände bleiben, lösungsmittel- und kaliumfreie Reinigungsmittel verwenden:

- Rußablagerungen mit alkalischen Mitteln mit Tensidzusatz (z.B. Fauch 600) entfernen.
- Beläge und Oberflächenverfärbungen (gelb-braun) mit leicht sauren, chloridefreien Reinigungs mitteln auf Basis von Phosphor säure entfernen (z.B. Antox75E).
- Gründlich mit Wasser spülen.

#### Hinweis!

Hersteller von Fauch 600 und Antox75E ist die Firma Hebro Chemie GmbH Rostocker Straße40 D-41199Mönchengladbach  $(CH):$ Intec BassersdorfAG Grindelstrasse 12 Postfach CH-8303Bassersdorf

- 2. Brenner einsetzen und mit 4Nm Drehmoment über Kreuz anziehen.
- 3. Verschraubung Gasanschluss- Schlauch mit neuer Dichtung befestigen.

 $\bigwedge$  Sicherheitshinweis! Dichtheitsprüfung durchführen!

4. Elektrische Leitungen auf die ent sprechenden Bauteile stecken.

#### <span id="page-20-0"></span>Durchflussmengenbegrenzer und Filter des Wasserschalters

prüfen (nur bei Gas-Kombigerät)

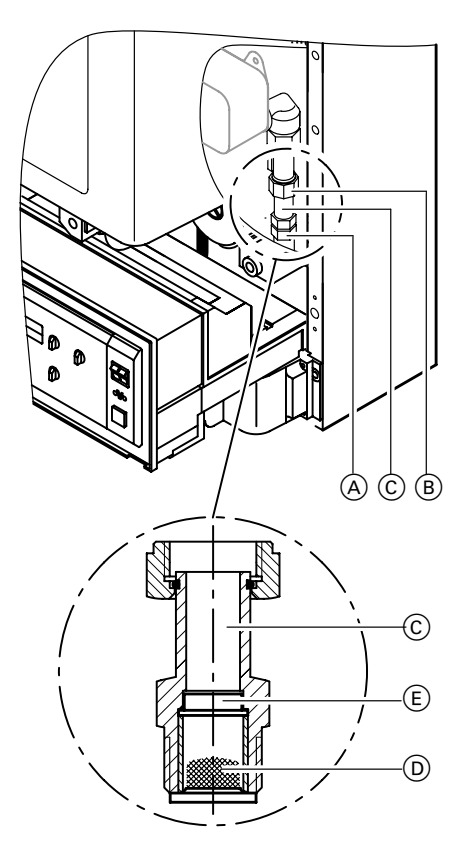

- 1. Verschraubung (A) und (B) lösen.
- **2.** Anschlussnippel (C) mit Wassersieb D herausnehmen.
- 3. Durchflussmengenbegrenzer E im Anschlussnippel C prüfen; bei Verkalkung oder Beschädigung Anschlussnippel austauschen.
- 4. Wassersieb D reinigen.

Dichtung mit Armaturenfett einfetten.

#### <span id="page-21-0"></span>Ionisationsstrom messen

#### $\triangle$  Sicherheitshinweis!

Vor Anschluss des Messgerätes Anlagenschalter an der Regelung ausschalten.

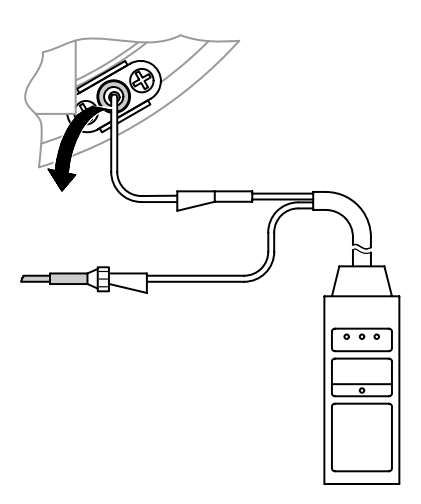

- 1. Anschluss des Messgerätes gemäß nebenstehender Abbildung vor nehmen.
- 2. Heizkessel mit oberer Nenn-Wärme leistung in Betrieb nehmen: Schornsteinfeger-Prüfschalter "\*#" an der Regelung auf "⊎" stellen.

Der Mindestionisationsstrom soll schon bei Bildung der Flamme (ca. 2 -3Sekunden nach Öffnen des Gaskombireglers) min.  $5 \mu A$ betragen.

- **3.** Ist der lonisationsstrom  $<$  5  $\mu$ A
	- $\blacksquare$  Elektrodenabstand prüfen (siehe Seite 18).
	- Netzanschluss der Regelung prüfen.
- 4. Nach Messung Schornsteinfeger- Prüfschalter auf "@" stellen.
- 5. Messwert in Protokoll aufnehmen.

#### <span id="page-22-0"></span>Codieradressen für Heizungsanlage anpassen

(Regelung für witterungsgeführten Betrieb)

Die Regelung muss je nach Ausstattung der Anlage angepasst werden.

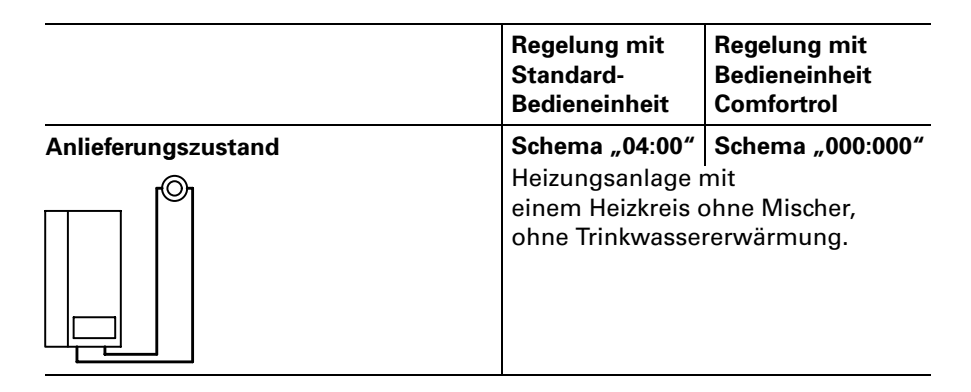

Heizungsanlagenschema einstellen

- Auswahl des zutreffenden Schemas siehe folgende Abb.
- Arbeitsschritte zur Codierung
	- mit Standard-Bedieneinheit siehe Seit[e66,](#page-65-0)
	- mit Bedieneinheit Comfortrol siehe Seite 86.

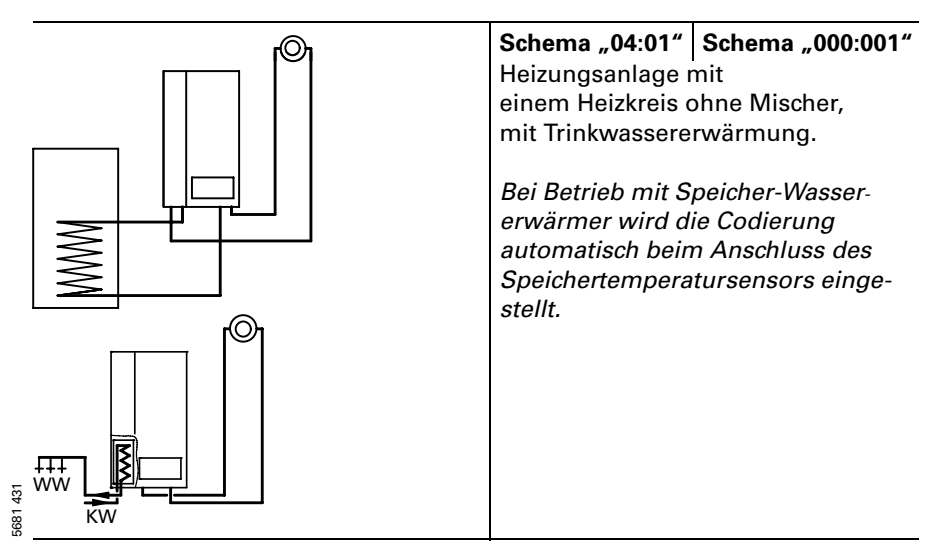

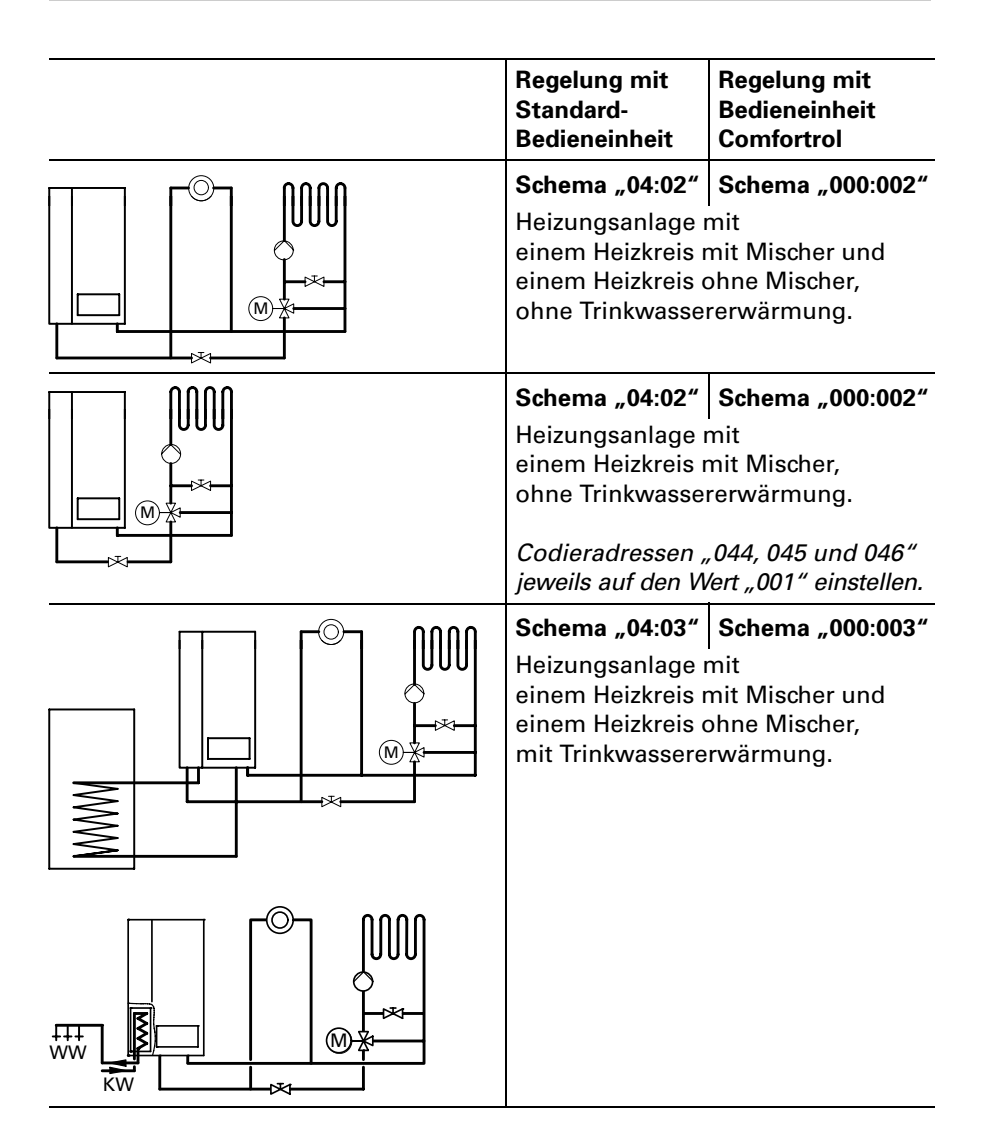

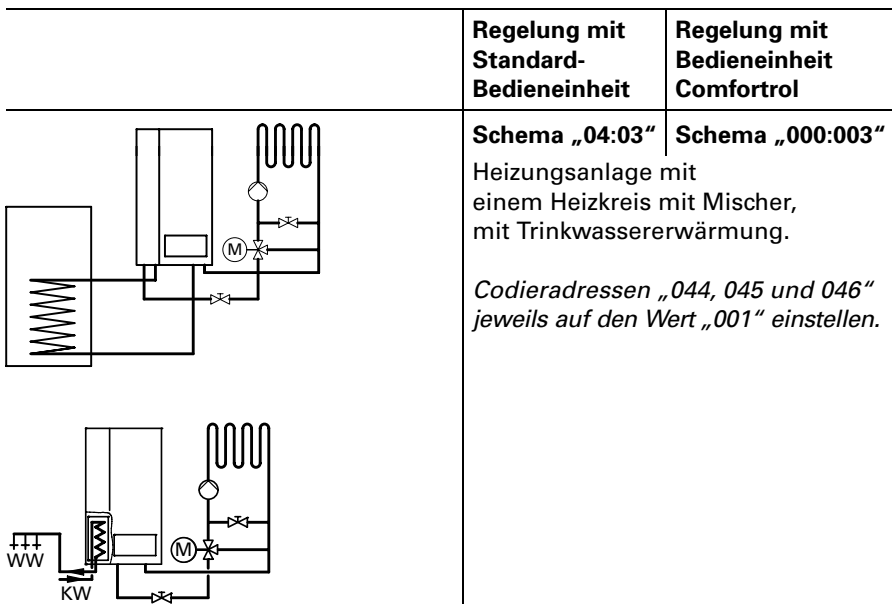

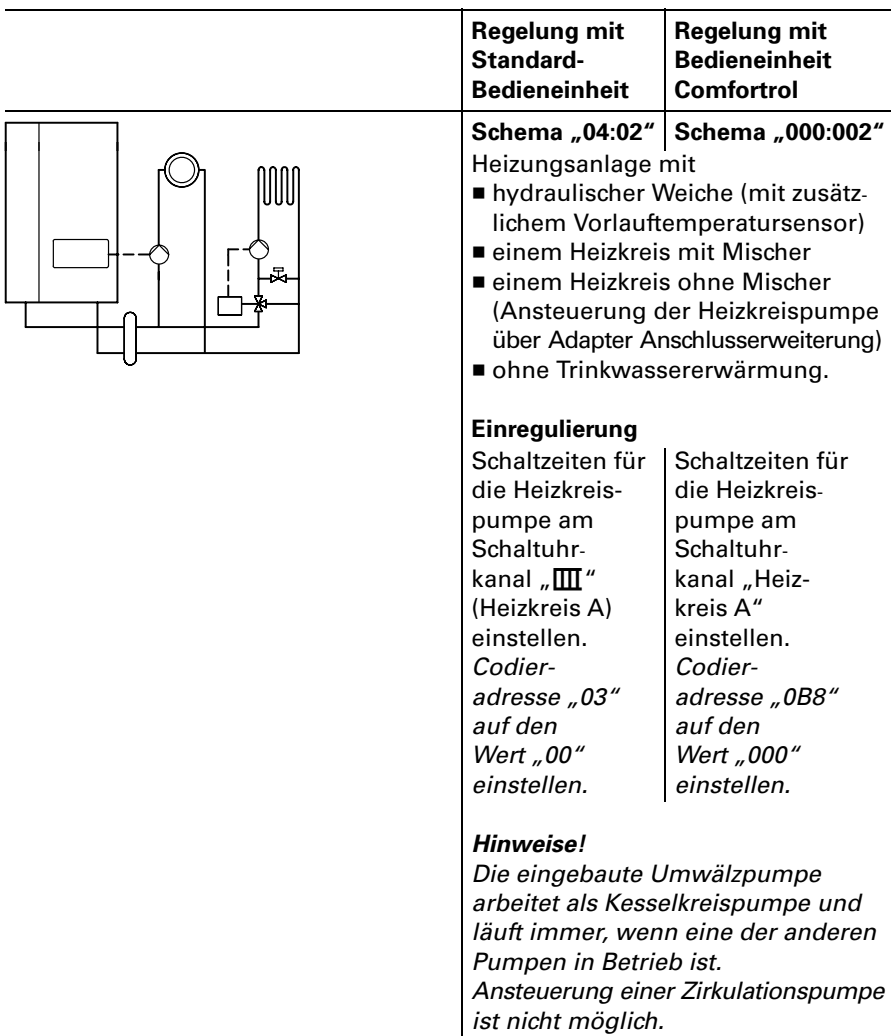

#### Heizungsanlagenschemen mit hydraulischer Weiche

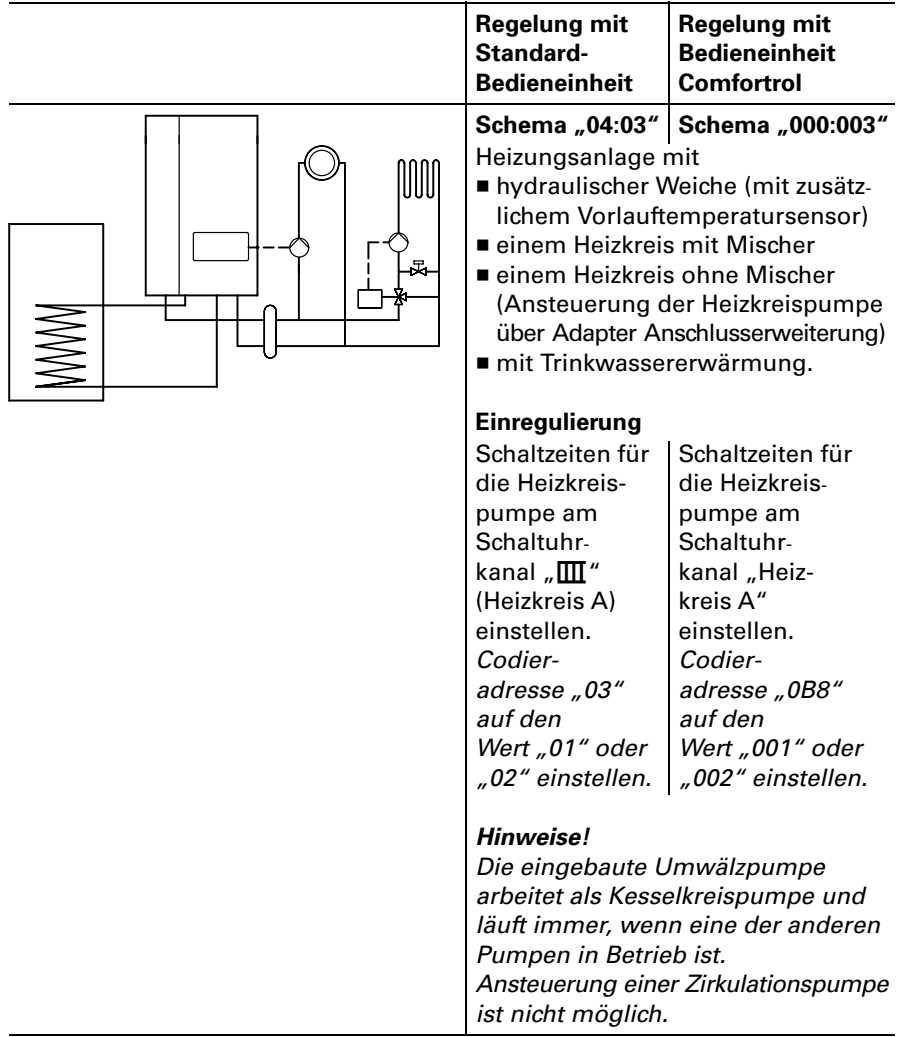

Heizungsanlagenschemen mit hydraulischer Weiche (Fortsetzung)

weitere Einstellungen siehe Übersicht de.<br>■ mit Standard-Bedieneinheit ab Seite 71, Weitere Einstellungen siehe Übersicht der Codieradressen

- 
- <sup>5</sup> mit Standard-Bedieneinheit ab Seite 71,<br><sup>ਭੂ</sup> mit Bedieneinheit Comfortrol ab Seite 89.

#### <span id="page-27-0"></span>Diagnose an der Regelung

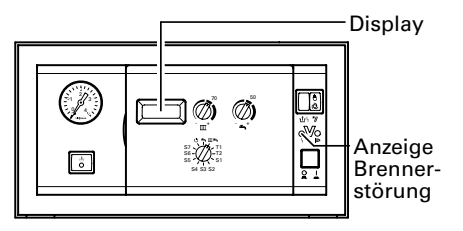

Regelung für angehobenen Betrieb Regelung für witterungsgef. Betrieb mit Standard-Bedieneinheit

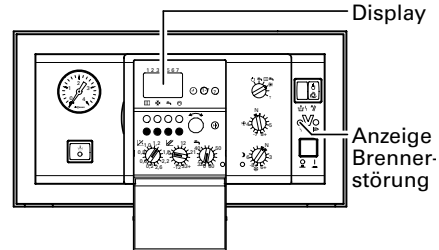

#### Diagnosetabelle: Störungen mit Störanzeige an der Regelung

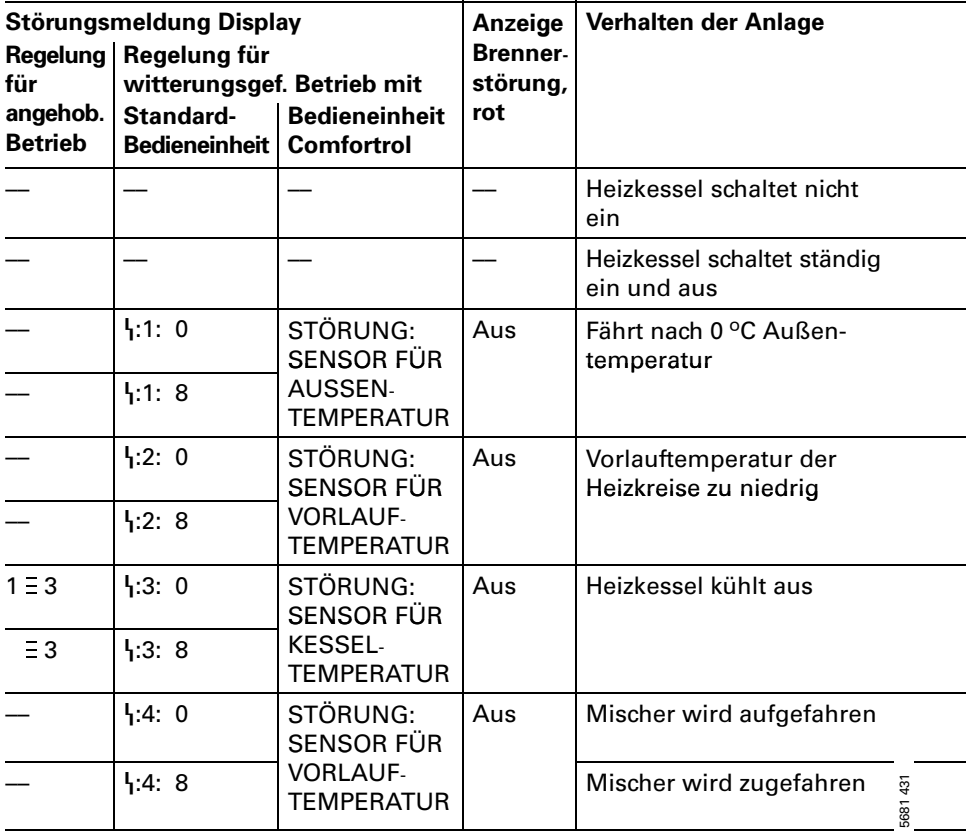

#### Regelung für witterungsgef. Betrieb mit Bedieneinheit Comfortrol

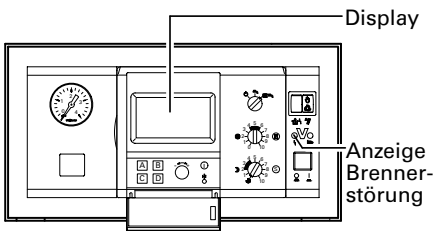

Klappe öffnen → Störungssuche "A"

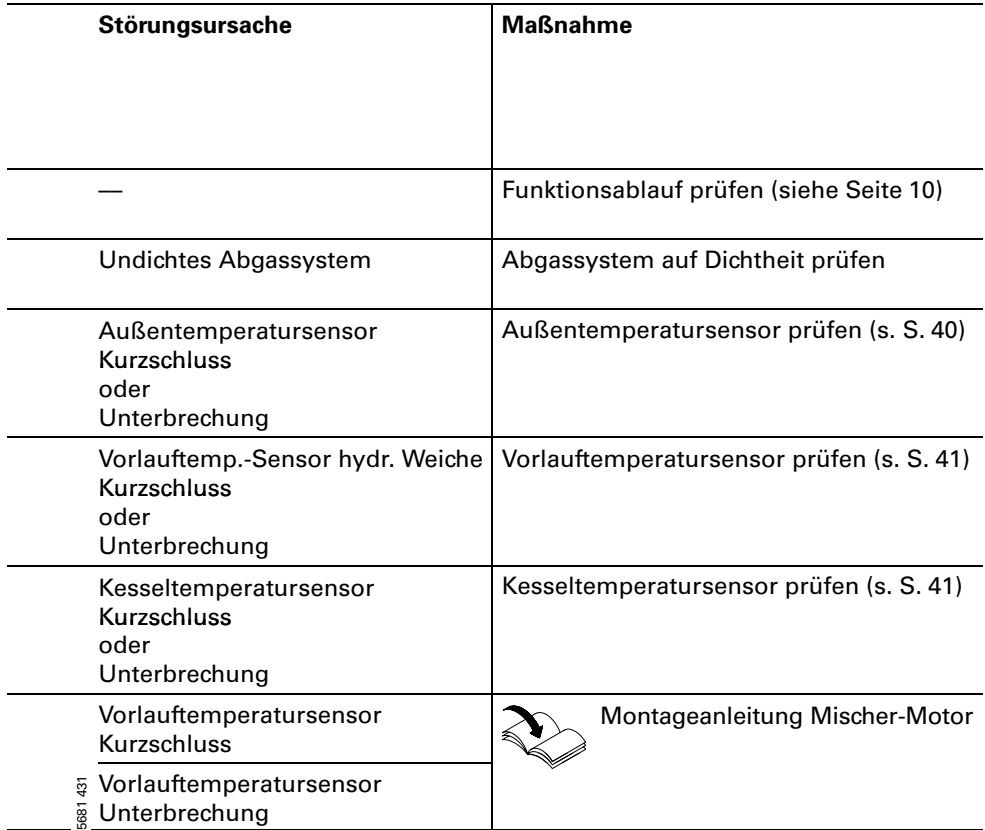

#### Diagnose an der Regelung (Fortsetzung)

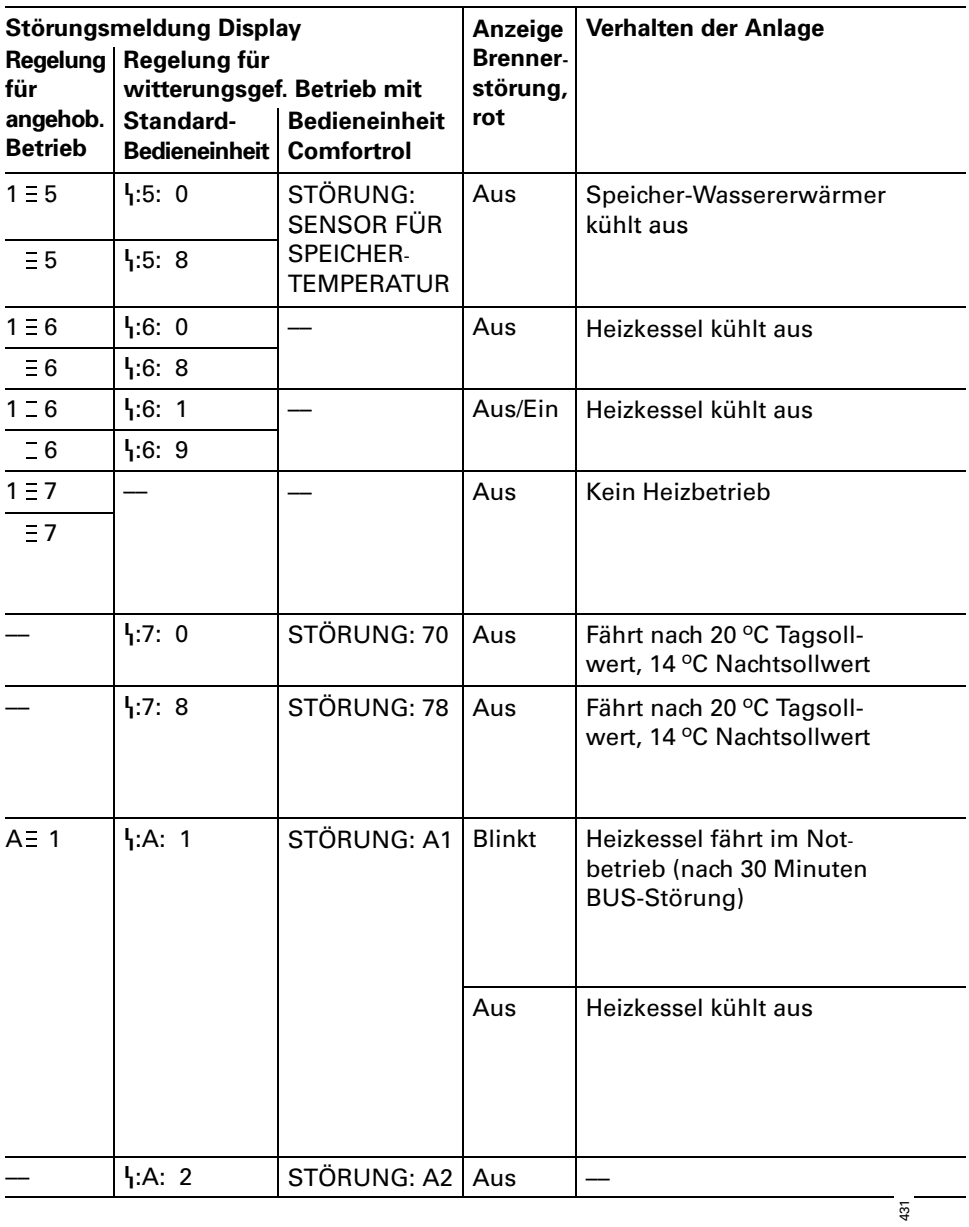

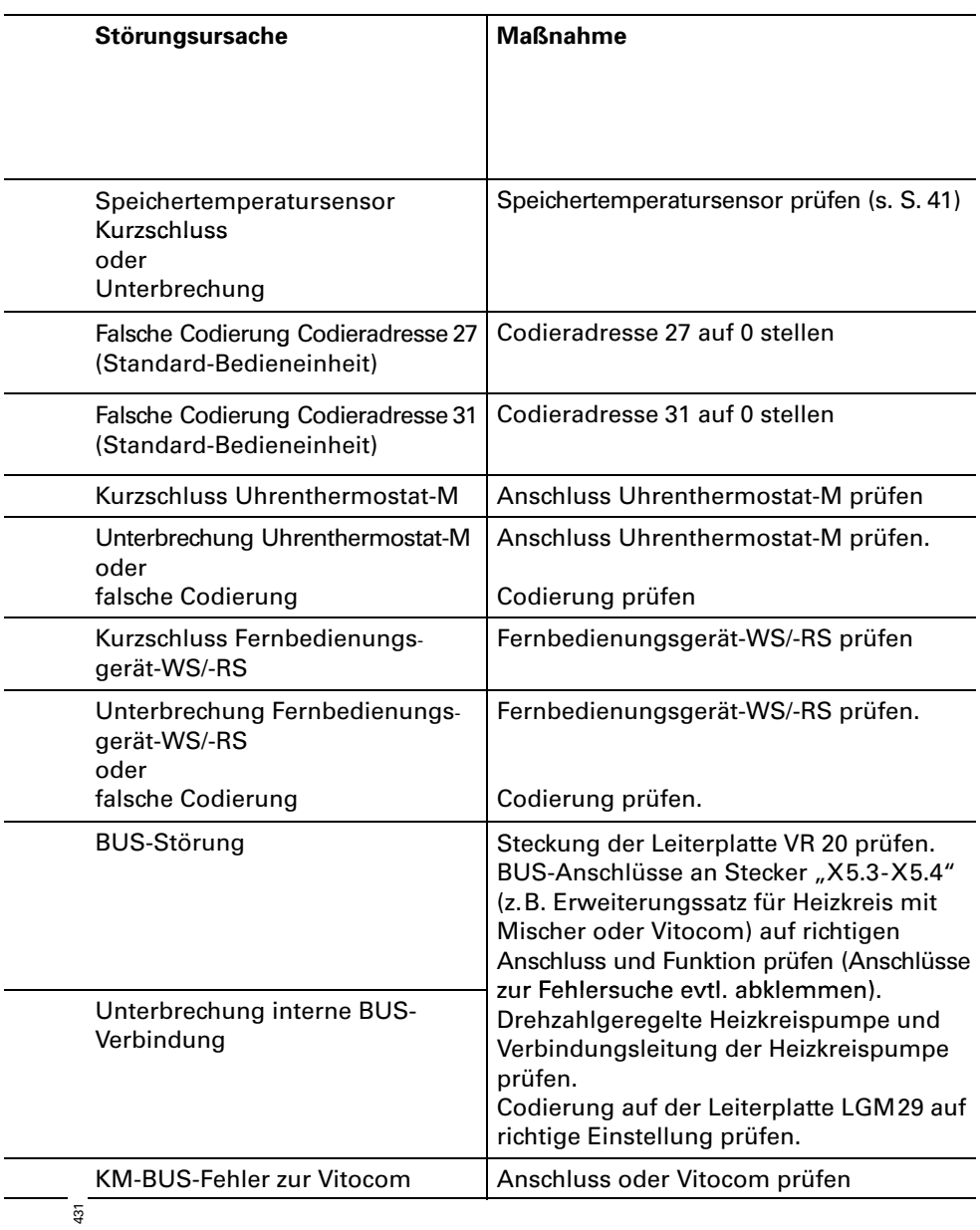

#### Diagnose an der Regelung (Fortsetzung)

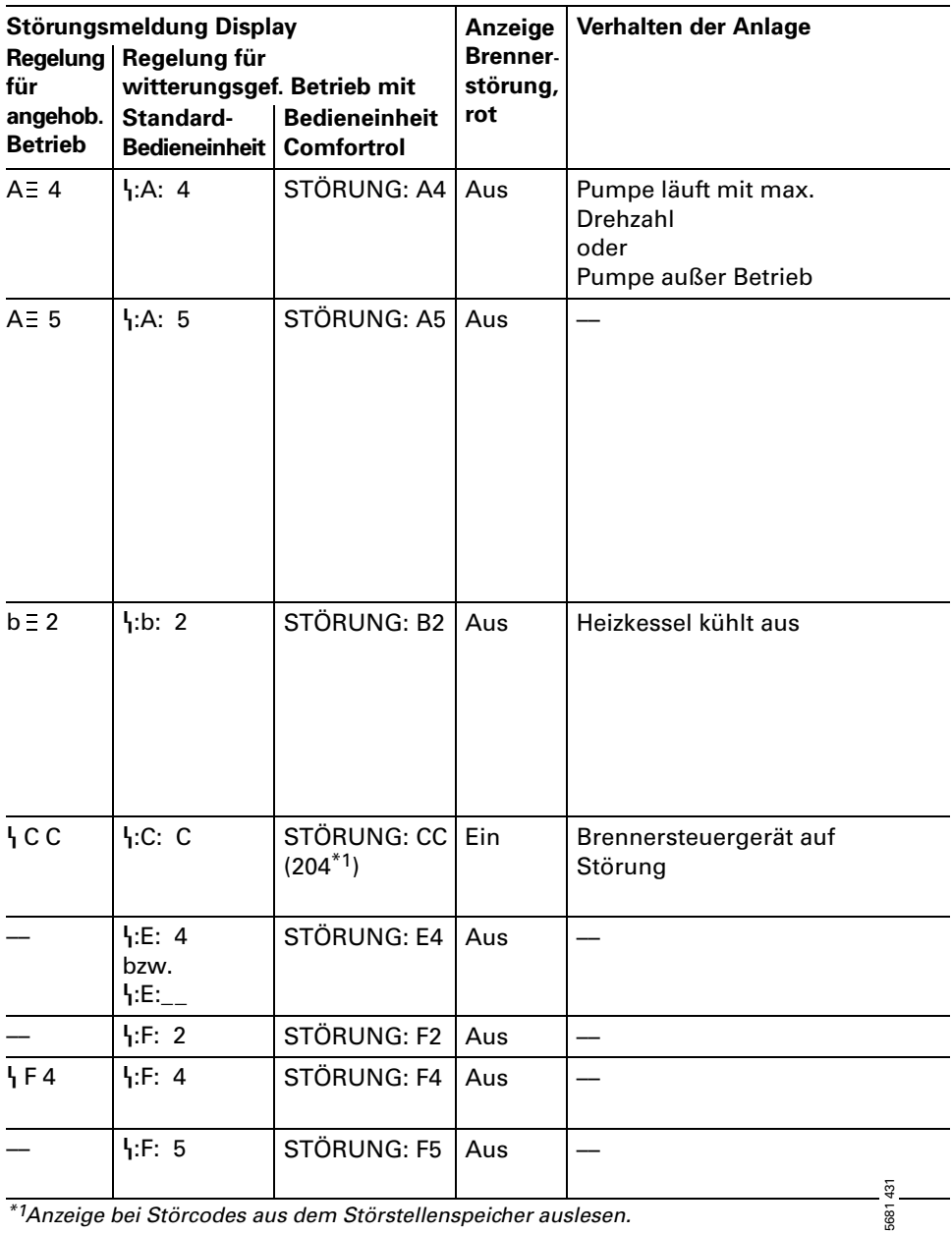

\*1Anzeige bei Störcodes aus dem Störstellenspeicher auslesen.

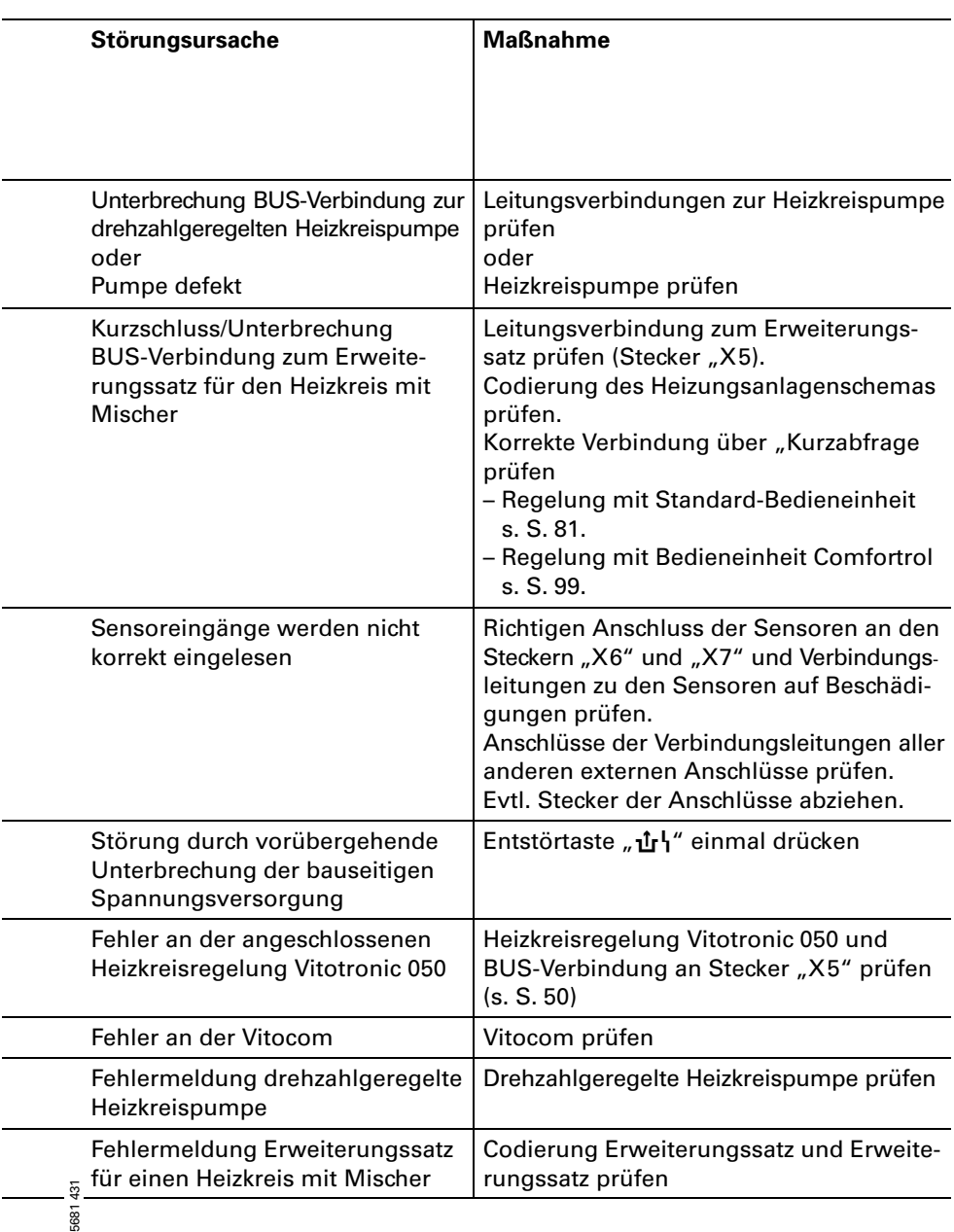

56814

#### Diagnose an der Regelung (Fortsetzung)

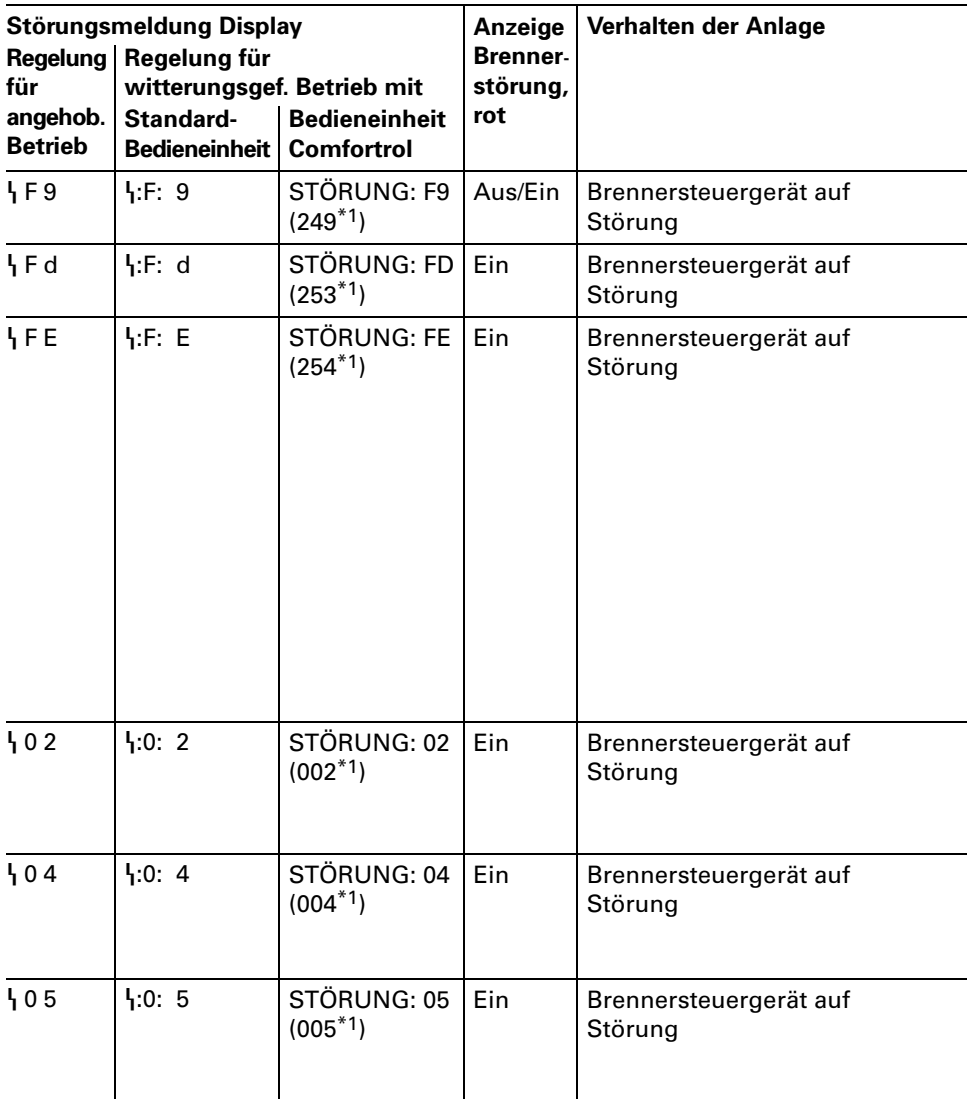

\*1Anzeige bei Störcodes aus dem Störstellenspeicher auslesen.

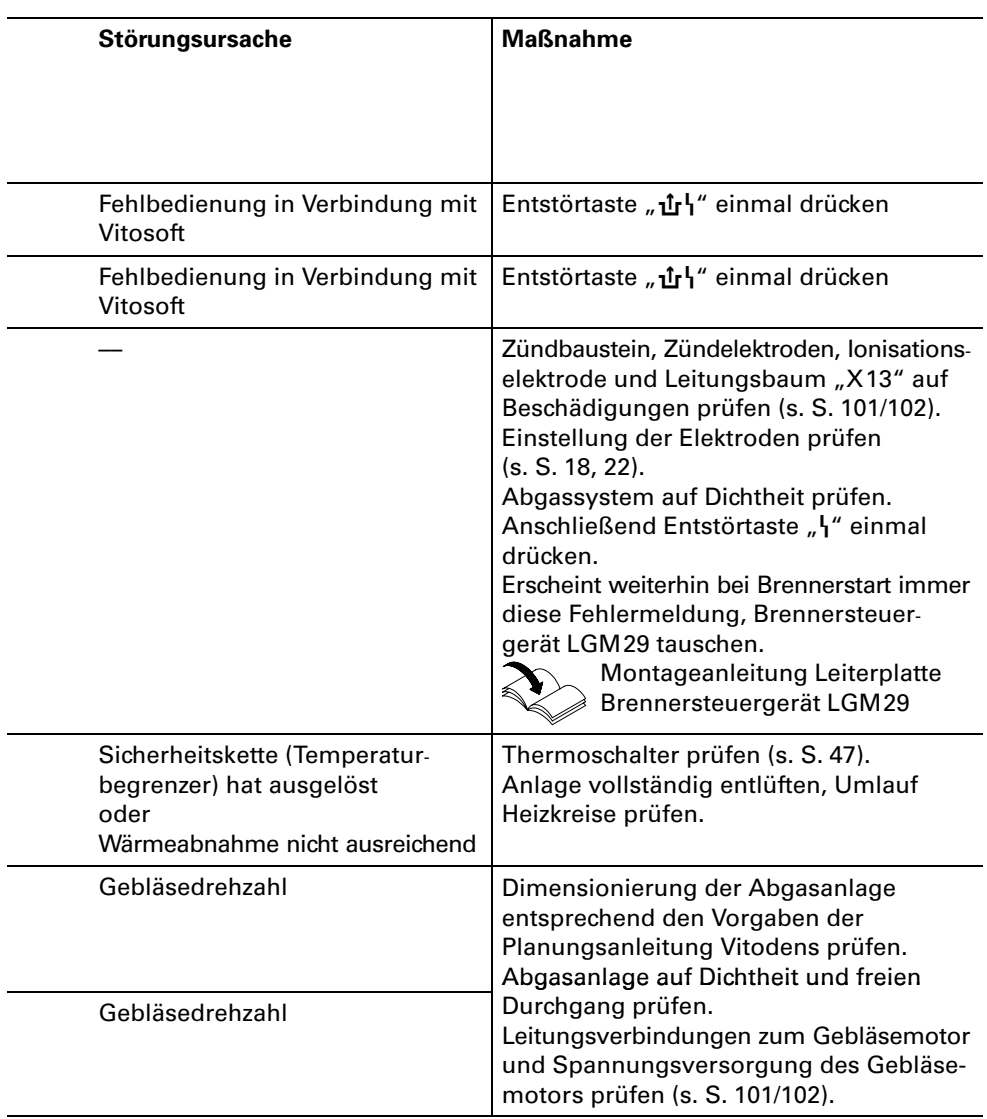

#### Diagnose an der Regelung (Fortsetzung)

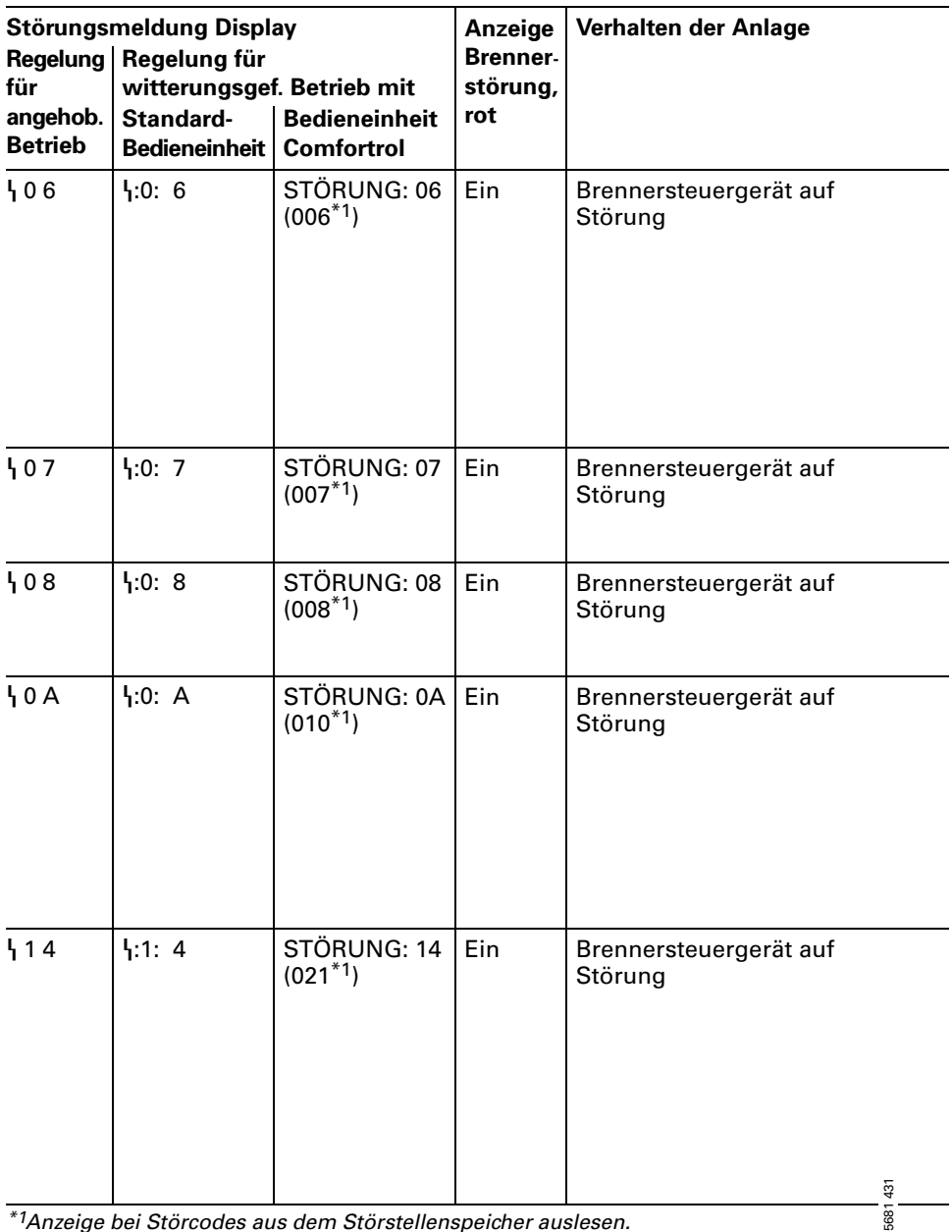

\*1Anzeige bei Störcodes aus dem Störstellenspeicher auslesen.
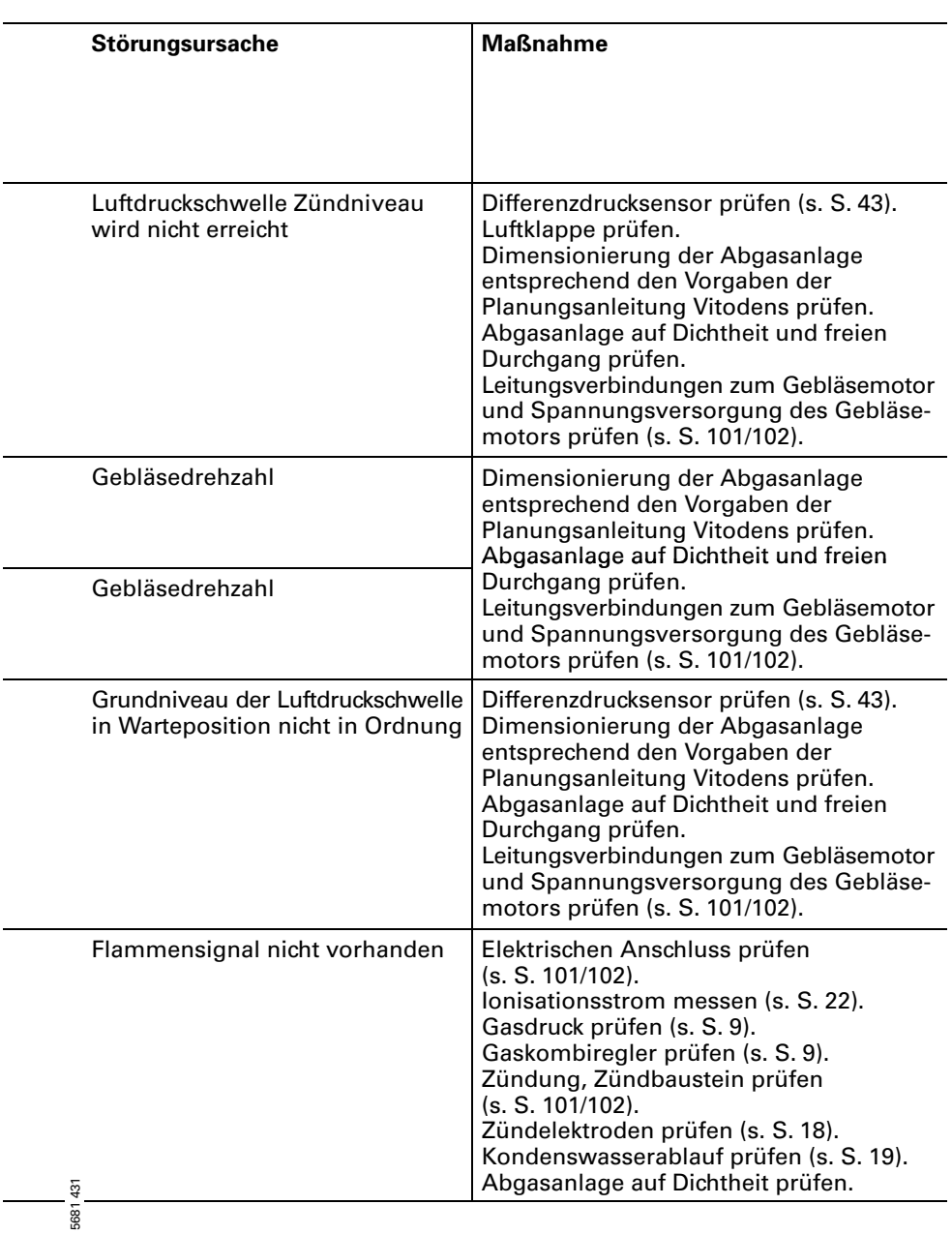

# Diagnose an der Regelung (Fortsetzung)

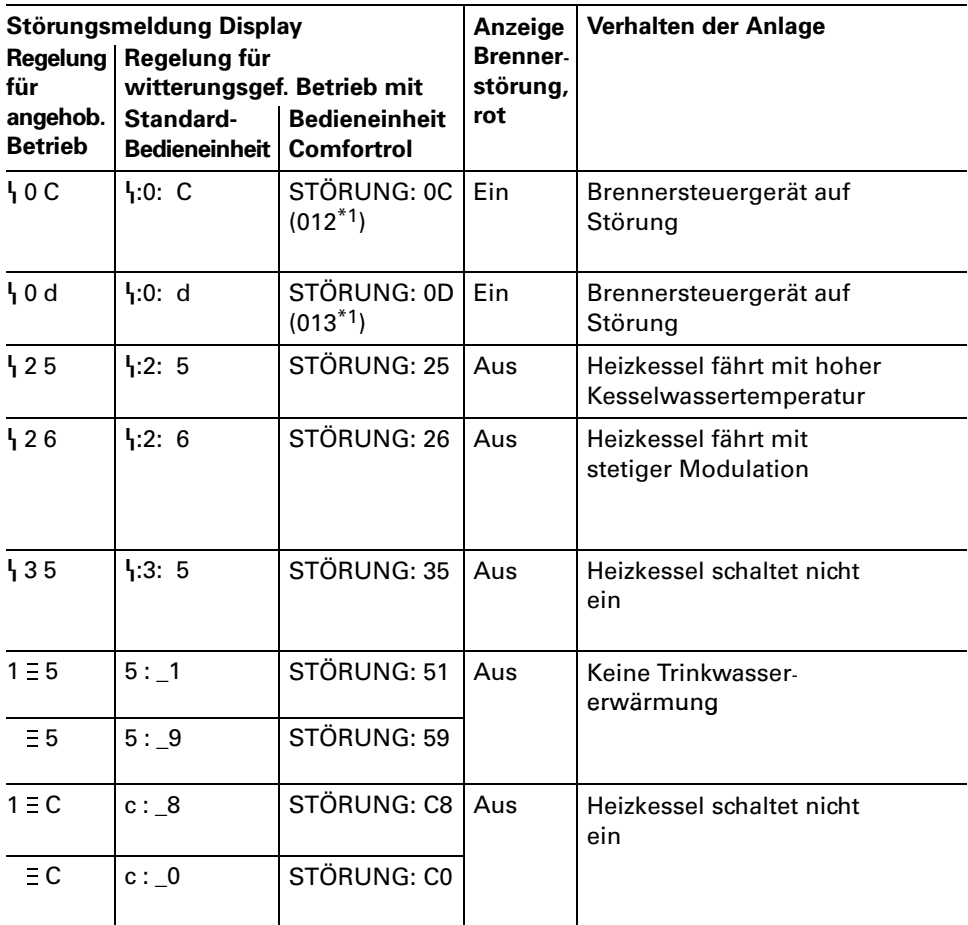

\*1Anzeige bei Störcodes aus dem Störstellenspeicher auslesen.

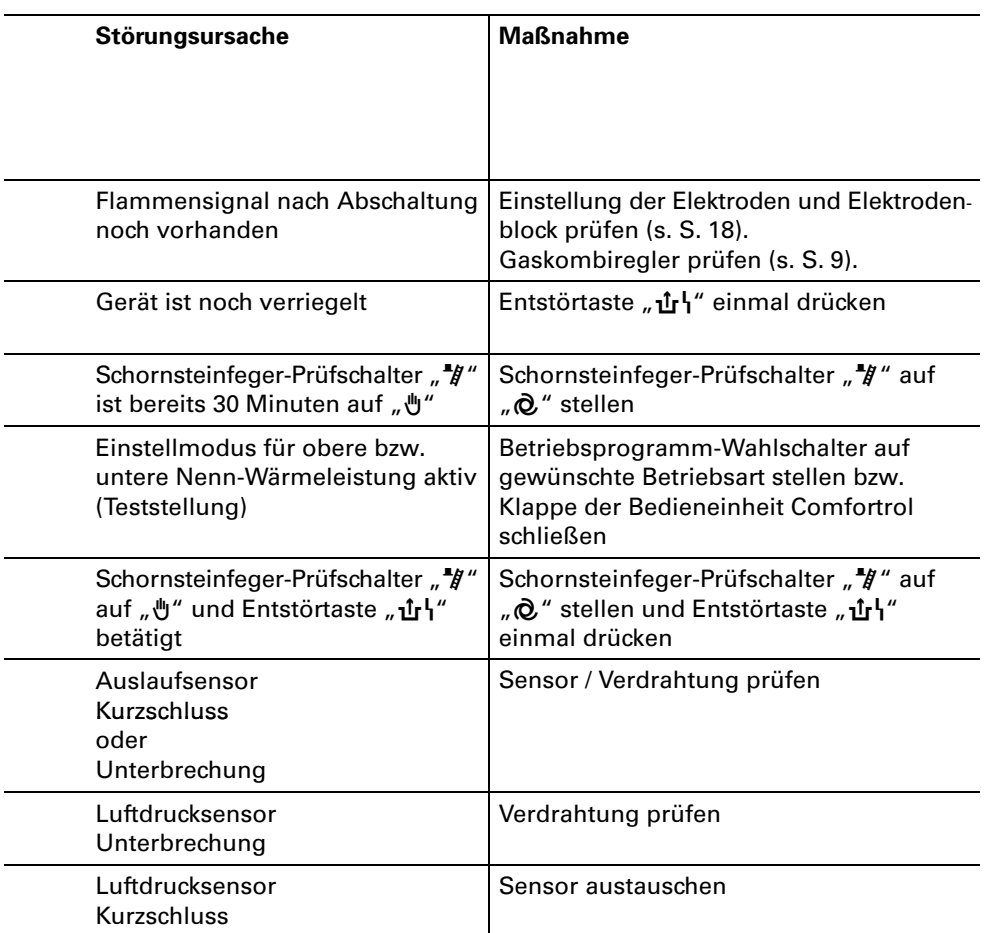

### Instandsetzung

#### Abfrage der Ist- und Solltemperaturen für

- Regelung für angehobenen Betrieb, siehe Seite 63.
- Regelung für witterungsgeführten Betrieb
	- Standard-Bedieneinheit, siehe Seit[e82,](#page-81-0)
	- Bedieneinheit Comfortrol, siehe Seite 100.

Außentemperatursensor prüfen (Regelung für witterungsgeführten Betrieb)

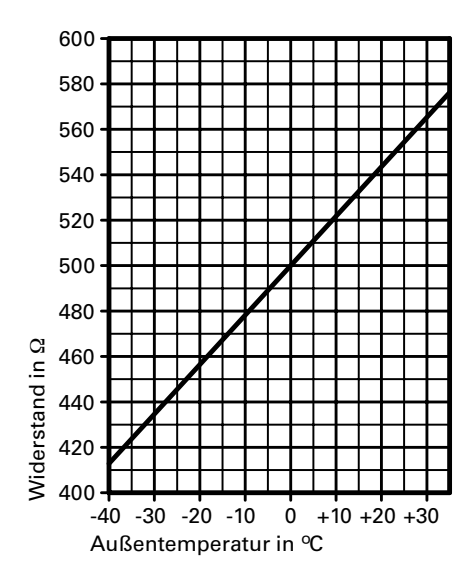

- 1. Steckverbinder "X6" von der Regelung abziehen.
- 2. Widerstand des Außentemperatur sensors zwischen "X6.3" und "X6.4" am abgezogenen Steckverbinder messen und mit Kennlinie vergleichen.
- 3. Bei starker Abweichung von der Kennlinie Adern am Sensor abklemmen und Messung direkt am Sensor wiederholen.
- 4. Je nach Messergebnis Leitung oder Außentemperatursensor tauschen.

### Kesseltemperatursensor, Speichertemperatursensor oder Vorlauftemperatursensor für hydr. Weiche prüfen

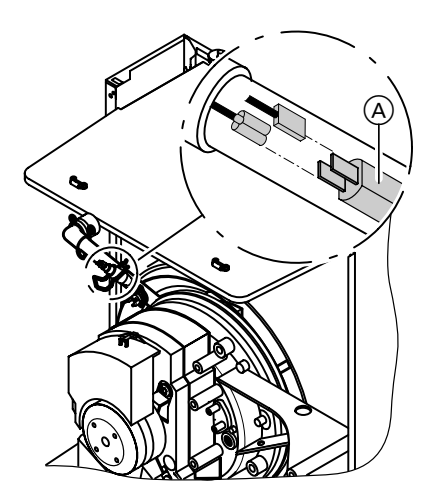

- 1. Kesseltemperatursensor: Leitungen am Kesseltemperatur sensor A abziehen. Speichertemperatursensor oder Vorlauftemperatursensor hydr. Weiche: Stecker "X7" abziehen.
- 2. Widerstand des Sensors messen und mit Kennlinie vergleichen.
- 3. Bei starker Abweichung Sensor tauschen.

 $\triangle$  Sicherheitshinweis! Kesseltemperatursensor sitzt direkt im Heizwasser. Vor Sensorwechsel Heizkessel entleeren.

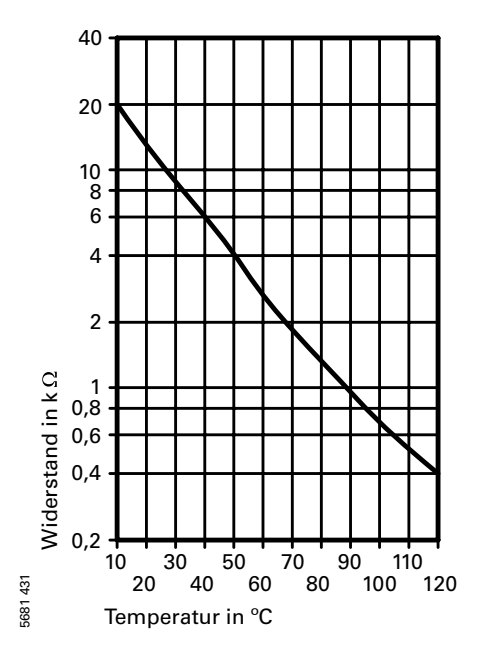

### Auslaufsensor oder Komfortsensor prüfen (nur bei Gas-Kombigerät)

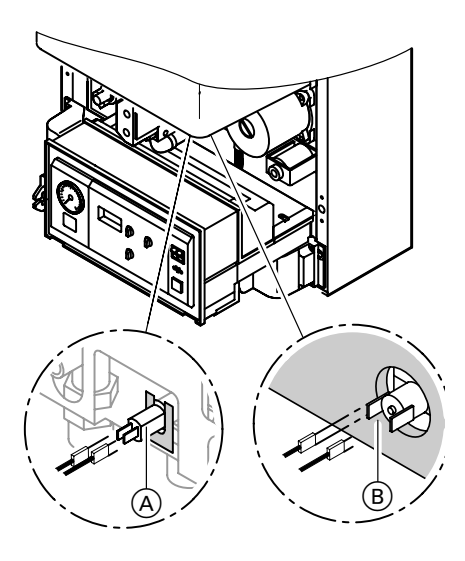

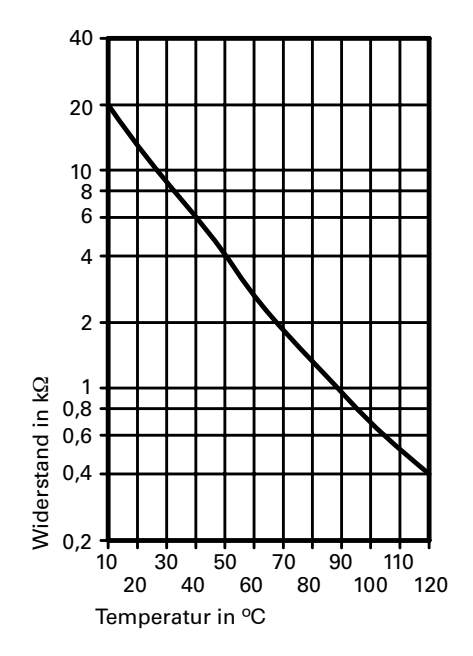

- 1. Leitungen am Auslauftemperatur sensor (A) bzw. am Komfortsensor B abziehen.
- 2. Widerstand des Sensors messen und mit Kennlinie vergleichen.
- 3. Bei starker Abweichung Sensor tauschen.

# $\triangle$  Sicherheitshinweis! Auslauftemperatursensor

Sensor sitzt direkt im Trinkwasser-Anschlussflansch. Vor Austausch:

- Kaltwasserabsperrhahn schließen.
- Warmwasserleitung und Plattenwärmetauscher (trinkwasserseitig) entleeren.

#### Komfortsensor

Sensor beim Einbau in die Laschen am Wärmetauscher einschieben.

### <span id="page-42-0"></span>Differenzdrucksensor prüfen und austauschen

Bei Störungsmeldungen, die den Differenzdrucksensor betreffen, Sensor prüfen:

- $\blacksquare$  korrekte Montage
- $\blacksquare$  elektrischer Anschluss
- korrekte Lage der O-Ringe im Adapter
- sind die Messnippel mit den Stopfen verschlossen?

Falls Fehlermeldung danach immer noch ansteht, Sensor austauschen.

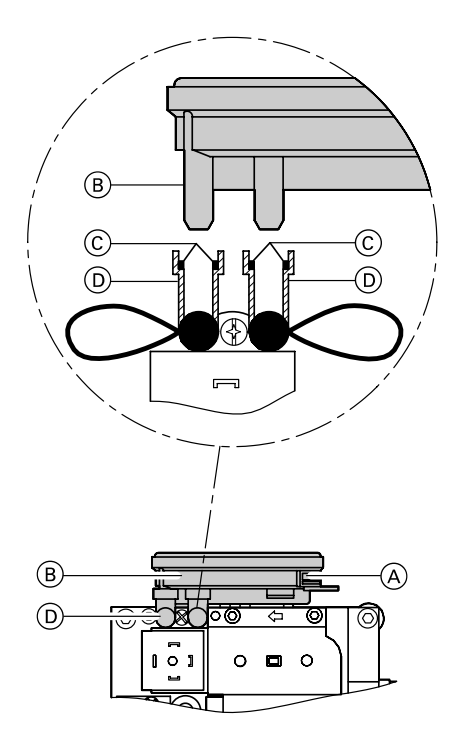

Prüfen der O-Ringe:

- 1. Elektrischen Steckanschluss A abziehen.
- **2.** Sensor (B) senkrecht nach oben abziehen.
- 3. Sicherstellen, dass sich die beiden O-Ringe C ordnungsgemäß in den Aufnahmen D des Adapters befinden.
- 4. Sensor mit Anschlussnippeln in Adapter des Gaskombireglers stecken und bis zum Einrasten nach unten drücken.
- 5. Elektrischen Steckanschluss wieder auf Sensor stecken.

### Plattenwärmetauscher prüfen (nur bei Gas-Kombigerät)

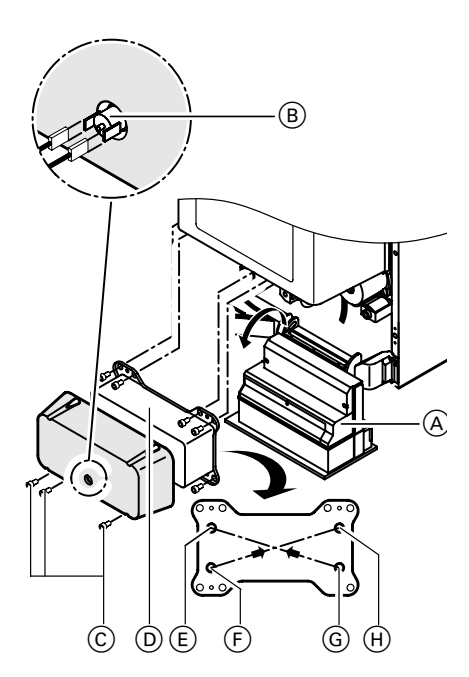

- E Heizungsrücklauf
- (F) Kaltwasser
- G Warmwasser
- (H) Heizungsvorlauf
- 1. Heizkessel heizwasser- und trinkwasserseitig absperren und entleeren.
- 2. Befestigungsschrauben der Rege lung lösen und Regelung (A) nach unten klappen.
- 3. Siphon ausbauen.
- 4. Stecker Komfortsensor B abziehen.
- 5. Befestigungsschrauben C lösen und Plattenwärmetauscher D nach vorn herausnehmen.

Beim Ausbau und aus dem aus gebauten Plattenwärmetauscher können geringe Mengen Rest wasser austreten.

- 6. Trinkwasserseitige Anschlüsse auf Verkalkung prüfen.
- 7. Einbau in umgekehrter Reihenfolge. Neue Dichtungen einfetten und in die Anschlüsse der Aquaplatine legen.

### Relaistest (bei Standard-Bedieneinheit)

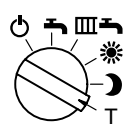

−4

N

−7 +8

+5

- 1. Betriebsprogramm-Wahlschalter auf "**T**" stellen.
- **2.** Am Drehknopf "※" gewünschte Position wählen.

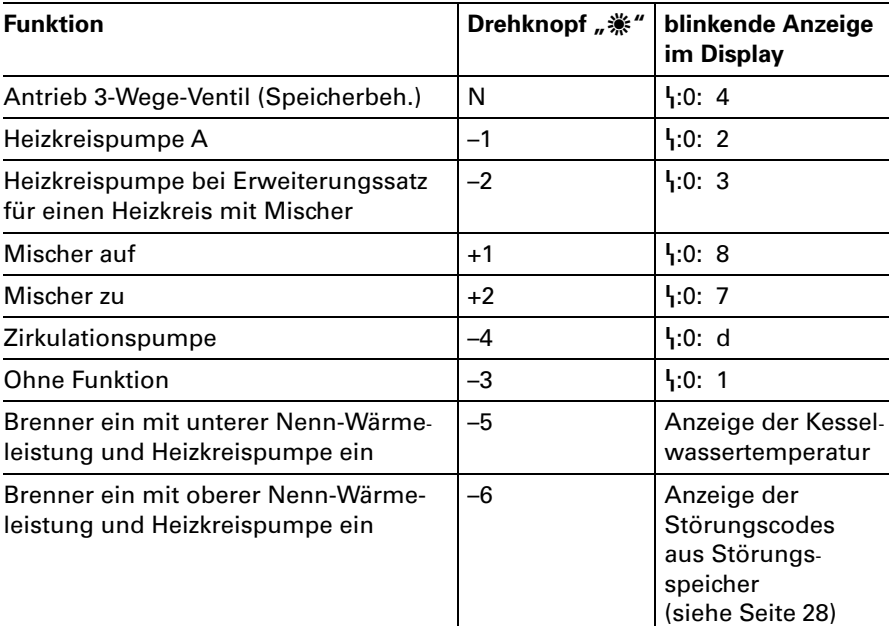

3. Betriebsprogramm-Wahlschalter und Drehknopf s in ursprüng liche Position stellen.

Relaistest (bei Bedieneinheit Comfortrol)

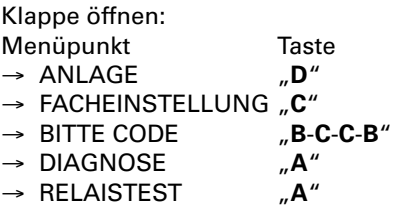

Mit "WEITER" "A" das gewünschte Relais anwählen und die Funktion prüfen.

#### Anzeige **Bedeutung**

#### Hinweis!

Nicht erwähnte Relais sind ohne Bedeutung. Besteht keine Wärmeanforderung bleibt der Brenner beim Relaistest aus.

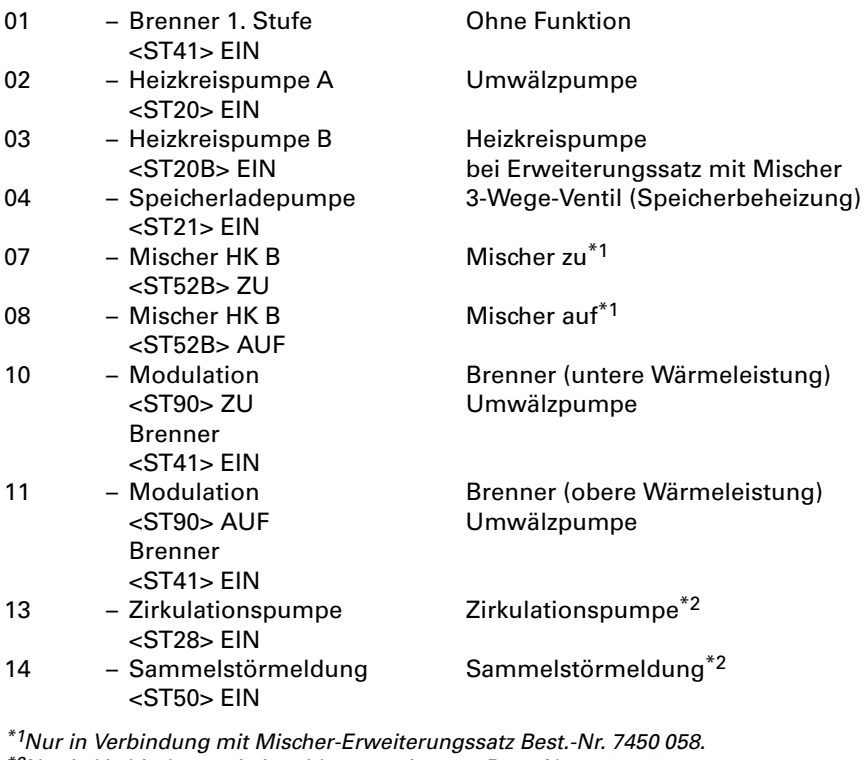

\*2Nur in Verbindung mit Anschlusserweiterung Best.-Nr.7404582.

# Sicherheitskette prüfen

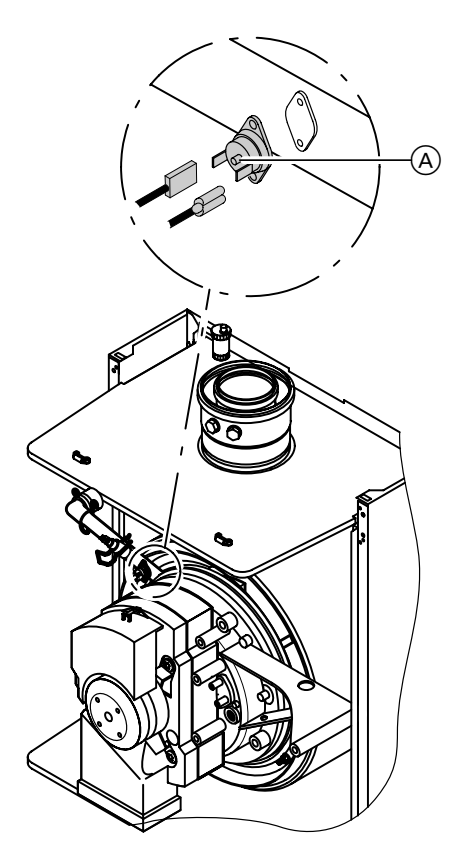

Wenn sich nach einer Störabschaltung das Brennersteuergerät nicht entriegeln lässt, obwohl die Kesselwassertempe ratur unterhalb von ca. 90 º C liegt:

- Ue eine Leitung der Thermoschalter A abziehen.
- Durchgang der Thermoschalter mit einem Vielfachmessgerät prüfen.
- Defekte Thermoschalter ausbauen.
- Neue Thermoschalter mit Wärmeleitpaste bestreichen und einbauen.
- Nach Inbetriebnahme Entstörtaste "仚\" an der Regelung drücken.

### Sicherungen prüfen

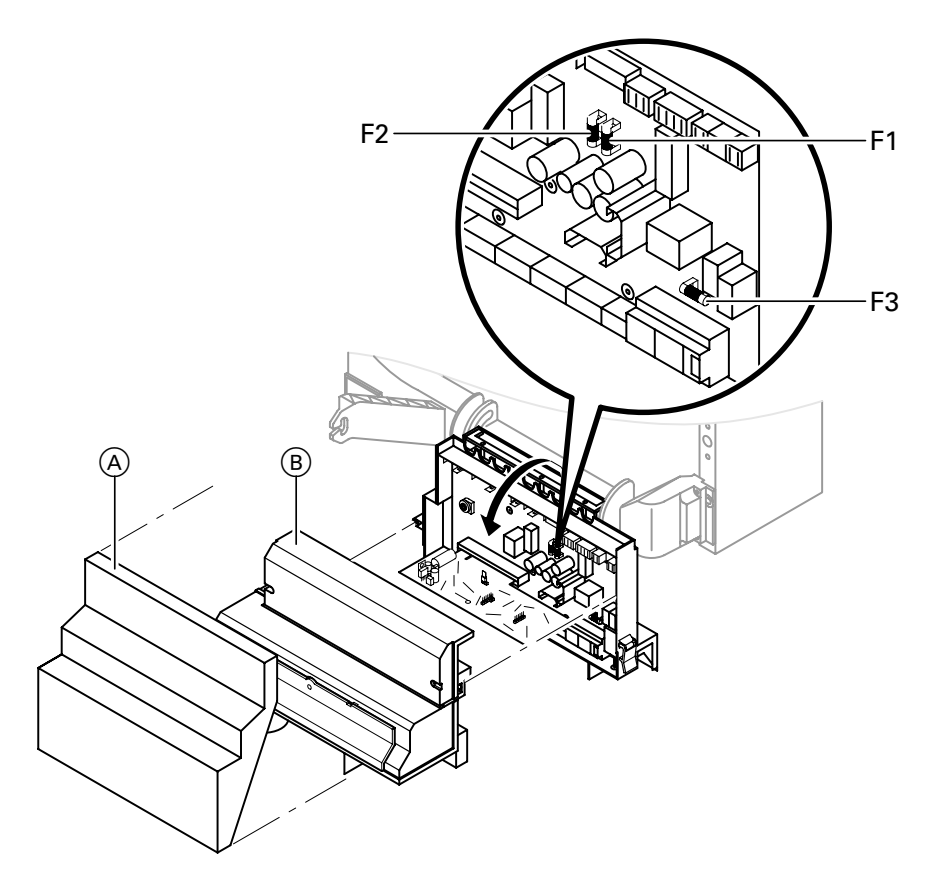

- 1. Netzspannung ausschalten.
- 2. Regelung abklappen und Abdeckungen A und B abbauen.
- **3.** Sicherung F1, F2 und F3 prüfen.

Bei Austausch der Sicherungen beachten:

F1: T4A, 250V  $(max. Verlustleistung \leq 1,6 W)$ oder T6,3A, 250V  $(max. Verlustleistung \leq 2.5 W)$ F2: T2,5A, 250V

 $(max. Verlustleistung \leq 1 W)$ F3: T6,3A, 250V

 $(max. Verlustleistung \leq 2.5 W).$ 

# Erweiterungssatz für Heizkreis mit Mischer

### Drehrichtung des Mischer-Motors prüfen

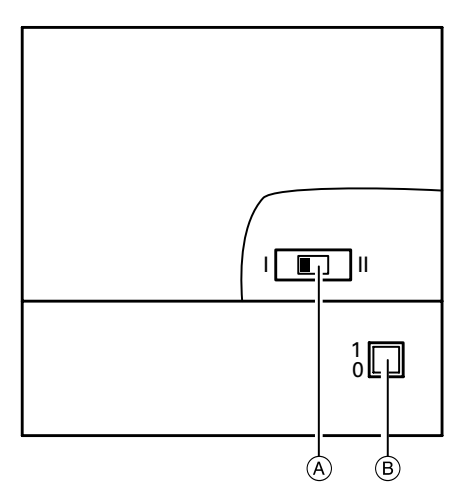

- A Drehrichtungsschalter
- $\overline{B}$  Netzschalter  $\overline{B}$   $\overline{B}$  "
- 1. Netzschalter am Motor ausschalten und wieder einschalten. Das Gerät führt folgenden Eigentest aus:
	- Mischer zu (150 Sekunden)
	- Pumpe ein (10 Sekunden)
	- Mischer auf (10 Sekunden)

■ Mischer zu (10 Sekunden) Danach erfolgt normaler Regel betrieb.

2. Während des Eigentestes die Drehrichtung des Mischer-Motors beobachten. Danach den Mischer von Hand in

Stellung "Auf" bringen.

Der Vorlauftemperatursensor muss jetzt eine höhere Temperatur erfassen.

Wird die Temperatur niedriger, ist entweder die Drehrichtung des Motors falsch oder der Mischereinsatz falsch eingebaut.

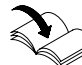

Montageanleitung **Mischer** 

- 3. Drehrichtung des Mischer-Motors einstellen (falls erforderlich).
	- Schalterstellung I für Heizungsrücklauf von links (Anlieferungs zustand).
	- Schalterstellung II für Heizungsrücklauf von rechts.

### Vitotronic050 prüfen (Zubehör)

Zur Ansteuerung einer Vitotronic 050 ist das Erweiterungsmodul Viessmann 2-Draht-BUS in der Kesselkreisregelung und zusätzlich noch ein Kommunikations modul in der Vitotronic050 erforderlich.

#### Viessmann 2-Draht-BUS und Datenverbindung zur Vitotronic050 prüfen

#### Mit Standard-Bedieneinheit

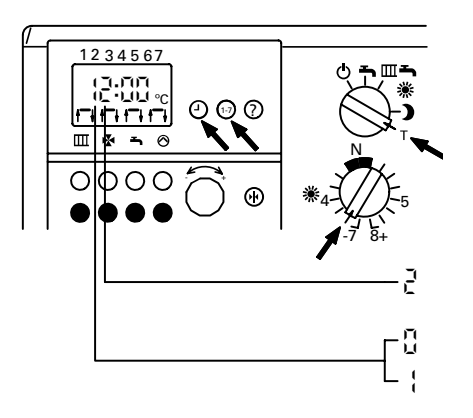

- 1. Betriebsprogramm-Wahlschalter auf "**T**" stellen.
- 2. Drehknopf "※" auf "–6" stellen.
- 3. Tasten " $\oplus$ " und "1-7" gleichzeitig drücken.
- 4. Display auswerten.

mit Vitotronic 050

Erweiterungsmodul nicht erkannt Erweiterungsmodul erkannt

5. Ist das Erweiterungsmodul bzw. die Vitotronic050 nicht erkannt, die korrekte Montage prüfen.

#### Hinweis!

Auf dem Erweiterungsmodul blinkt bei intaktem Datenbus eine grüne LED. Ist die LED aus, kann ein vertauschter Anschluss der Daten leitung "X5.3"- "X5.4" vorliegen.

#### Mit menügeführter Bedieneinheit Comfortrol

1. Über die Kurzabfrage 2 an der Bedieneinheit Comfortrol das Vorhandensein des Erweiterungs moduls abfragen.

#### Aufruf der Kurzabfrage2

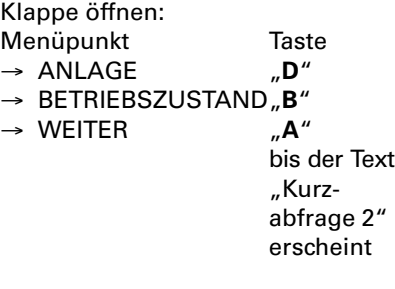

#### Erweiterungsmodul

Die Ziffer auf der letzten Stelle hat hier folgende Bedeutung:

- 2 0 = Kein Erweiterungsmodul Viessmann 2-Draht-BUS erkannt
- 2\_ \_ \_ \_1 = Erweiterungsmodul Viessmann 2-Draht-BUS erkannt

#### Vitotronic 050

Die Ziffer auf der 2.Stelle von links hat hier folgende Bedeutung:

\_2 \_ \_ \_\_ = Erweiterungssatz für einen Heizkreis mit Mischer oder Vitotronic050 erkannt

#### Hinweis!

Auf dem Erweiterungsmodul blinkt bei intaktem Datenbus eine grüne LED. Ist die LED aus, kann ein vertauschter Anschluss der Daten leitung "X5.3"- "X5.4" vorliegen.

Anschluss- und Verdrahtungsschema siehe Seite 103/104.

2. Ist das Erweiterungsmodul bzw. die Vitotronic050 nicht erkannt, die korrekte Montage prüfen.

### Drehschalterstellung auf dem Kommunikationsmodul der Vitotronic050 prüfen

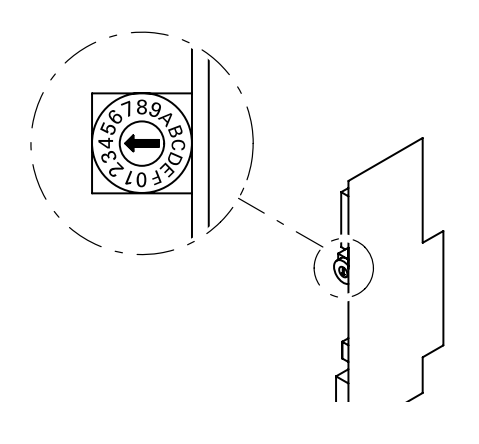

Drehschalter auf Kommunikations modul muss auf  $<sub>n</sub>4<sup>u</sup>$  stehen.</sub>

Hinweis!

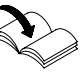

Bitte auch die jeweiligen Montageunterlagen der Vitotronic 050 beachten.

Falls außer der Vitotronic050 auch ein Erweiterungssatz für einen Heiz kreis mit Mischer angeschlossen ist, den Drehschalter auf "5" stellen.

# Steckbrückenbelegung und Codierungen

# Steckbrückenbelegung auf Leiterplatte VR 20

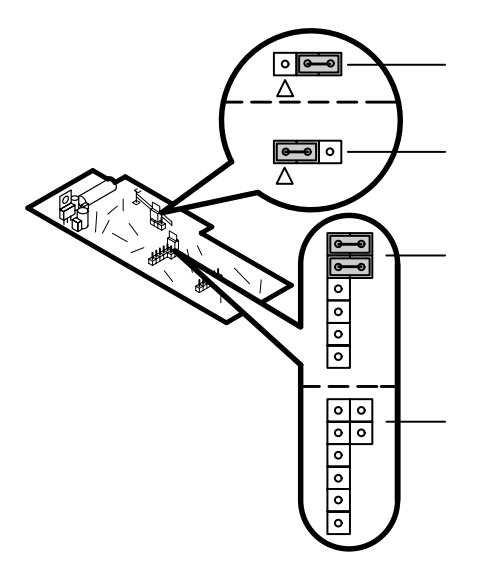

#### Steckbrücke "X6"

Auslieferungszustand ohne Funktion "Externes Sperren des Brenners".

Mit Funktion "Externes Sperren des Brenners".

### %Steckbrücken "X2" - "X4

Auslieferungszustand ohne Erweite rungsmodul Viessmann 2-Draht-BUS: Zwei Steckbrücken aufgesteckt wie Abbildung.

Mit Erweiterungsmodul Viessmann 2-Draht-BUS: Beide Steckbrücken entfernt.

# Externe Anforderung (bauseits)

#### Mit Standard-Bedieneinheit

Codieradresse "30:00" auf "30:01" und "35:00" auf "35:01" umstellen.

### Mit Bedieneinheit Comfortrol

Codieradresse "011:000" auf "011:001" und "027:000" auf "027:001" umstellen.

#### Hinweis!

Die Inbetriebsetzung des Heizkessels erfolgt entsprechend der Einstellung der Codieradresse "125" (Standard-Bedieneinheit) bzw. "0C5" (Bedieneinheit Comfortrol).

Kesselwassertemperatur wird auf Sollwert entsprechend der Ein stellung der Codieradresse "102" (Standard-Bedieneinheit) bzw. "0A2" (Bedieneinheit Comfortrol) gehalten.

#### Störungsbehebung

# Steckbrückenbelegung und Codierungen (Fortsetzung)

# Externes Sperren (bauseits)

- 1. Leiterplatte VR 20 (A) herausziehen.
- **2.** Steckbrücke "X6" (B) umstecken.
- **3**. Leiterplatte (A) wieder einstecken.

#### Hinweis!

Die Außerbetriebsetzung des Heiz kessels erfolgt entsprechend der Ein stellung der Codieradresse "108" (Standard-Bedieneinheit) bzw. "0A8" (Bedieneinheit Comfortrol).

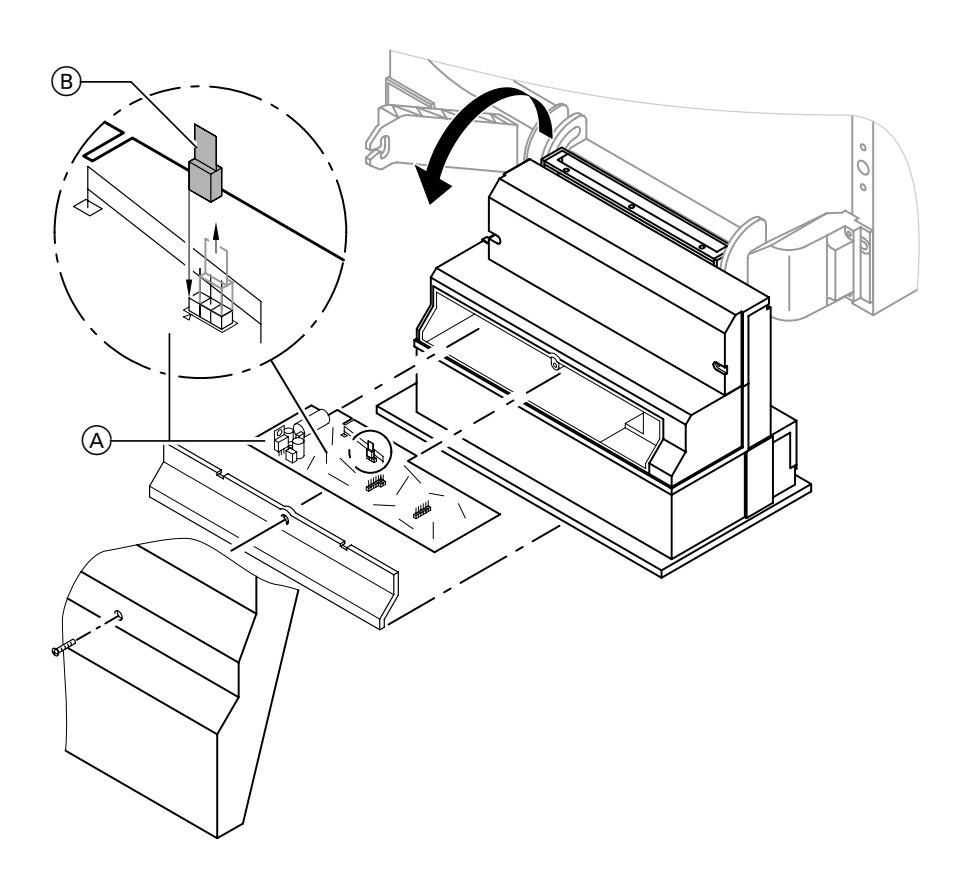

## Steckbrückenbelegung und Codierungen (Fortsetzung)

### Externe Betriebsprogramm-Umschaltung (Telefonkontakt)

Für diese Funktion muss ein Zusatzgerät (z.B. Vitocom300) angeschlossen sein.

Das an der Regelung des Heizkessels manuell vorgewählte Betriebspro gramm kann von der Leitstelle oder einem Telefon und Code-Sender verändert werden.

#### Mit Standard-Bedieneinheit

Codieradresse "35:00" auf "35:01" umstellen.

#### Mit Bedieneinheit Comfortrol

Codieradresse ..011:000" auf 011:001 umstellen.

Das Umschalten erfolgt zwischen den in der Tabelle zugeordneten Betriebsprogrammen. Die Stellung des Betriebsprogramm- Wahlschalters bleibt jedoch unver ändert. Durch einen weiteren Anruf wird auf das vorgewählte Betriebsprogramm

zurückgeschaltet.

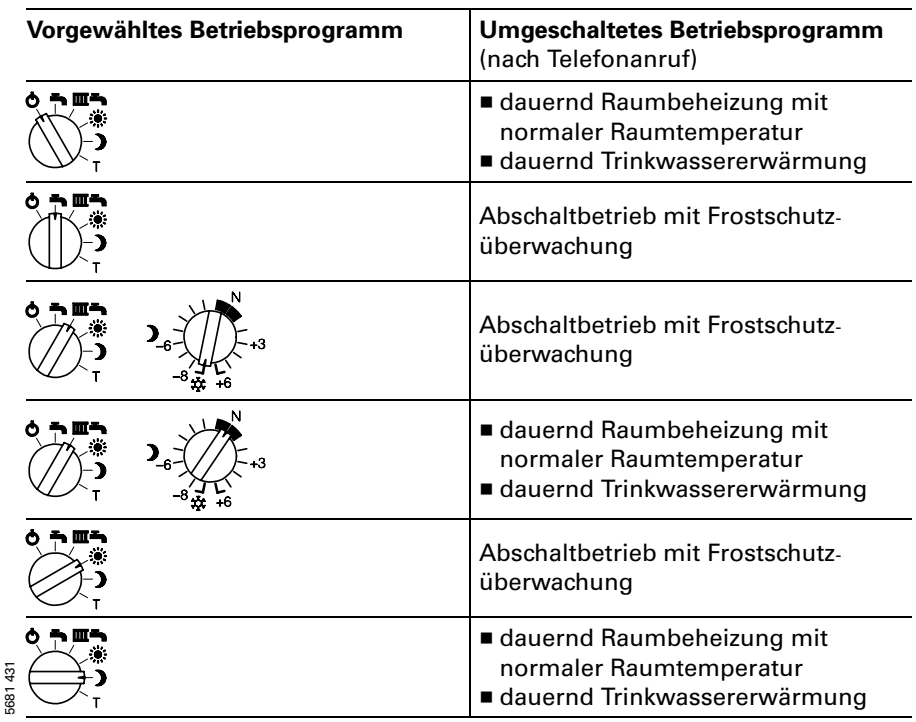

### Funktionsbeschreibung

#### Heizbetrieb

Bei Anforderung durch den raum temperaturgeführten Uhrenther mostaten wird im Betriebsprogramm Heizen und Warmwasser "**IIII <del>→</del> "** die eingestellte Kesselwasser-Solltempe ratur gehalten.

Liegt keine Anforderung vor, wird die Kesselwassertemperatur auf der vorgegebenen Frostschutztempe ratur gehalten (5 °C – Brenner ein, 50 °C – Brenner aus).

Das Verhalten der Umwälzpumpe nach Brennerabschaltung kann mit Stellung "S1" des Betriebsprogramm-Wahlschalters ausgewählt werden (siehe Seite 59).

Der Speicher-Wassererwärmer (falls vorhanden) kann mit Stellung "S4" des Betriebsprogramm-Wahlschalters kurzzeitig auf 60 º C aufgeheizt werden (siehe Seite 60).

Beschränkter Anlagenfrostschutz kann mit Stellung "S6" des Betriebsprogramm-Wahlschalters ausge wählt werden (siehe Seite 61).

#### Warmwasserbereitung mit Gas-Kombigerät

Erkennt der Wasserschalter eine Warmwasserentnahme (> 3 l), schalten der Brenner und die Umwälzpumpe ein, und das 3-Wege-Ventil schaltet auf Warm wasserbereitung um (Symbol "<del>►</del>" im Display). Der Brenner moduliert nach der Trinkwasserauslauftemperatur und wird vom Temperatur wächter (82 ºC) kesselseitig begrenzt. Ist der Komfortbetrieb aktiv, wird der Plattenwärmetauscher auf einer Bereitschaftstemperatur von "42 °C Ein" und "46 °C Aus" gehalten.

#### Warmwasserbereitung mit Gas-Heizgerät

Die Warmwasserbereitung wird aktiv, wenn die Speichertemperatur 2,5K unter dem Speichertemperatur-Soll wert liegt.

Der Brenner, die Umwälzpumpe und das 3-Wege-Ventil werden ein- bzw. umgeschaltet. Die Kessel-Solltempe ratur liegt im Anlieferzustand bei 78 º C (Servicestellung S3). Steigt die Speicher-Isttemperatur 2,5K über Speichertemperatur-Sollwert, wird der Brenner ausgeschaltet und der Speicherladepumpen-Nachlauf aktiv.

### Funktionsbeschreibung (Fortsetzung)

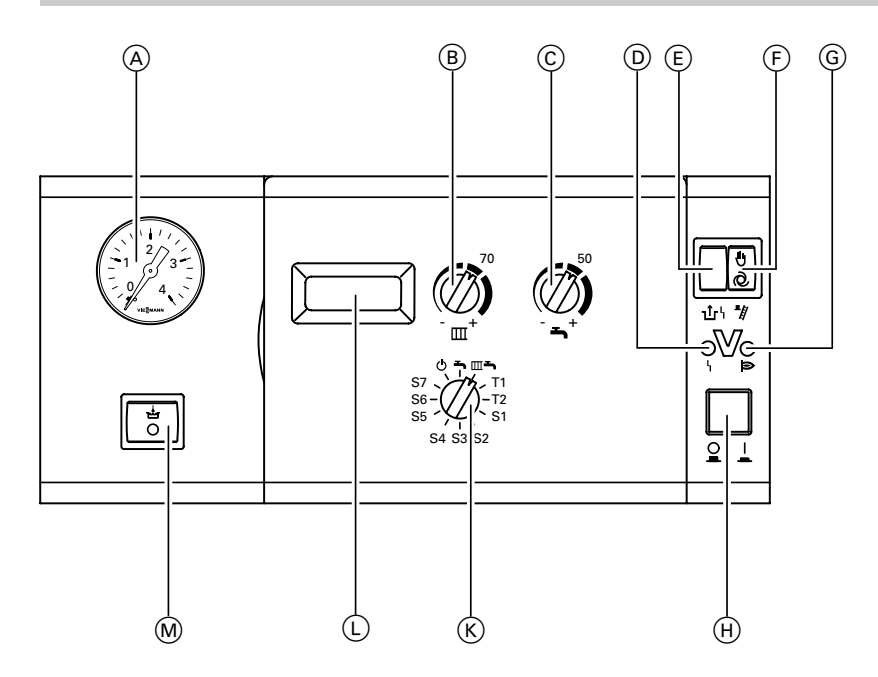

- A Manometer
- $\widetilde{\mathbb{B}}$ ) Drehknopf "Heizwassertemperatur"
- $\widetilde{\mathbb{C}}$  Drehknopf "Trinkwassertemperatur"
- D Anzeige Brennerstörung
- E Entriegelung Brennerstörung
- (F) Schornsteinfeger-Prüfschalter
- G Anzeige Brennerbetrieb
- 
- **(K)** Betriebsprogramm-Wahlschalter
	- d Abschaltbetrieb<br>
	→ Nur Warmwasse
		- Nur Warmwasser
	- $\mathbf{m}$  Heizen und Warmwasser
- L Display
- (A) Manometer (B) Betriebsprogramm-<br>
(B) Drehknopf "Heizwassertemperatur" (C) Drehknopf "Trinkwassertemperatur" (C) Drehknopf "Trinkwassertemperatur" (D) Anzeige Brennerstörung (E) Entriegelung Brennerstörung (C) Display<br> M Schalter Komfortfunktion (nur bei Gas-Kombigerät)

## <span id="page-57-0"></span>Teststellungen "T1" und "T2"

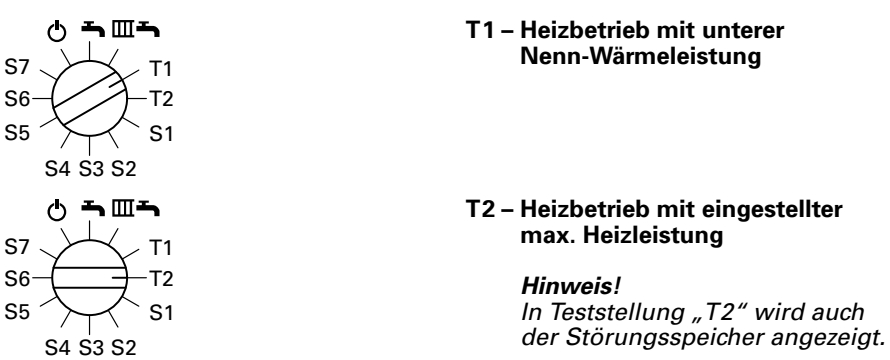

### Parameter ändern in Servicestellungen "S1" bis "S7"

Durch die Servicestellungen "S1" bis "S7" werden die Parameter der Regelung und der Anlage beeinflusst. Die folgenden Schritte zum Ändern der Parameter gelten für alle Servicestellungen.

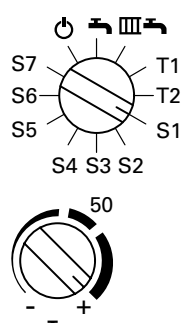

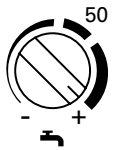

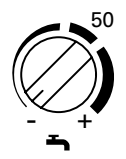

- 1. Servicestellung am Betriebs programm-Wahlschalter wählen. Anzeige im Display: *B B* Nach ca. 2s wird der aktuelle Parameter angezeigt.
- 2. Drehknopf "<del>■</del>" auf Rechtsanschlag stellen. Maximalwert blinkt im Display.

#### Hinweis!

Wenn der Drehknopf "<del>■</del> " rechts von der Mittelstellung steht, diesen erst nach links über die Mittelstellung hinausdrehen.

- 3. Drehknopf "<del>■</del>" auf Linksanschlag stellen. Minimalwert blinkt im Display.
- 4. Gewünschten Wert am Dreh knopf "<del>■</del>" einstellen.
- 5. Betriebsprogramm-Wahlschalter auf eine andere Position stellen. Wert ist gespeichert.

#### <span id="page-58-0"></span>S1-Pumpennachlauf bei Betrieb mit Uhrenthermostat

Eingang Uhrenthermostat wird nur bei Heizbetrieb ausgewertet. Bei Anforderung durch den Uhrenthermostat wird die eingestellte Kesselwasser temperatur gehalten und die Umwälzpumpe eingeschaltet.

Ohne Anforderung wird der Brenner ausgeschaltet. Der Nachlauf der Umwälzpumpe ist einstellbar.

Arbeitsschritte zur Einstellung siehe Seit[e58.](#page-57-0)

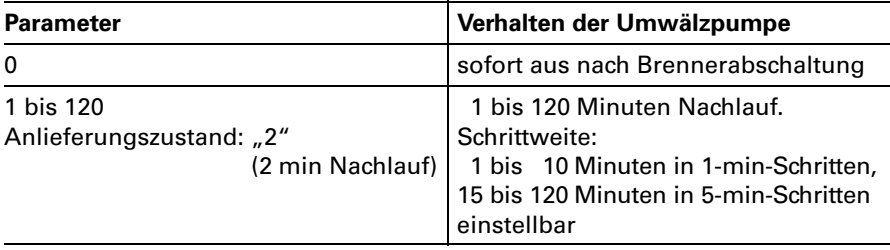

#### S2 Externes Sperren

In Abhängigkeit vom eingestellten Parameter werden beim Schließen des Kontaktes "X6.1" - "X6.2" unterschiedliche Komponenten gesperrt.

#### Hinweis!

```
Steckbrücke "X6" auf Leiterplatte VR20 umstellen auf \overline{\cdots}
```
Arbeitsschritte zur Einstellung siehe Seit[e58.](#page-57-0)

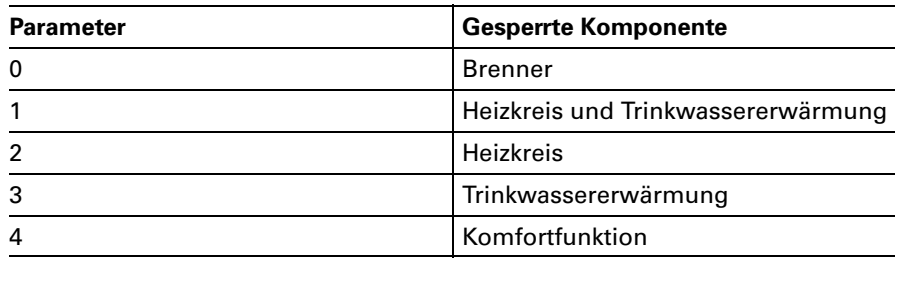

#### <span id="page-59-0"></span>S3 - Max. Kesselwassertemperatur bei Trinkwassererwärmung

Die Anzeige im Display erfolgt in °C. Anlieferungszustand: "78".

Arbeitsschritte zur Einstellung siehe Seite 58.

Einstellbereich an der Regelung 50 bis 125 ºC, begrenzt durch den Temperatur regler auf 84 ºC. Für optimales Regelverhalten dürfen nur Kesselwassertemperaturen bis max. 78 º C eingestellt werden.

#### S4 – Zusatzfunktion zur Trinkwassererwärmung (bei Gas-Heizgerät)

Der Speicher-Wassererwärmer wird durch diese Zusatzfunktion kurzzeitig auf 60 º C aufgeheizt. Die Häufigkeit ist einstellbar.

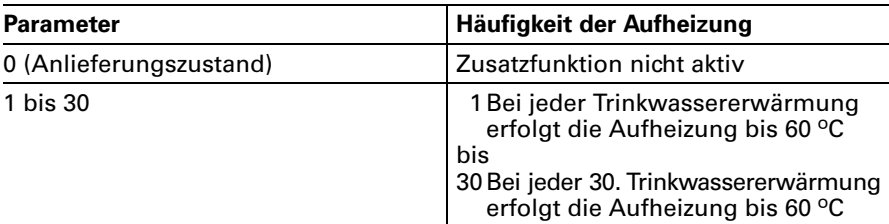

Arbeitsschritte zur Einstellung siehe Seite 58.

#### S5 - Trinkwassererwärmung

Es sind verschiedene Möglichkeiten der Trinkwassererwärmung einstellbar.

Arbeitsschritte zur Einstellung siehe Seite 58.

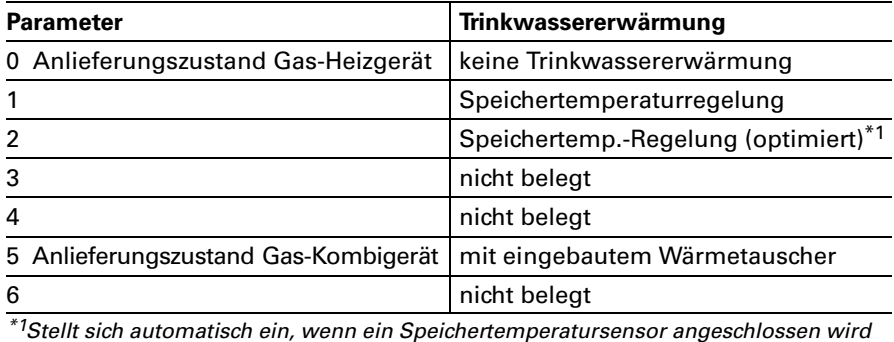

und kann bei Bedarf manuell auf "1" umgestellt werden.

5681431681431

#### <span id="page-60-0"></span>S6 Eingeschränkter Anlagenfrostschutz

Durch Einschalten der Umwälzpumpe für 10Minuten kann ein eingeschränkter Frostschutz der Anlage erreicht werden. Die Schalthäufigkeit kann eingestellt werden.

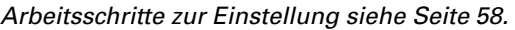

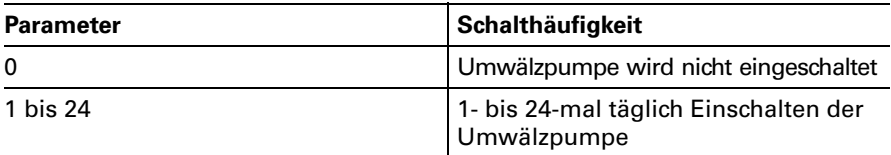

#### S7 – Uhrenthermostat-M

Arbeitsschritte zur Einstellung siehe Seit[e58.](#page-57-0)

![](_page_60_Picture_576.jpeg)

#### **S7 – Uhrenthermostat-M** (Fortsetzung)

![](_page_61_Picture_395.jpeg)

## <span id="page-62-0"></span>Temperaturen abfragen

Im Display können die Soll- und Istwerte der

- Kesselwassertemperatur
- Speicherwassertemperatur

angezeigt werden.

### Isttemperaturen abfragen

![](_page_62_Figure_7.jpeg)

![](_page_62_Figure_8.jpeg)

Kesselwassertemperatur: wird in Betriebsprogrammen "ტ" Abschaltbetrieb und  $\mathbb{R}^m$   $\rightarrow$  " Heizen und Warmwasser angezeigt.

Speicherwassertemperatur (Gas- Heizgerät) bzw. Auslauftemperatur (Gas-Kombigerät): wird im Betriebsprogramm "<del>■</del>" Nur Warmwasser angezeigt. Drehknopf "<del>■</del> " darf nicht auf Linksanschlag stehen.

# Solltemperaturen abfragen und ändern

Die Sollwertänderung wird für ca. 5 Sekunden blinkend angezeigt. Danach wird die jeweilige Isttemperatur angezeigt.

![](_page_62_Picture_13.jpeg)

![](_page_62_Picture_14.jpeg)

![](_page_62_Picture_15.jpeg)

![](_page_62_Picture_16.jpeg)

Gewünschte Kesselwassertemperatur am Drehknopf "**III**" einstellen.

Gewünschte Speicherwassertempe ratur am Drehknopf "<del>■</del>" einstellen.

# Funktionsbeschreibung

#### Heizbetrieb

Durch die Regelung wird eine Kessel wasser-Solltemperatur ermittelt in Abhängigkeit von der Außentempe ratur bzw. Raumtemperatur (bei Anschluss einer raumtemperatur geführten Fernbedienung) und von Neigung/Niveau der Heizkennlinie. Die ermittelte Kesselwasser-Solltempe ratur wird zum Brennersteuergerät übertragen.

Das Brennersteuergerät ermittelt aus Kesselwasser-Soll- und -Isttemperatur den Modulationsgrad und steuert dementsprechend den Brenner. Die Kesselwassertemperatur wird im Brennersteuergerät begrenzt:

- durch den Temperaturregler auf 84 ºC,
- durch den elektronischen Temperaturwächter auf 82 ºC.

Der Thermoschalter der Sicherheitskette verriegelt das Brennersteuer gerät bei 100 º C Kesselwassertempe ratur.

#### Warmwasserbereitung mit Gas-Kombigerät

Erkennt der Wasserschalter eine Warm wasserentnahme (> 3 l), schalten der Brenner und die Umwälzpumpe ein, und das 3-Wege-Ventil schaltet auf Warmwasserbereitung um. Der Brenner moduliert nach der Trinkwasserauslauftemperatur und wird vom Temperaturwächter (82 ºC) kessel seitig begrenzt.

schaftstemperatur von "42 <mark>°C Ein"</mark><br>und "46 °C Aus" gehalten. Ist der Komfortbetrieb aktiv, wird der Plattenwärmetauscher auf einer Bereit und "46 °C Aus" gehalten.

#### Warmwasserbereitung mit Gas-Heizgerät

Die Warmwasserbereitung wird aktiv, wenn die Speichertemperatur 2,5K unter dem Speichertemperatur-Soll wert liegt.

Der Brenner und die Umwälzpumpe (Speicherbeheizung) werden einge schaltet.

Die Kesselwasser-Solltemperatur liegt im Anlieferzustand 20K über Speichertemperatur-Sollwert. Steigt die Speicher-Isttemperatur 2,5K über Speichertemperatur-Sollwert, wird der Brenner ausgeschaltet und der Speicherladepumpen-Nachlauf aktiv.

### Zusatzaufheizung Trinkwasser

Die Funktion Zusatzaufheizung wird aktiviert, wenn ein Schaltzeitraum von 10Minuten (z.B. 22.10 bis 22.20Uhr) eingestellt wird. Dieser Zeitraum muss außerhalb der Schaltzeiten für die normale Trinkwassererwärmung liegen, damit das Signal von der Regelung erkannt wird.

Der Temperatursollwert für die Zusatzaufheizung ist einstellbar in Codieradresse "107".

Funktionsbeschreibung (Fortsetzung)

![](_page_64_Figure_2.jpeg)

- (A) Manometer
- (B) Display
- C Uhrzeit einstellen
- D Wochentag einstellen
- $(E)$  Temperaturen abfragen
- F Betriebsprogramm-Wahlschalter
	- 9 Abschaltbetrieb
	- $\rightarrow$  Nur Warmwasser
	- **IIII → Heizen und Warmwasser**
	- **※ Dauernd normale** Raumtemperatur
	- **n** Dauernd reduzierte Raumtemperatur
	- T Teststellung
- G Anzeige Brennerstörung
- H Entriegelung Brennerstörung
- (H) Entriegelung Brennerst<br>(K) Schornsteinfeger-Prüfsc<br>(L) Anzeige Brennerbetrieb K Schornsteinfeger-Prüfschalter
- ङ् (L) Anzeige Brenneı<br><sup>ङ्क</sup> M Anlagenschalter
- 
- (N) \* Drehknopf "Normale Raumtemperatur
- $\circledcirc$  ) Drehknopf "Reduzierte Raumtemperatur
- (P) Anzeige "Reduzierte Raumtemperatur
- $(R)$  Anzeige "Trinkwassererwärmung"
- (S) Taste "Grundeinstellung"
- $\textcircled{t}$   $\blacktriangleleft$  Drehknopf "Trinkwassertemperatur
- $\circled{0}$  - $\rightarrow$  Einstell-Drehknopf
- $\circledcirc$   $\mathbb Z$  Drehknopf "Niveau der Heizkennlinie
- **W**  $\angle$  Drehknopf "Neigung der Heizkennlinie
- (X) Tasten Ein- und Ausschaltzeitpunkt
- Y Schalter Komfortfunktion (nur bei Gas-Kombigerät)

<span id="page-65-0"></span>Regelung für witterungsgeführten Betrieb mit Standard-Bedieneinheit

### Codierebene1 aufrufen

#### Hinweis!

Gesamtübersicht der Codieradressen in Codierebene1 siehe Seit[e71.](#page-70-0)

![](_page_65_Picture_4.jpeg)

#### 1. Codierebene aufrufen

Rote Taste "<del>■</del>" und blaue Taste " $\blacktriangleright$ " gleichzeitig drücken. Tasten gedrückt halten, bis nach ca. 5 Sekunden "01:00" erscheint.

#### 2. Codieradresse wählen

Taste "⊙" drücken und Drehknopf "-< - \*- " nach rechts drehen, bis gewünschte Codieradresse erscheint.

3. Wert der Codieradresse ändern Taste "**1-7**" drücken und Drehknopf "-< + " drehen, bis Ziffer des gewünschten Wertes erscheint.

### 4. Codierung beenden

Rote Taste "**III**" drücken.

# Heizkennlinien

Die Heizkennlinien stellen den Zusammenhang zwischen Außen temperatur und Kesselwasser- bzw. Vorlauftemperatur dar. Vereinfacht: je niedriger die Außen temperatur, desto höher die Kessel wasser- bzw. Vorlauftemperatur. Von der Kesselwasser- bzw. Vorlauf temperatur ist wiederum die Raum temperatur abhängig. Bei anderer Raumtemperatur einstellung werden die Kennlinien parallel zur Raum-Solltemperatur achse verschoben.

#### Im Anlieferungszustand eingestellt:

- $\blacksquare$  Neigung  $\cancel{\times}$  " = 1,4
- $\blacksquare$  Niveau  $\mathscr{A}$  "= 0

![](_page_66_Figure_6.jpeg)

Regelung für witterungsgeführten Betrieb mit Standard-Bedieneinheit

# Heizkennlinien einstellen

## Raumtemperatur-Sollwert

Schemen "04:00" und "04:01": Heizkreis ohne Mischer Schemen "04:02" und "04:03":

![](_page_67_Figure_4.jpeg)

Einstellung an der Regelung:

![](_page_67_Picture_6.jpeg)

# Neigung der Heizkennlinie

Schemen ..04:00" und "04:01": Heizkreis ohne Mischer Schemen "04:02" und "04:03": Heizkreis mit Mischer

![](_page_67_Figure_9.jpeg)

Schemen "04:02" und "04:03": Heizkreis ohne Mischer

Einstellung an der Regelung:

![](_page_67_Picture_12.jpeg)

Einstellung in Codieradresse "08" Einstellbereich der Neigung von  $n_{0.08}:00''=0.2$  bis  $n_{0.08}:15''=2.6$ (Änderung je Schritt: 0,2) Anlieferungszustand:  $.08:09''=1.4$ .

5681431

## Heizkennlinien einstellen (Fortsetzung)

## Niveau der Heizkennlinie

Schemen "04:00" und "04:01": Heizkreis ohne Mischer Schemen "04:02" und "04:03": Heizkreis mit Mischer

![](_page_68_Figure_4.jpeg)

Einstellung an der Regelung:

![](_page_68_Picture_6.jpeg)

# Differenztemperatur

![](_page_68_Figure_8.jpeg)

Schemen "04:02" und "04:03" Einstellung in Codieradresse "07" Einstellbereich der Differenztemperatur von  $0.07:00'' = 6$  K bis  $0.07:15'' = 36$  K (Änderung je Schritt: 2K) Anlieferungszustand: "07:01" = 8 K.

#### Hinweis!

Wenn eine Vitotronic 050 angeschlossen ist, addieren sich die eingestellten Differenztemperaturen (Anlieferungszustand jeweils 8K). An der Vitotronic 050 deshalb die Differenztemperatur entsprechend niedrig einstellen.

### Heizkennlinien einstellen (Fortsetzung)

### Maximaltemperaturbegrenzung

![](_page_69_Figure_3.jpeg)

Heizkreis ohne Mischer Einstellung in Codieradresse "06" Einstellbereich der Maximaltemperatur von "06:01" = 40 °C bis "06:15" = 110 °C (Änderung je Schritt: 5K) Anlieferungszustand: "06:10" = 85 °C.

Heizkreis mit Mischer Einstellung in Codieradresse "05" Einstellbereich der Maximaltemperatur von "05:00" = 35 °C bis "05:15" = 110 °C (Änderung je Schritt: 5K) Anlieferungszustand: "05:08" = 75 °C.

### <span id="page-70-0"></span>Gesamtübersicht Codierebene1

### $\triangle$  Sicherheitshinweis!

Codieradressen, die hier nicht beschrieben sind, dürfen nicht umgestellt werden.

Arbeitsschritte zum Aufruf der Codierebene 1 siehe Seite 66.

![](_page_70_Picture_354.jpeg)

\*1Stellt sich automatisch ein, wenn ein Speichertemperatursensor angeschlossen wird<br>und kann bei Bedarf manuell auf "01" umgestellt werden.<br><sup>\*2</sup>Wenn die Funktion abgelaufen ist, wird automatisch auf die Betriebsart "Heizen \*1Stellt sich automatisch ein, wenn ein Speichertemperatursensor angeschlossen wird und kann bei Bedarf manuell auf "01" umgestellt werden.

<sup>5681431</sup>

<sup>681</sup> Warmwasser" umgeschaltet.

# Gesamtübersicht Codierebene 1 (Fortsetzung)

![](_page_71_Picture_492.jpeg)

 \*1Bei einer Anlage ohne Mischer wird die Adresse ohne Mischer und mit Erkennung der Trinkwassererwärmung automatisch gesetzt und muss daher manuell zurückgesetzt werden.

 $*$ 2Nur bei Heizungsanlagenschemen "04:02" und "04:03".
# Gesamtübersicht Codierebene1 (Fortsetzung)

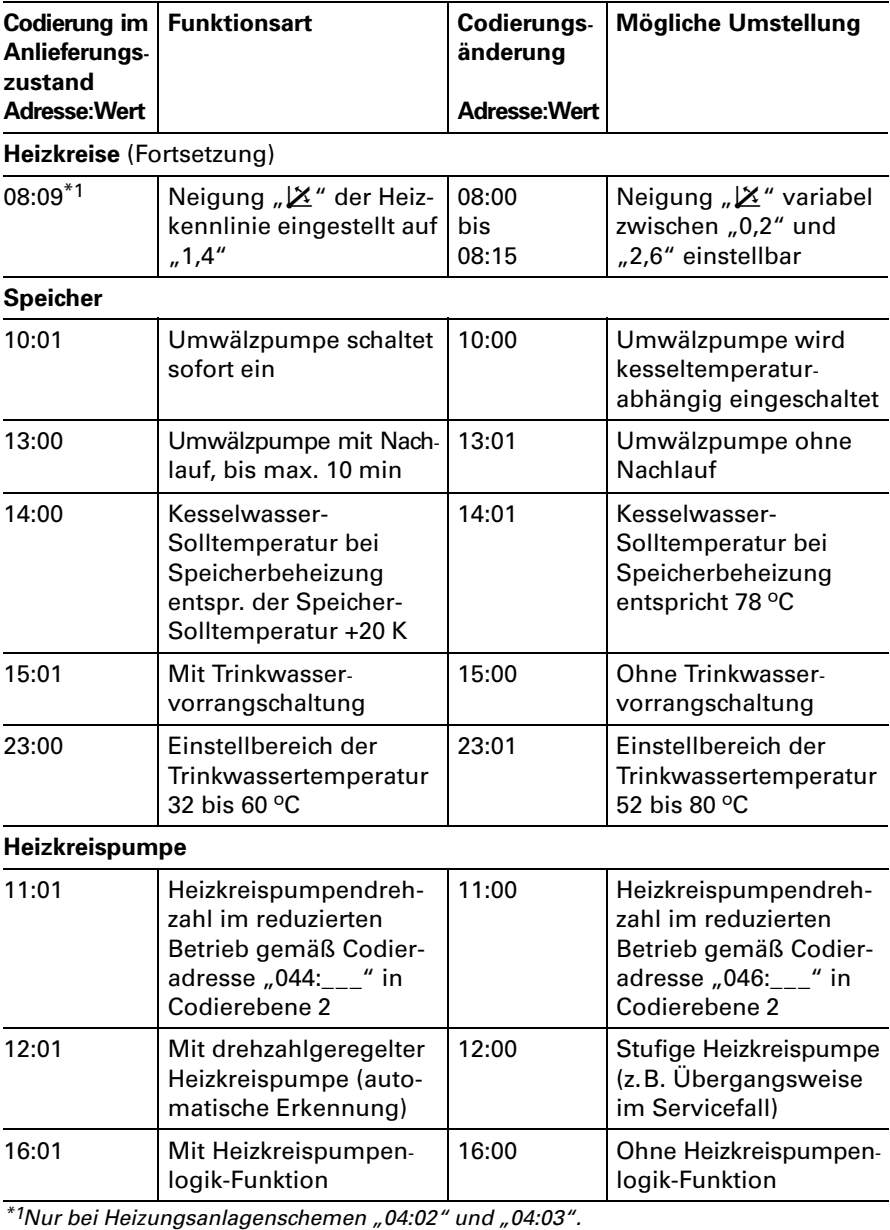

## Gesamtübersicht Codierebene 1 (Fortsetzung)

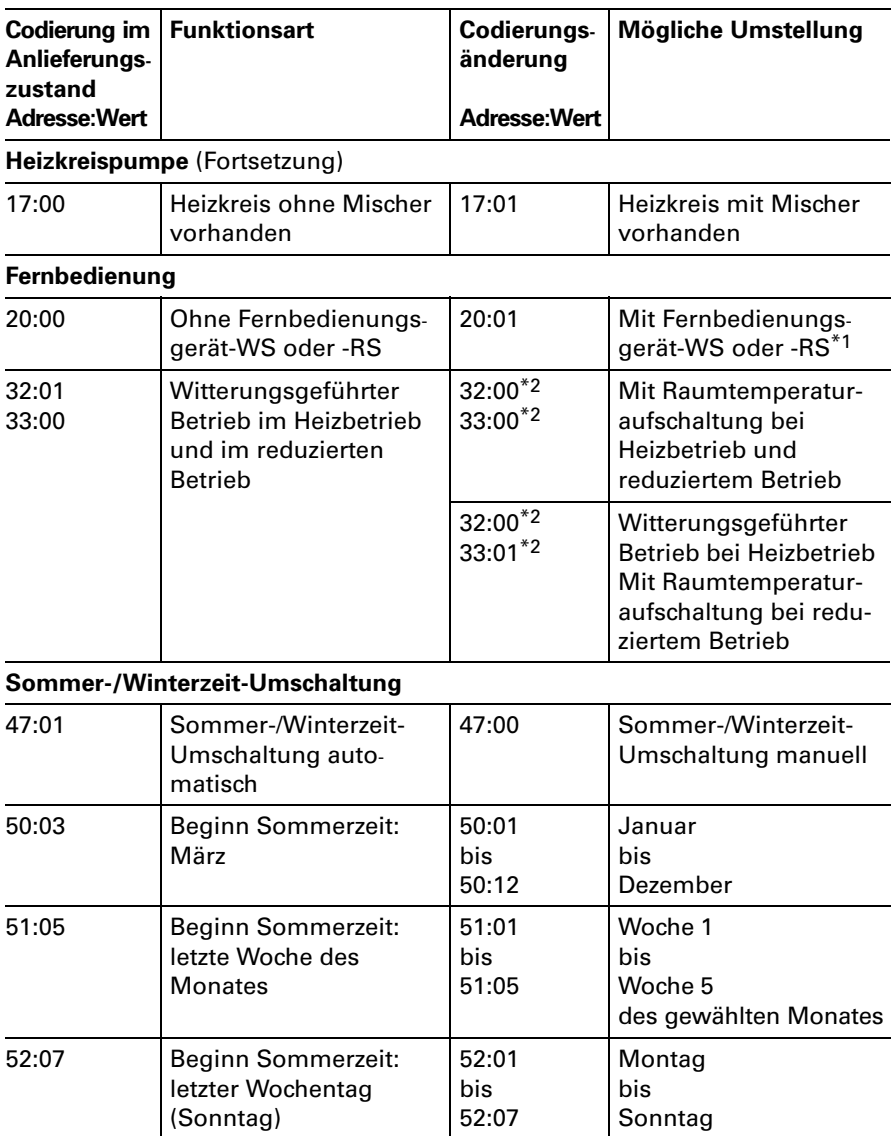

 \*1Adresse wird automatisch gesetzt, muss manuell zurückgesetzt werden.

\*2Nicht in Verbindung Fernbedienungsgerät-RS einstellen.

# Gesamtübersicht Codierebene1 (Fortsetzung)

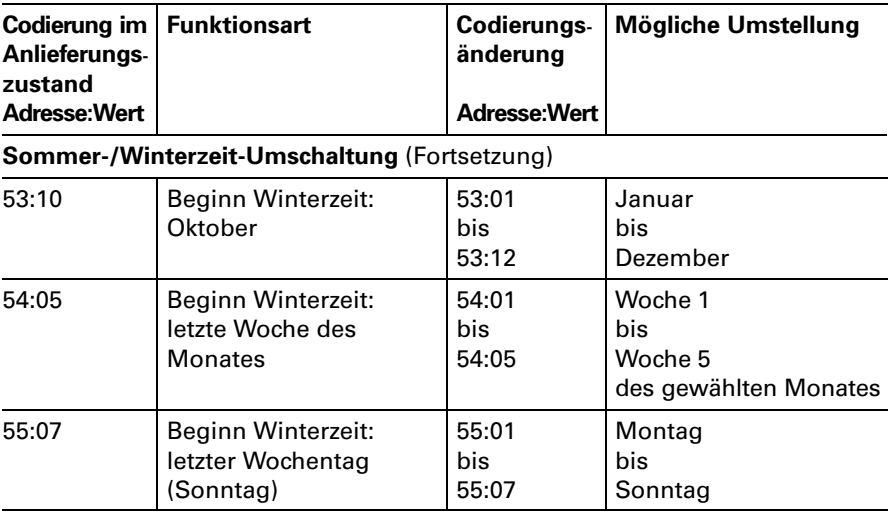

<span id="page-75-0"></span>Regelung für witterungsgeführten Betrieb mit Standard-Bedieneinheit

### Codierebene2 aufrufen

#### Hinweis!

Die Bedieneinheit muss bei Anlagen mit Wandmontagesockel in die Regelung eingesteckt werden, wenn Codierungen in Codierebene2 durchgeführt werden sollen.

Gesamtübersicht der Codieradressen in Codierebene2 siehe Seit[e77.](#page-76-0)

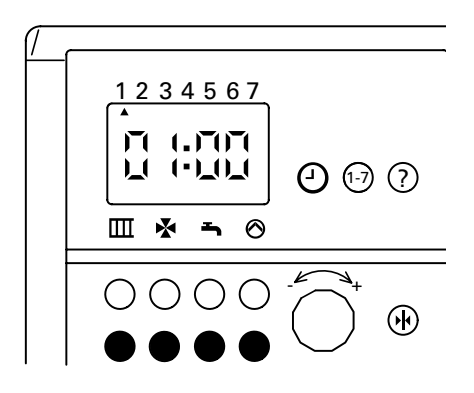

### 1. Codierebene1 aufrufen

Rote Taste "<del>■</del>" und blaue Taste " $\blacktriangleright$ " gleichzeitig drücken. Tasten gedrückt halten, bis nach ca. 5 Sekunden "01:00" erscheint.

### 2. Codierebene2 aufrufen

Rote Taste "⊗" und blaue Taste " $\mathbf{m}$ " gleichzeitig drücken. Tasten gedrückt halten, bis die Anzeige nach ca. 5 Sekunden wechselt  $(z, B, aut, 0.000)$ .

#### 3. Codieradresse wählen

Taste "⊙" drücken und Drehknopf "-< - + " nach rechts drehen, bis Codieradresse angezeigt wird.

### 4. Wert der Codieradresse ändern

Taste "**1-7**" drücken und Drehknopf "-<del>"</del>+" drehen, bis gewünschter Wert der Codier adresse angezeigt wird.

### 5. Codierung beenden

Rote Taste " $\hbox{III}$ " drücken.

# <span id="page-76-0"></span>Gesamtübersicht Codierebene2

Arbeitsschritte zum Aufruf der Codierebene2 siehe Seit[e76.](#page-75-0)

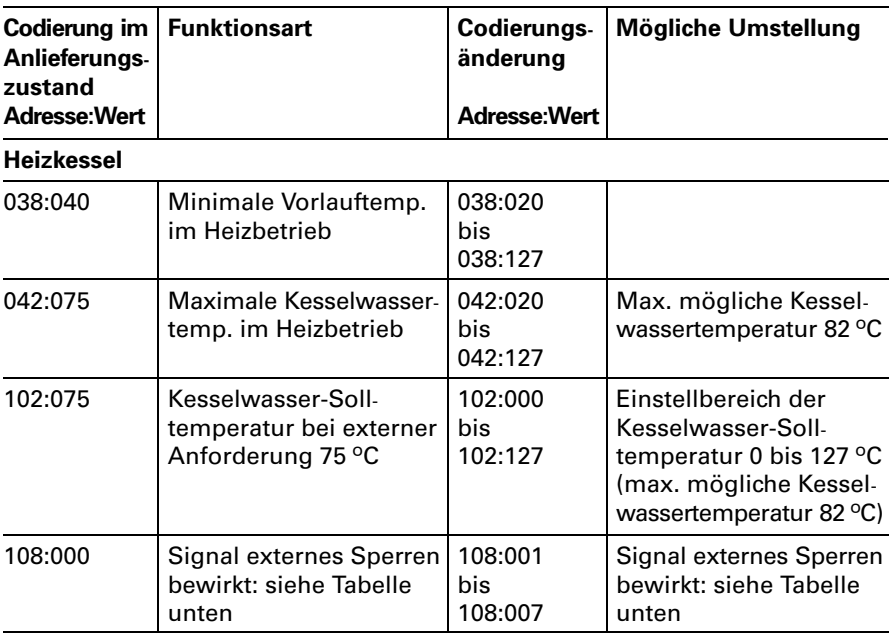

Änderungsvarianten Codieradresse 108 "externes Sperren"

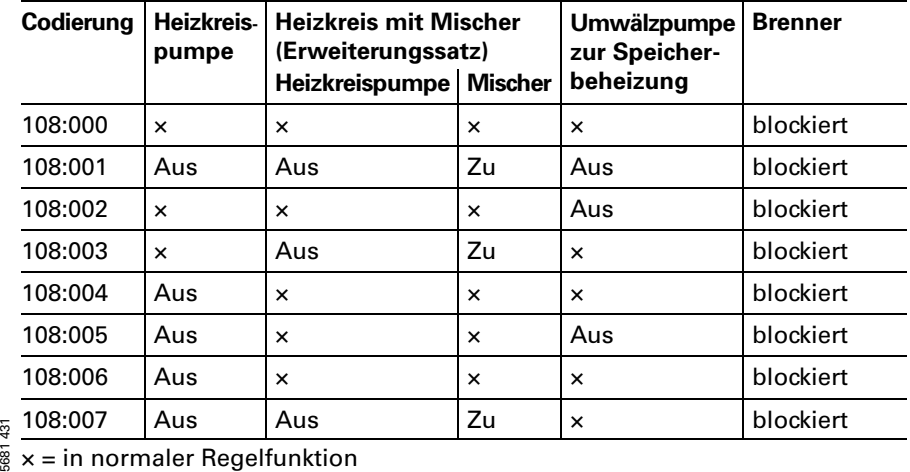

Regelung für witterungsgeführten Betrieb mit Standard-Bedieneinheit

# Gesamtübersicht Codierebene2

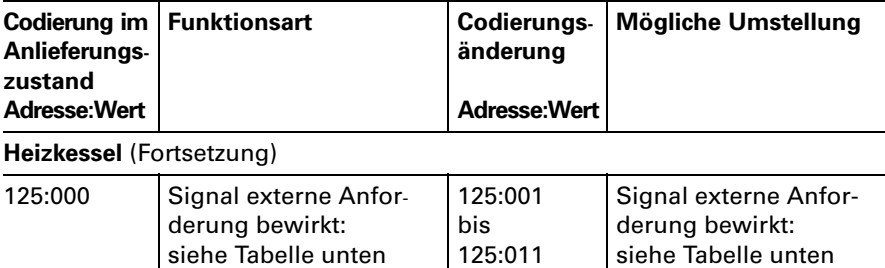

### Änderungsvarianten Codieradresse 125 "externe Anforderung"

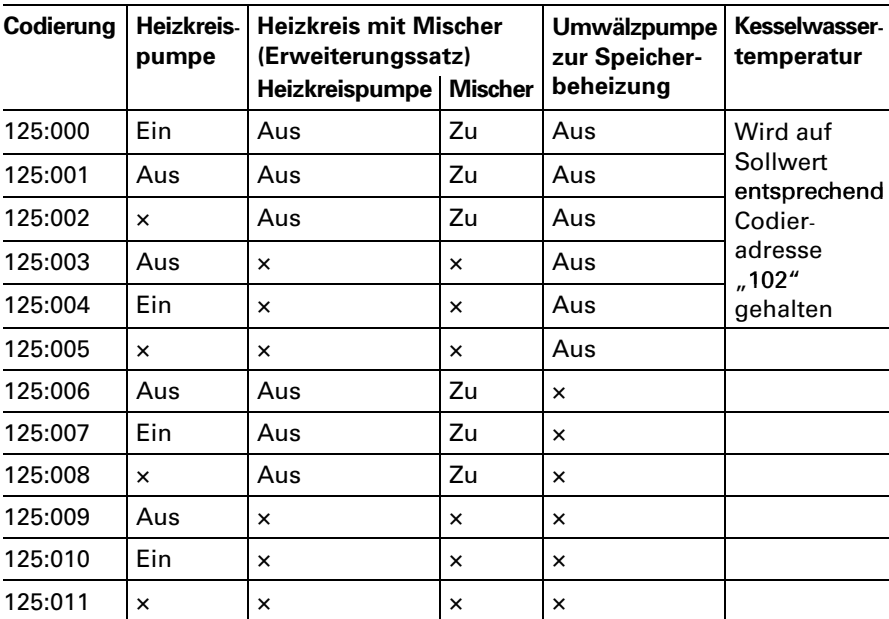

× = in normaler Regelfunktion

# Gesamtübersicht Codierebene2

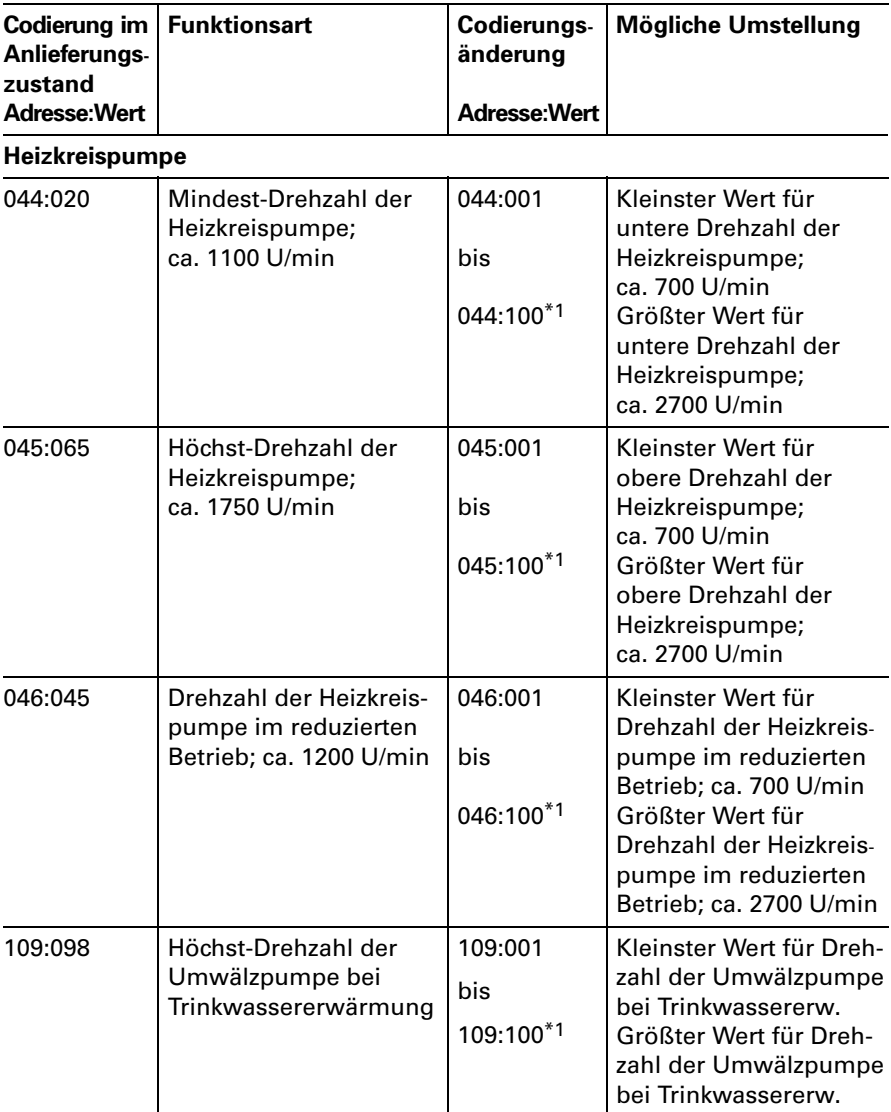

\*1Ein Schritt entspricht ca. 20U/min.

Regelung für witterungsgeführten Betrieb mit Standard-Bedieneinheit

# Gesamtübersicht Codierebene2

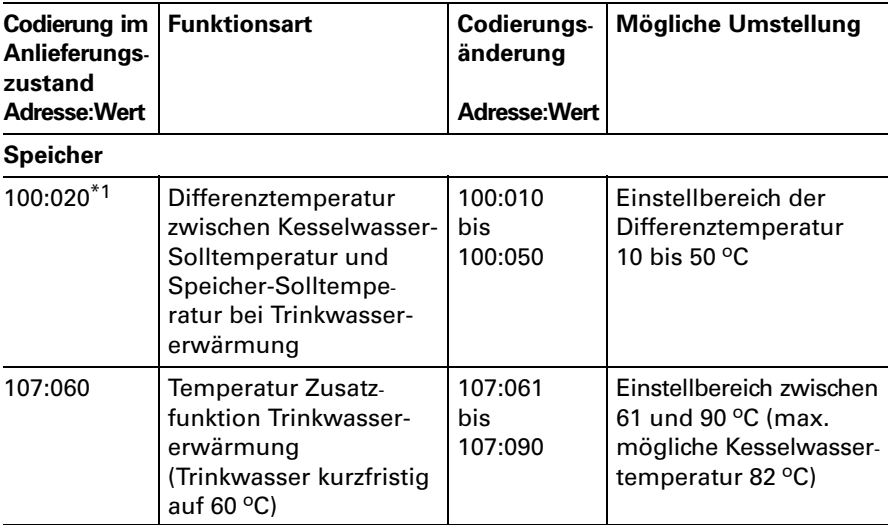

\*1Nur bei Codierung14:00 wirksam.

### Hinweis!

Bei allen nicht aufgeführten Codieradressen wird "255" angezeigt.

## Kurzabfrage

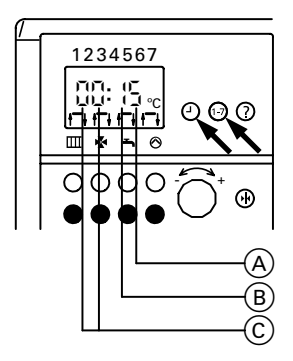

Tasten "⊙" und "1-7" gemeinsam drücken.

Bedeutung der Anzeige:

- A eingestelltes Trinkwasserschema in Codieradresse 03<sup>\*1</sup>
- B eingestelltes Heizkreisschema in Codieradresse 04\*1
- C KM-BUS-Teilnehmer:
- (02 mit Brennersteuergerät
- (12) zusätzlich mit Vitocom100
- (03 mit Brennersteuergerät und drehzahlgeregelter Heizkreispumpe
- (13) zusätzlich mit Vitocom100
- (06 mit Brennersteuergerät und Erweiterungssatz für einen Heiz kreis mit Mischer\*2
- (16) zusätzlich mit Vitocom100
- (07 mit Brennersteuergerät, Erweiterungssatz für einen Heiz kreis mit Mischer\*2 und drehzahlgeregelter Heizkreispumpe
- (17) zusätzlich mit Vitocom100
- \*1Die Bedieneinheit muss bei Anlagen mit Wandmontagesockel in die Regelung eingesteckt sein.
- \*2Erkennung erfolgt nur, wenn der Erweiterungssatz über KM-BUS angeschlossen ist. Nicht bei Anschluss über Viessmann 2-Draht-BUS.

#### Regelung für witterungsgeführten Betrieb mit Standard-Bedieneinheit

### Temperaturen abfragen

An der Bedieneinheit können die Temperaturen der angeschlossenen Sensoren als Soll- und Istwerte abgefragt werden.

### Isttemperaturen abfragen

1. Kennziffer der entsprechenden Temperatur aus Tabelle auswählen.

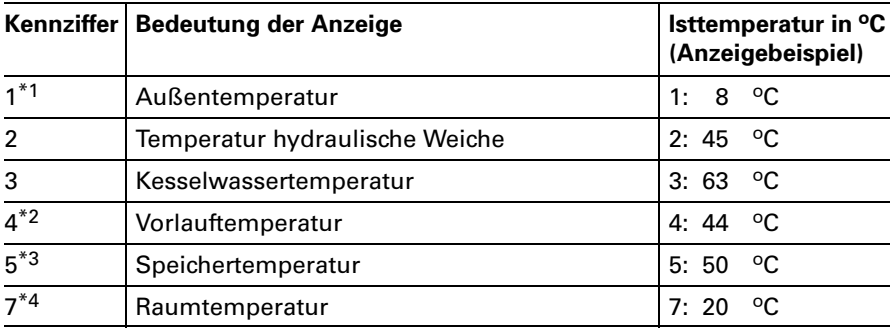

\*1Der angezeigte Wert berücksichtigt die Witterungsverhältnisse wie Wind, Sonnen einstrahlung sowie die Wandtemperatur des Gebäudes.

\*2Nur in Verbindung mit Erweiterungssatz für einen Heizkreis mit Mischer.

\*3Nur, wenn der Sensor angeschlossen bzw. aktiviert ist.

\*4Nur wenn die Bedieneinheit als raumtemperaturgeführte Fernbedienung im Wandmontagesockel eingesetzt ist)

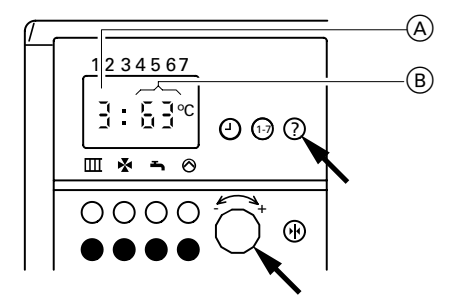

**2**. Taste "?" drücken und Drehknopf "-<sup>←</sup>+" nach links oder rechts drehen, bis Kennziffer A der entsprechenden Temperatur im Anzeigefenster erscheint. Gleichzeitig erscheint die momen tane Temperatur B .

### Temperaturen abfragen (Fortsetzung)

### Solltemperaturen abfragen

#### Hinweis!

Die Bedieneinheit muss bei Anlagen mit Wandmontagesockel in die Regelung eingesteckt werden, um die Solltemperaturen abfragen zu können.

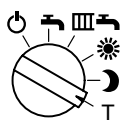

- 1. Betriebsprogramm-Wahlschalter auf "**T**" stellen. Die Anzeige im Display, die LED "Abgesenkte Raumtemperatur" und die LED "Trinkwassererwärmung" blinken.
- 2. Kennziffer der entsprechenden Temperatur aus Tabelle auswählen.

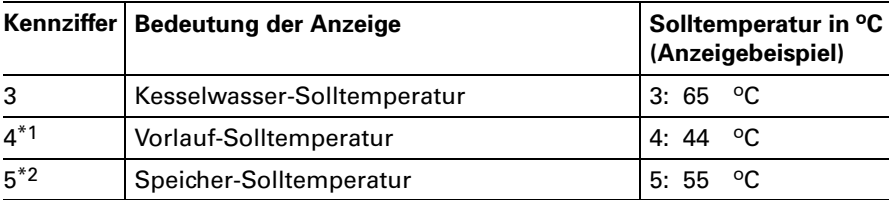

\*1Nur in Verbindung mit Erweiterungssatz für einen Heizkreis mit Mischer. \*2Nur, wenn der Sensor angeschlossen bzw. aktiviert ist.

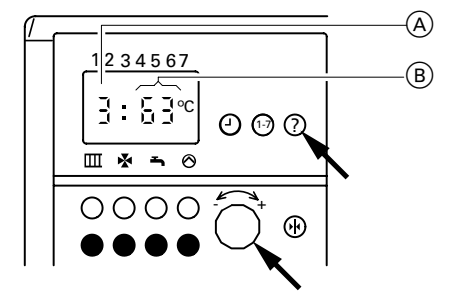

3. Taste ? drücken und Dreh knopf "-<del>"</del>+" nach links oder rechts drehen, bis Kennziffer A der entsprechenden Temperatur im Anzeigefenster erscheint. Gleichzeitig erscheint die momen tane Temperatur B .

## Funktionsbeschreibung

### Heizbetrieb

Durch die Regelung wird eine Kessel wasser-Solltemperatur ermittelt in Abhängigkeit von der Außentempe ratur bzw. Raumtemperatur (bei Anschluss einer raumtemperatur geführten Fernbedienung) und von Neigung/Niveau der Heizkennlinie. Die ermittelte Kesselwasser-Solltempe ratur wird zum Brennersteuergerät übertragen.

Das Brennersteuergerät ermittelt aus Kesselwasser-Soll- und -Isttemperatur den Modulationsgrad und steuert dementsprechend den Brenner. Die Kesselwassertemperatur wird im Brennersteuergerät begrenzt:

- durch den Temperaturregler auf 84 ºC,
- durch den elektronischen Temperaturwächter auf 82 ºC.

Der Thermoschalter der Sicherheitskette verriegelt das Brennersteuer gerät bei 100 º C Kesselwassertempe ratur.

#### Warmwasserbereitung mit Gas-Kombigerät

Bereitschaftstemperatur von <mark>"4</mark><br>Ein" und "46 °C Aus" gehalten. Erkennt der Wasserschalter eine Warm wasserentnahme (> 3 l), schalten der Brenner und die Umwälzpumpe ein, und das 3-Wege-Ventil schaltet auf Warmwasserbereitung um. Der Brenner moduliert nach der Trinkwasserauslauftemperatur und wird vom Temperaturwächter (82 ºC) kesselseitig begrenzt. Ist der Komfortbetrieb aktiv, wird er Plattenwärmetauscher auf einer Bereitschaftstemperatur von "42 °C

### Warmwasserbereitung mit Gas-Heizgerät

Die Warmwasserbereitung wird aktiv, wenn die Speichertemperatur 2,5K unter dem Speichertemperatur- Sollwert liegt.

Der Brenner und die Umwälzpumpe (Speicherbeheizung) werden einge schaltet.

Die Kesselwasser-Solltemperatur liegt im Anlieferzustand 20K über Speichertemperatur-Sollwert. Steigt die Speicher-Isttemperatur 2,5K über Speichertemperatur-Sollwert, wird der Brenner ausgeschaltet und der Speicherladepumpen-Nachlauf aktiv.

### Zusatzaufheizung Trinkwasser

Die Funktion Zusatzaufheizung wird aktiviert, wenn ein Schaltzeitraum von 10Minuten (z.B. 22.10 bis 22.20Uhr) eingestellt wird. Dieser Zeitraum muss außerhalb der Schaltzeiten für die normale Trinkwassererwärmung liegen, damit das Signal von der Regelung erkannt wird.

Der Temperatursollwert für die Zusatzaufheizung ist einstellbar in Codieradresse<sub>"0A7"</sub>.

#### Funktionsbeschreibung (Fortsetzung)  $\circled{A}$ B  $\circled{D}$ C

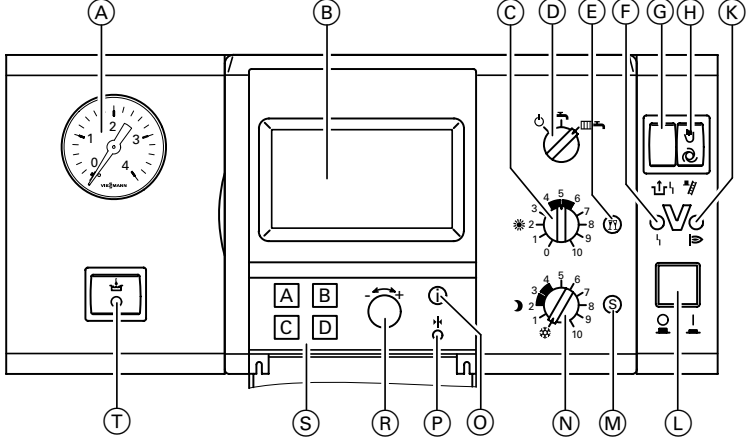

- A Manometer
- B Display
- $\circled{c}$  : Drehknopf "Normale Raumtemperatur
- D Betriebsprogramm-Wahlschalter
	- 9 Abschaltbetrieb
	- $\rightarrow$  Nur Warmwasser

 $III \rightarrow$  Heizen und Warmwasser

- E Partytaste
- F Anzeige Brennerstörung
- G Entriegelung Brennerstörung
- (H) Schornsteinfeger-Prüfschalter
- K Anzeige Brennerbetrieb
- $\overline{L}$  Anlagenschalter
- M Spartaste
- $(N)$  Denhknopf "Reduzierte Raumtemperatur"
- O Informationstaste
- $\widetilde{P}$  Taste "Grundeinstellung"
- $(R)$   $\rightarrow$  Einstell-Drehknopf
- S Auswahltasten
- $\overline{T}$ ) Schalter Komfortfunktion (nur bei Gas-Kombigerät)

<span id="page-85-0"></span>Regelung für witterungsgeführten Betrieb mit Bedieneinheit Comfortrol

## Codieradressen aufrufen

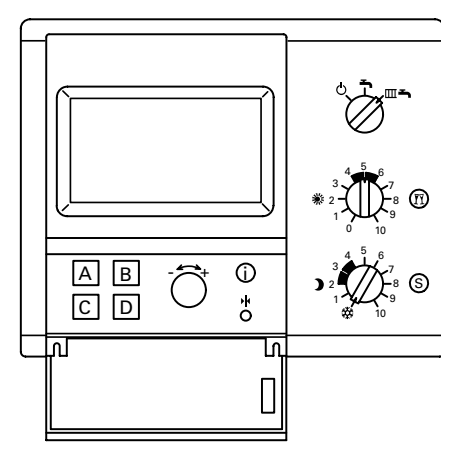

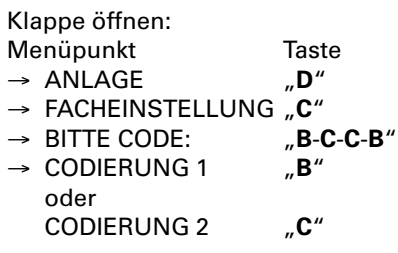

Alle Einstellungen werden im Menü "Facheinstellungen" durchgeführt, in dem sich "Codierung 1" (wichtigste Codieradressen in Klartext) und "Codierung 2" (alle Codieradressen) befinden.

Durch Drücken der Taste A (WEITER) oder B (ZURÜCK) gewünschte Codieradresse wählen. Mit Einstell-Drehknopf "-<"+" (ÄNDERN) die jeweilige Codier adresse umstellen. Mit Taste "**D**" Umstellung bestätigen (Umstellung wird gespeichert).

Wenn Änderungen in Codierung 1 vorgenommen und bestätigt werden, werden diese automatisch in Codie rung2 übernommen und umgekehrt.

## Heizkennlinien

Die Heizkennlinien stellen den Zusammenhang zwischen Außen temperatur und Kesselwasser- bzw. Vorlauftemperatur dar. Vereinfacht: je niedriger die Außen temperatur, desto höher die Kessel wasser- bzw. Vorlauftemperatur. Von der Kesselwasser- bzw. Vorlauf temperatur ist wiederum die Raum temperatur abhängig. Bei anderer Raumtemperatur einstellung werden die Kennlinien parallel zur Raum-Solltemperatur achse verschoben.

#### Im Anlieferungszustand eingestellt:

- $N$ eigung = 1,4
- $Niveau = 0$

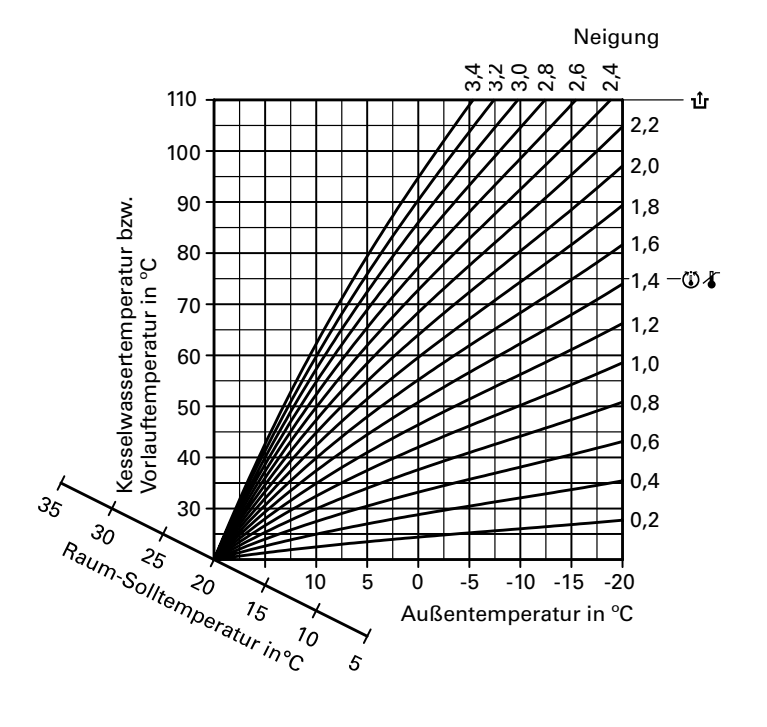

### Regelung für witterungsgeführten Betrieb mit Bedieneinheit Comfortrol

## Heizkennlinien einstellen

Hinweis! Heizkreis  $A = Heizkreis$  ohne Mischer  $Heizkreis B = Heizkreis$  mit Mischer

## Neigung der Heizkennlinie

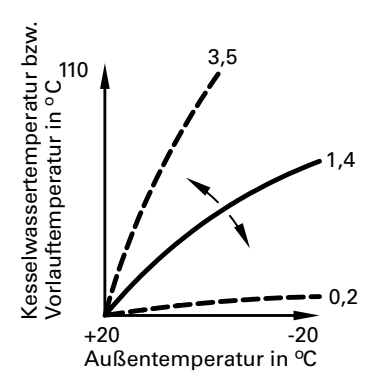

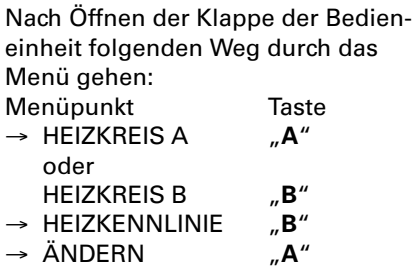

## Niveau der Heizkennlinie

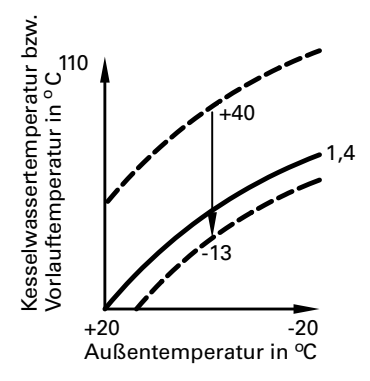

Nach Öffnen der Klappe der Bedien einheit folgenden Weg durch das Menü gehen:

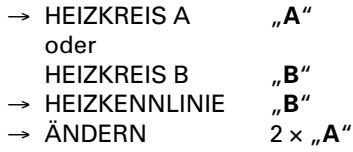

## Gesamtübersicht Codieradressen

### $\triangle$  Sicherheitshinweis!

Codieradressen, die hier nicht beschrieben sind, dürfen nicht umgestellt werden.

Arbeitsschritte zum Aufruf der Codieradressen siehe Seite 86.

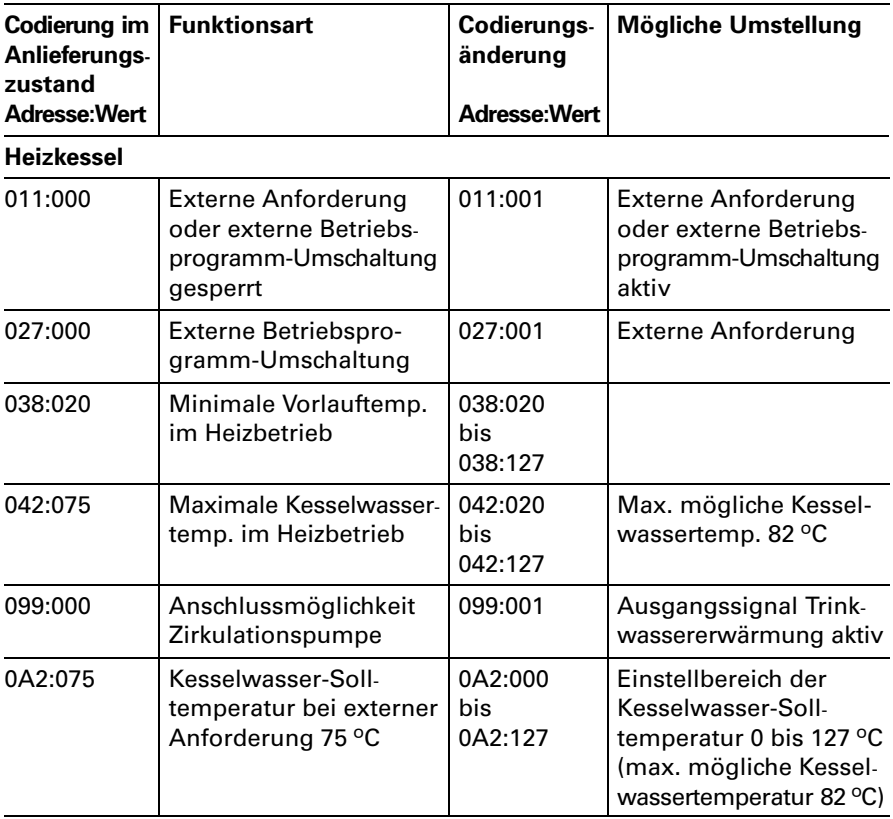

Regelung für witterungsgeführten Betrieb mit Bedieneinheit Comfortrol

# Gesamtübersicht Codieradressen

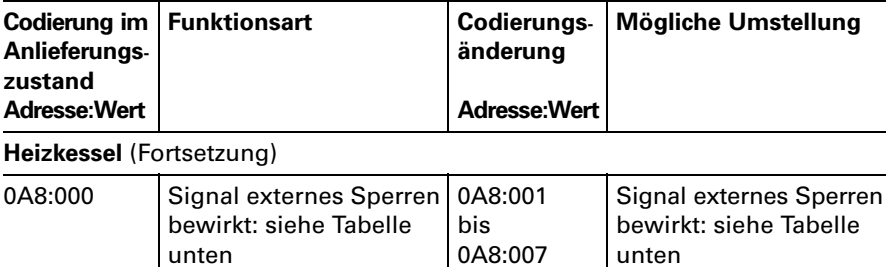

### Änderungsvarianten Codieradresse 0A8 "externes Sperren"

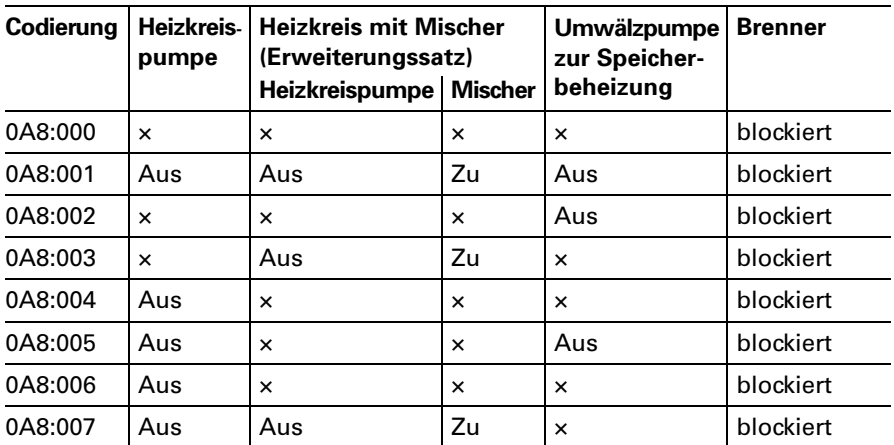

× = in normaler Regelfunktion

## Gesamtübersicht Codieradressen

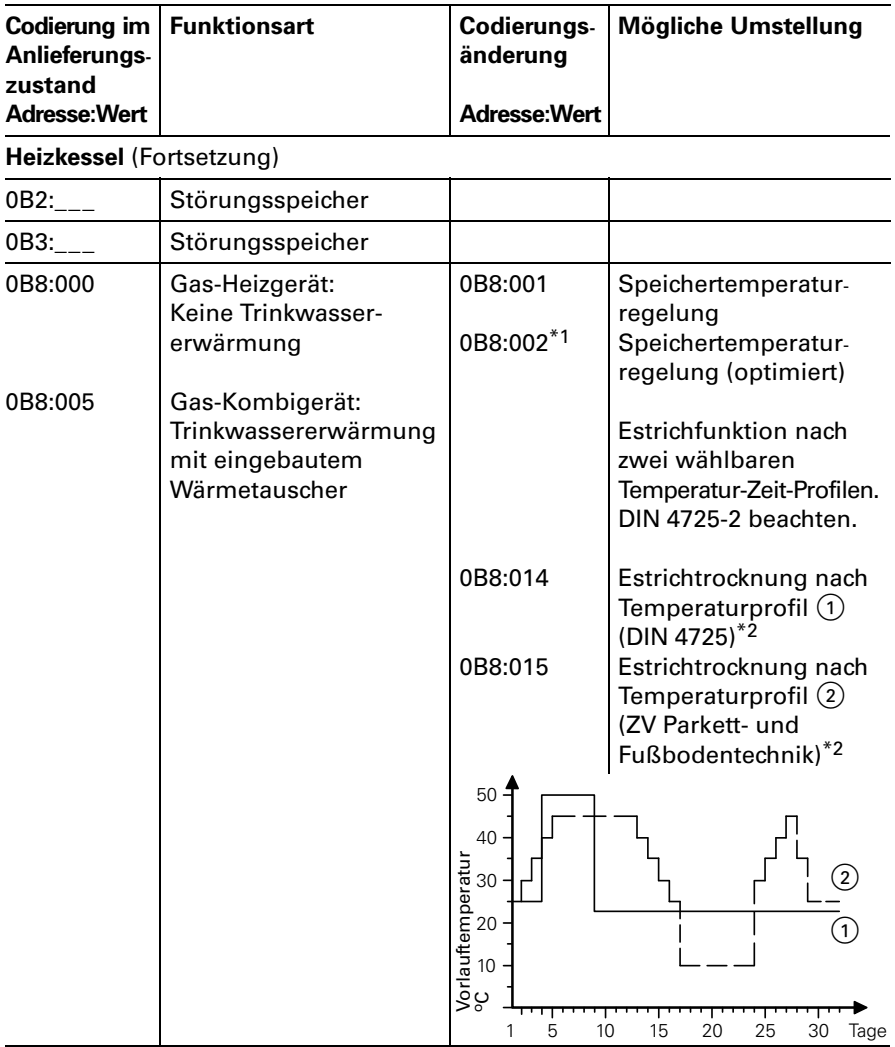

\*1Stellt sich automatisch ein, wenn ein Speichertemperatursensor angeschlossen wird und kann bei Bedarf manuell auf "001" umgestellt werden.

 \*<sup>2</sup>Wenn die Funktion abgelaufen ist, wird automatisch auf die Betriebsart "Heizen und Warmwasser" umgeschaltet.

Regelung für witterungsgeführten Betrieb mit Bedieneinheit Comfortrol

# Gesamtübersicht Codieradressen

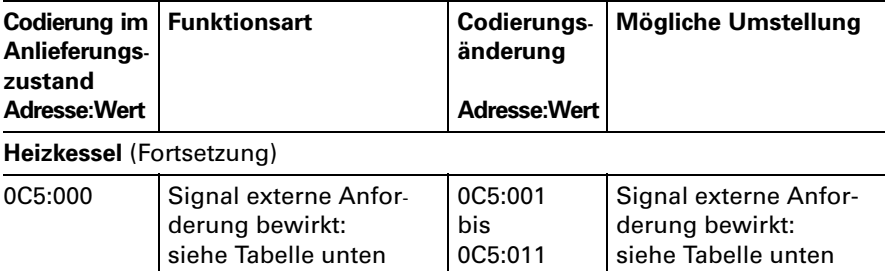

### Änderungsvarianten Codieradresse 0C5 "externe Anforderung"

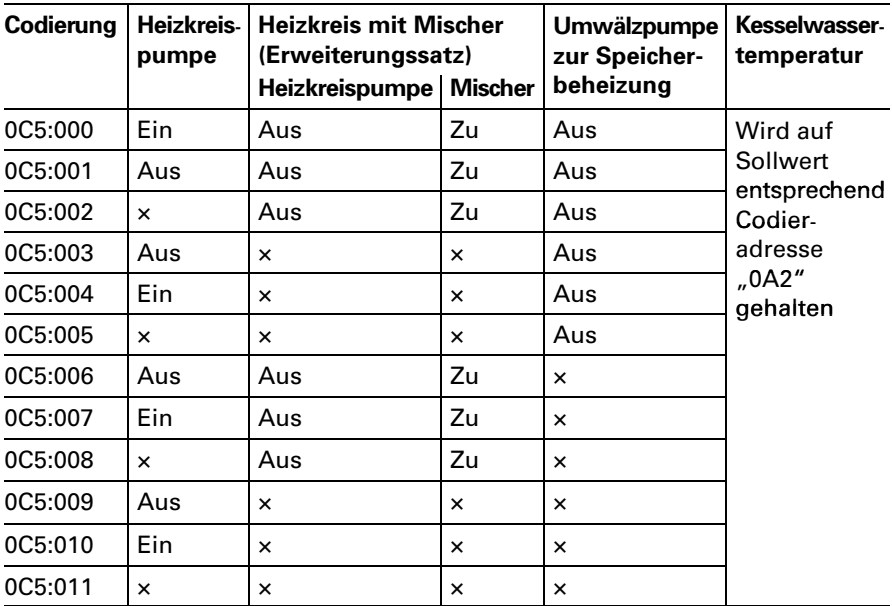

× = in normaler Regelfunktion

## Gesamtübersicht Codieradressen

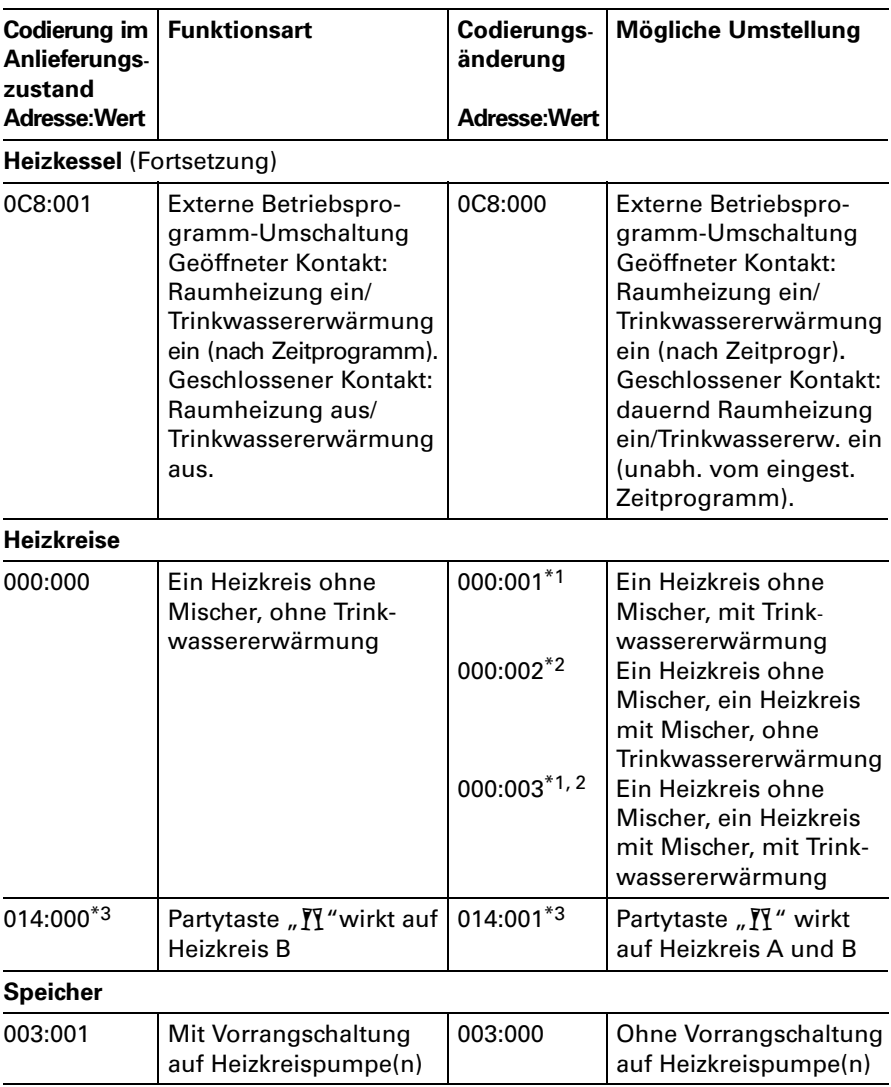

\*1Codierung für Anlagen mit Trinkwassererwärmung wird automatisch erkannt. \*2Bei Anlagen mit einem Heizkreis ohne Mischer und einem Heizkreis mit Mischer gelten auch diese Codierungen.

gelten auch diese Codierungen.<br>\*3Nur bei Heizungsanlagenschemen "000:002" und "000:003" (Heizungsanlagen mit<br>einem Heizkreis mit Mischer). einem Heizkreis mit Mischer).

Regelung für witterungsgeführten Betrieb mit Bedieneinheit Comfortrol

# Gesamtübersicht Codieradressen

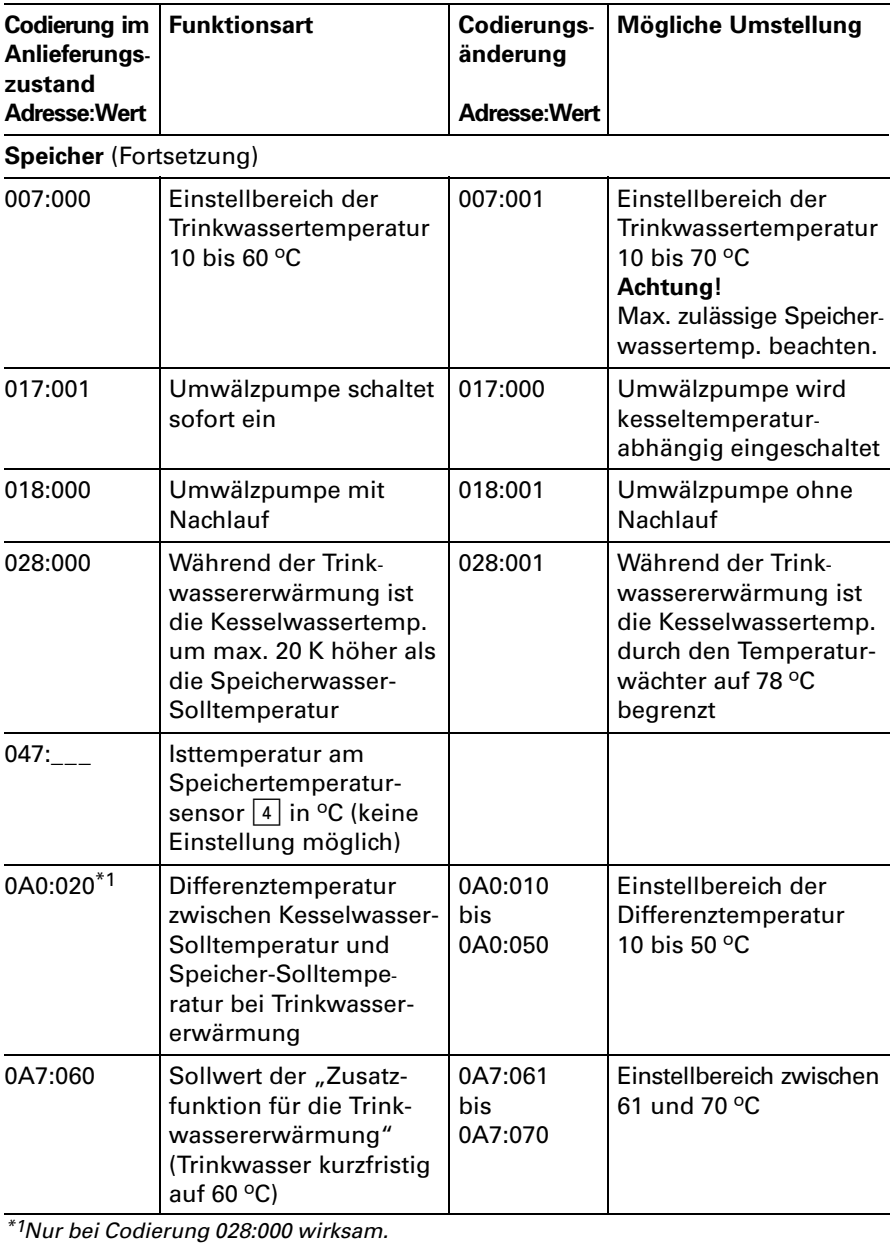

# Gesamtübersicht Codieradressen

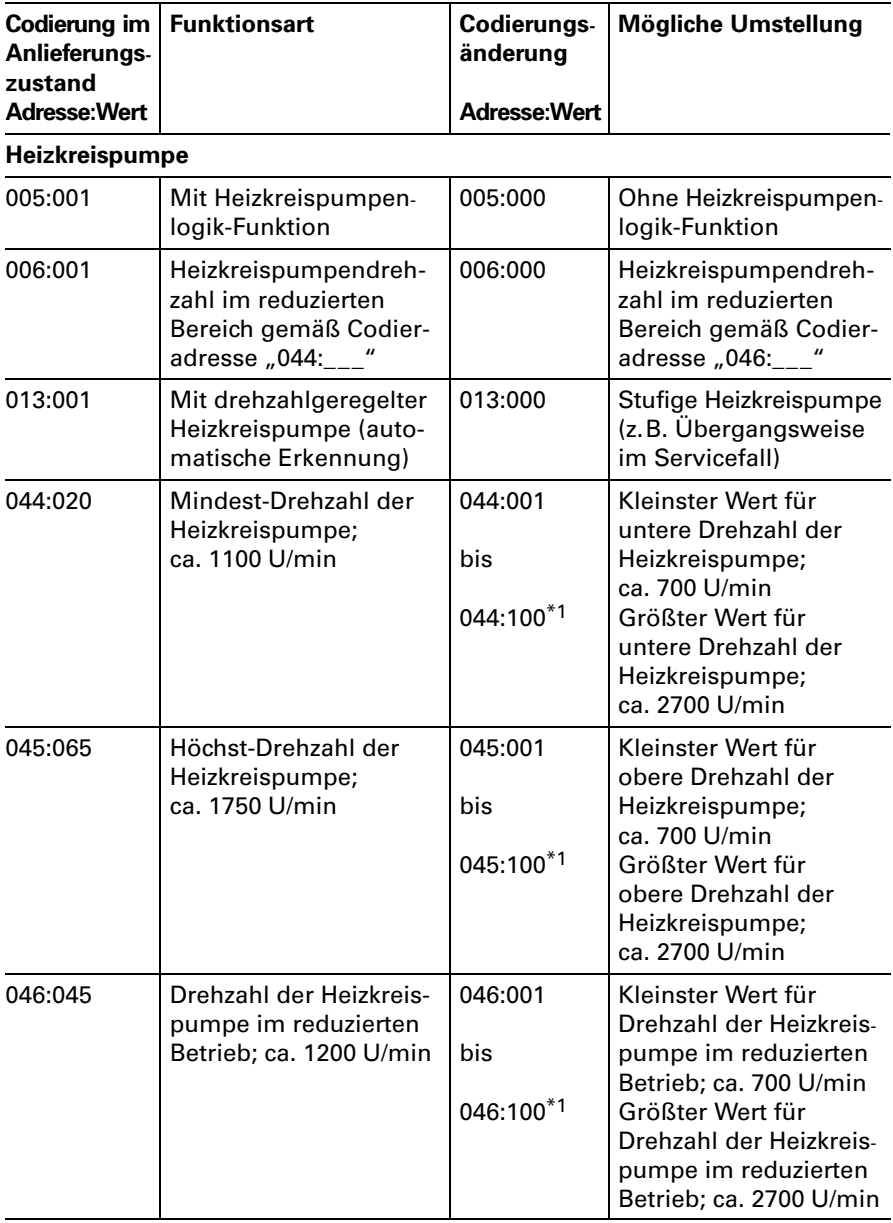

5681431

\*<sup>1</sup>Ein Schritt entspricht ca. 20 U/min.

Regelung für witterungsgeführten Betrieb mit Bedieneinheit Comfortrol

# Gesamtübersicht Codieradressen

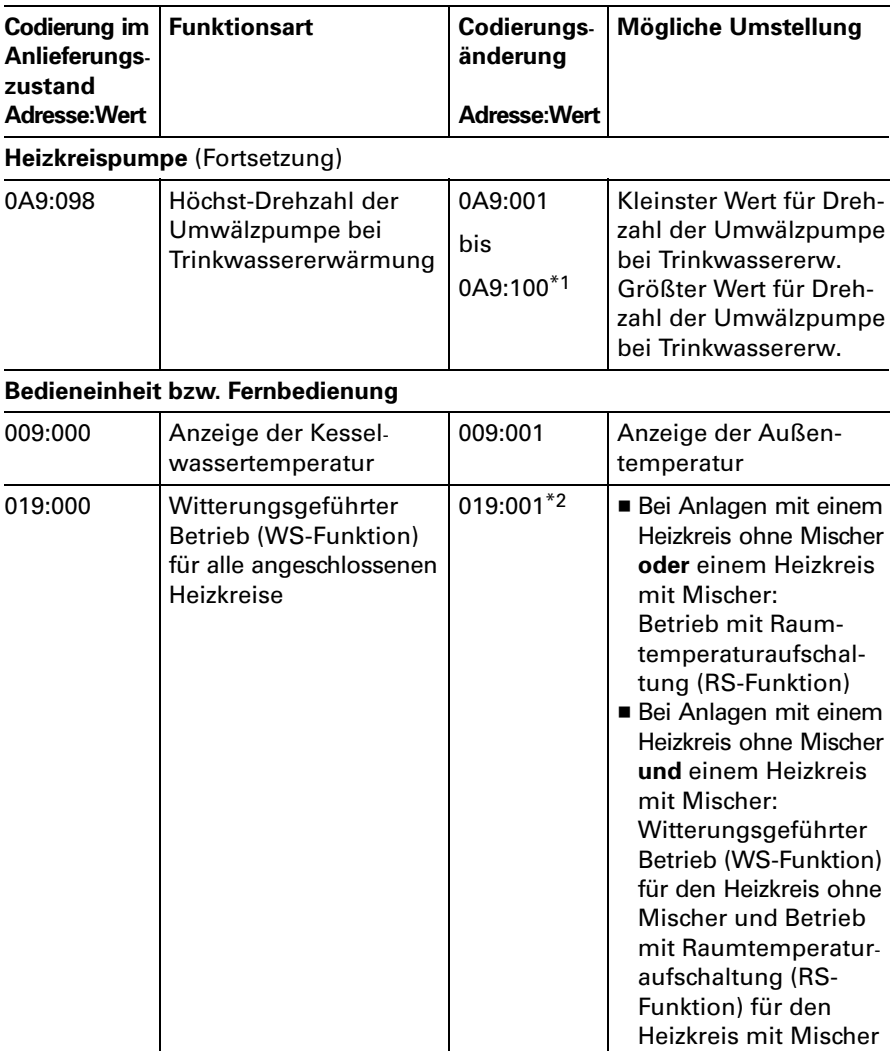

\*1Ein Schritt entspricht ca. 20U/min.

\*2Umstellung nur sinnvoll, wenn die Bedieneinheit im Wandmontagesockel eingesetzt ist.

## Gesamtübersicht Codieradressen

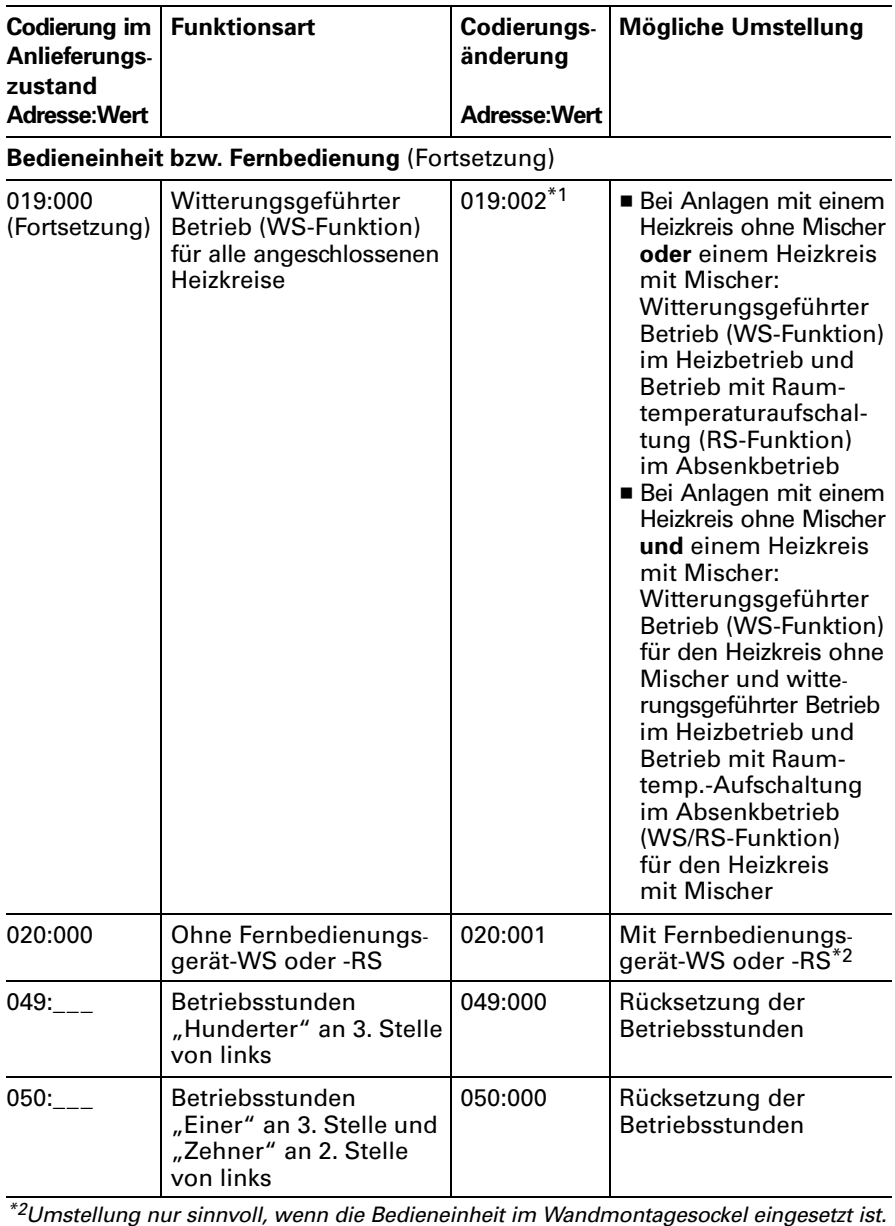

5681431

\*2Adresse wird automatisch gesetzt, muss manuell zurückgesetzt werden.

# Gesamtübersicht Codieradressen

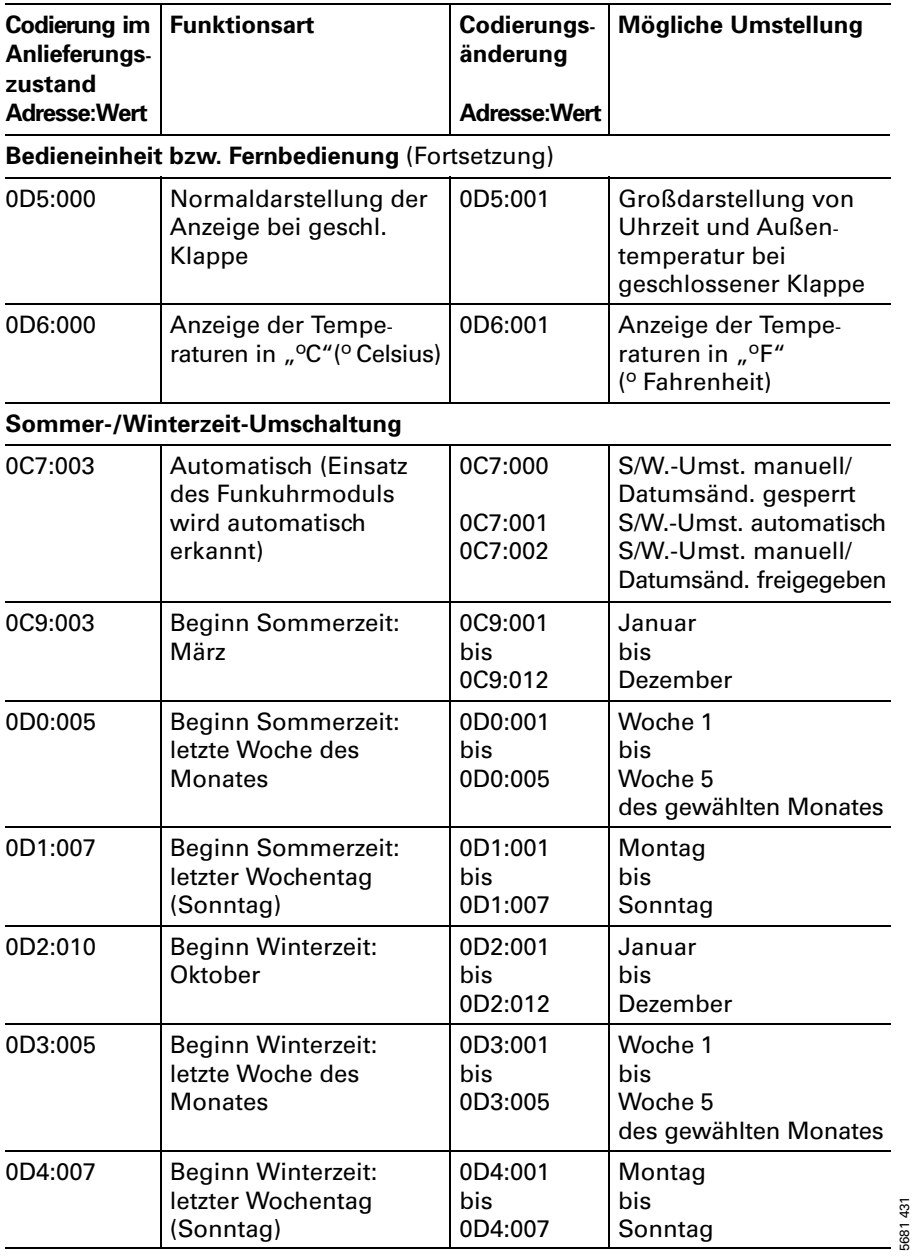

5681431

## Kurzabfrage

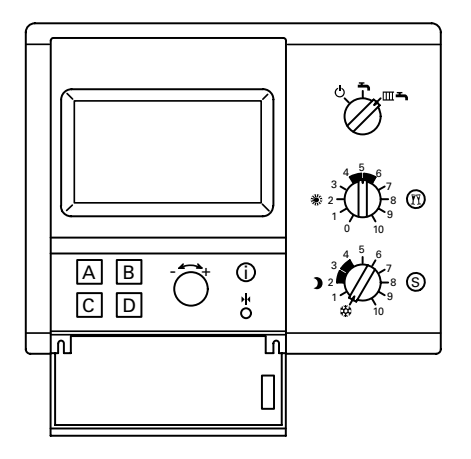

### Aufruf der Kurzabfrage 1

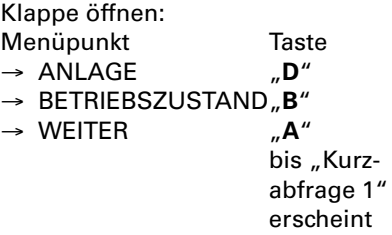

Die Ziffern auf der 3. und 4.Stelle von links (z.B. \_ \_02 \_\_) haben hier folgende Bedeutung:

(02 mit Brennersteuergerät

(12) zusätzlich mit Vitocom100

- (03 mit Brennersteuergerät und drehzahlgeregelter Heizkreispumpe
- (13) zusätzlich mit Vitocom100
- (06 mit Brennersteuergerät und Erweiterungssatz für einen Heiz kreis mit Mischer\*1
- (16) zusätzlich mit Vitocom100
- (07 mit Brennersteuergerät, Erweiterungssatz für einen Heiz kreis mit Mischer\*1 und drehzahlgeregelter Heizkreispumpe
- (17) zusätzlich mit Vitocom100

\*1Erkennung erfolgt nur, wenn der Erweiterungssatz über KM-BUS angeschlossen ist. Nicht bei Anschluss über Viessmann 2-Draht-BUS.

## Temperaturen abfragen

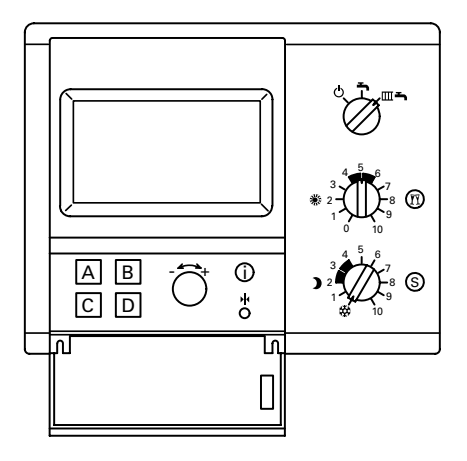

Im Display der Bedieneinheit Comfortrol können die folgenden Soll- und Istwerte abgefragt werden:

- Außentemperatur
- Kesselwassertemperatur
- Vorlauftemperatur des Erweiterungssatzes für den Heizkreis mit Mischer
- Raumtemperatur (wenn Bedieneinheit Comfortrol mit Wandmontage sockel als Fernbedienung einge setzt ist).

Klappe öffnen:

- Menüpunkt Taste<br>  $\rightarrow$  HEIZKREIS A oder  $\mathbb{R}^n$  $\rightarrow$  HEIZKREIS A oder HEIZKREIS B oder  $\mathbf{B}''$ ANLAGE D" → BETRIEBSZUSTAND "C" oder "B"  $\rightarrow$  WEITER A"
- Trinkwassertemperatur

Klappe öffnen: Menüpunkt Taste<br>  $\rightarrow$  WARMWASSER  $\_\mathcal{L} \mathbf{C}^{\prime\prime}$  $\rightarrow$  WARMWASSER  $\rightarrow$  C"<br> $\rightarrow$  SPEICHER  $\rightarrow$  A"

- $\rightarrow$  SPEICHER
- $\rightarrow$  BETRIEBSZUSTAND, C"

### Anschluss- und Verdrahtungsschema – Spannungsversorgung

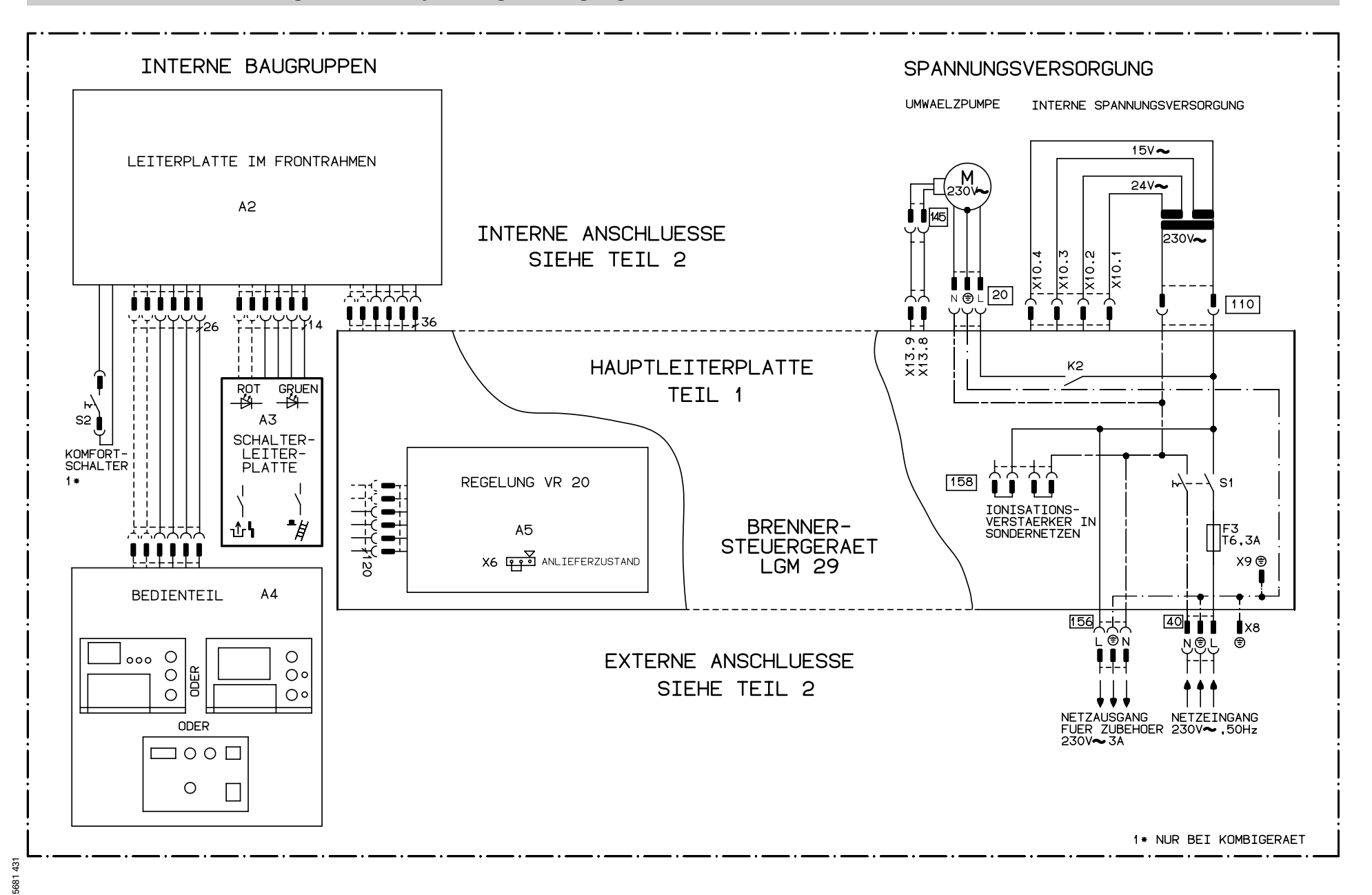

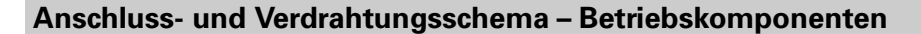

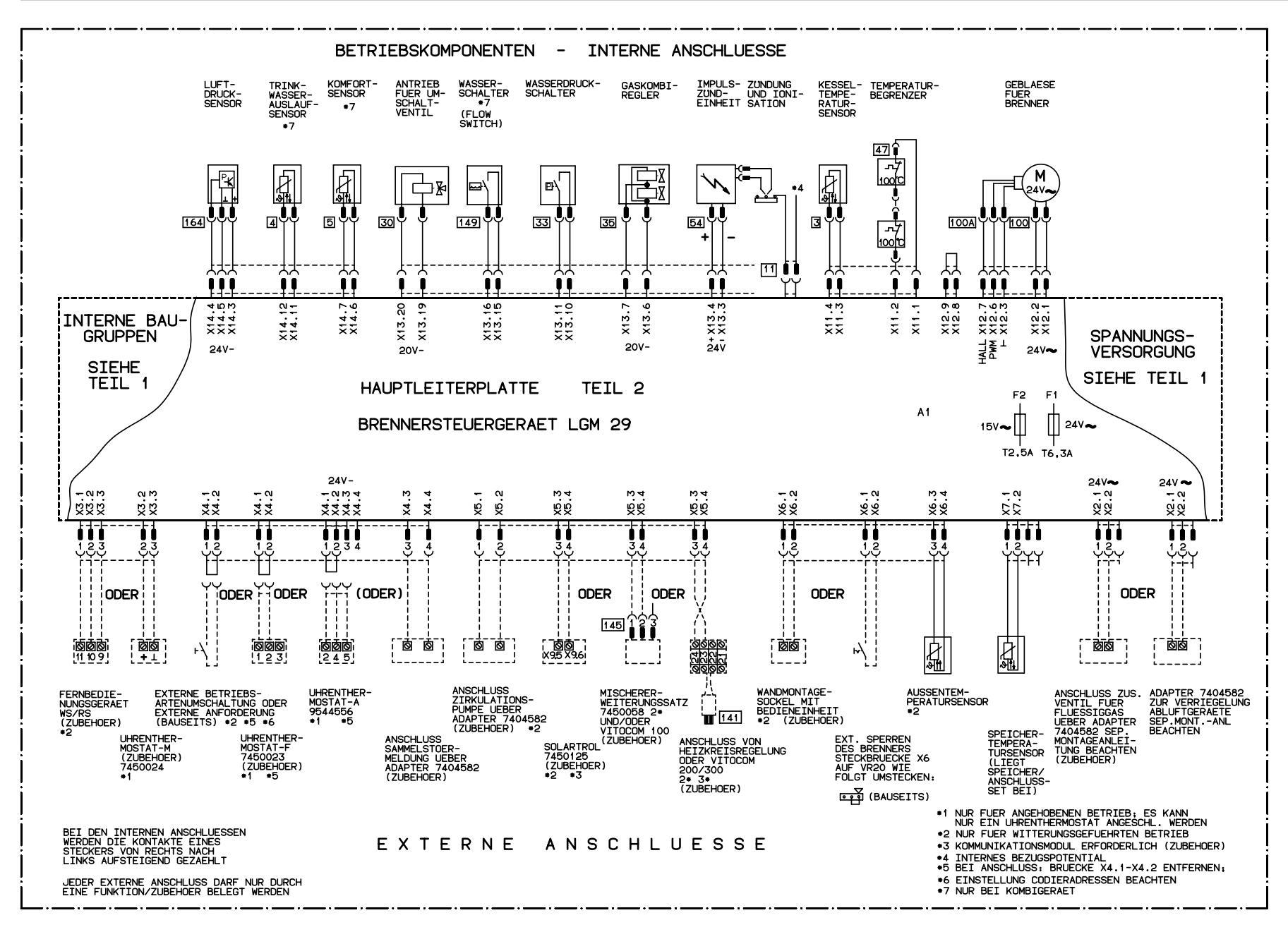

## Einzelteilliste

#### Hinweise für Ersatzbestellungen!

Best.-Nr. und Herstell-Nr. (siehe Typenschild) sowie die Positions nummer des Einzelteiles (aus dieser Einzelteilliste) angeben. Handelsübliche Teile sind im örtlichen Fachhandel erhältlich.

#### **Einzelteile**

- 005 Beipack Dichtungssatz
- 007 Profildichtung links und rechts
- 012 Wandhalterung
- 016 Profildichtung oben und unten
- 025 Abdeckklappe
- 028 Vorderblech
- 030 Abdeckblech
- 034 Brennerdichtung
- 035 Brenner
- 036 Zündeinheit
- 039 Flammkörper
- 040 Radiallüfter
- 041 Differenzdrucksensor
- 042 Gasarmatur
- 043 Gasanschluss-Schlauch (mit Dichtungen)
- 044 Gasblende für Erdgas E
- 045 Gasblende für Erdgas LL
- 046 Gasblende für Flüssiggas P
- 053 Verschluss Messöffnung
- 055 Kesselanschluss-Stück
- 059 Beipack Schriftzüge

#### Einzelteile ohne Abbildung

- 019 Spezialschmierfett
- 021 Wärmeleitpaste
- 026 Wartungsset
- 056 Bedienungsanleitung für angehobenen Betrieb
- 057 Bedienungsanleitung für witterungsgeführten Betrieb mit Standard-Bedieneinheit
- 058 Bedienungsanleitung für witterungsgeführten Betrieb mit Bedieneinheit Comfortrol
- 070 Push-Verschluss
- 180 Montageanleitung
- 181 Serviceanleitung
- 183 Lackstift, reinweiß
- 184 Sprühdosenlack, reinweiß
- A Typenschild
- B Einzelteile der Regelung siehe Seite 112

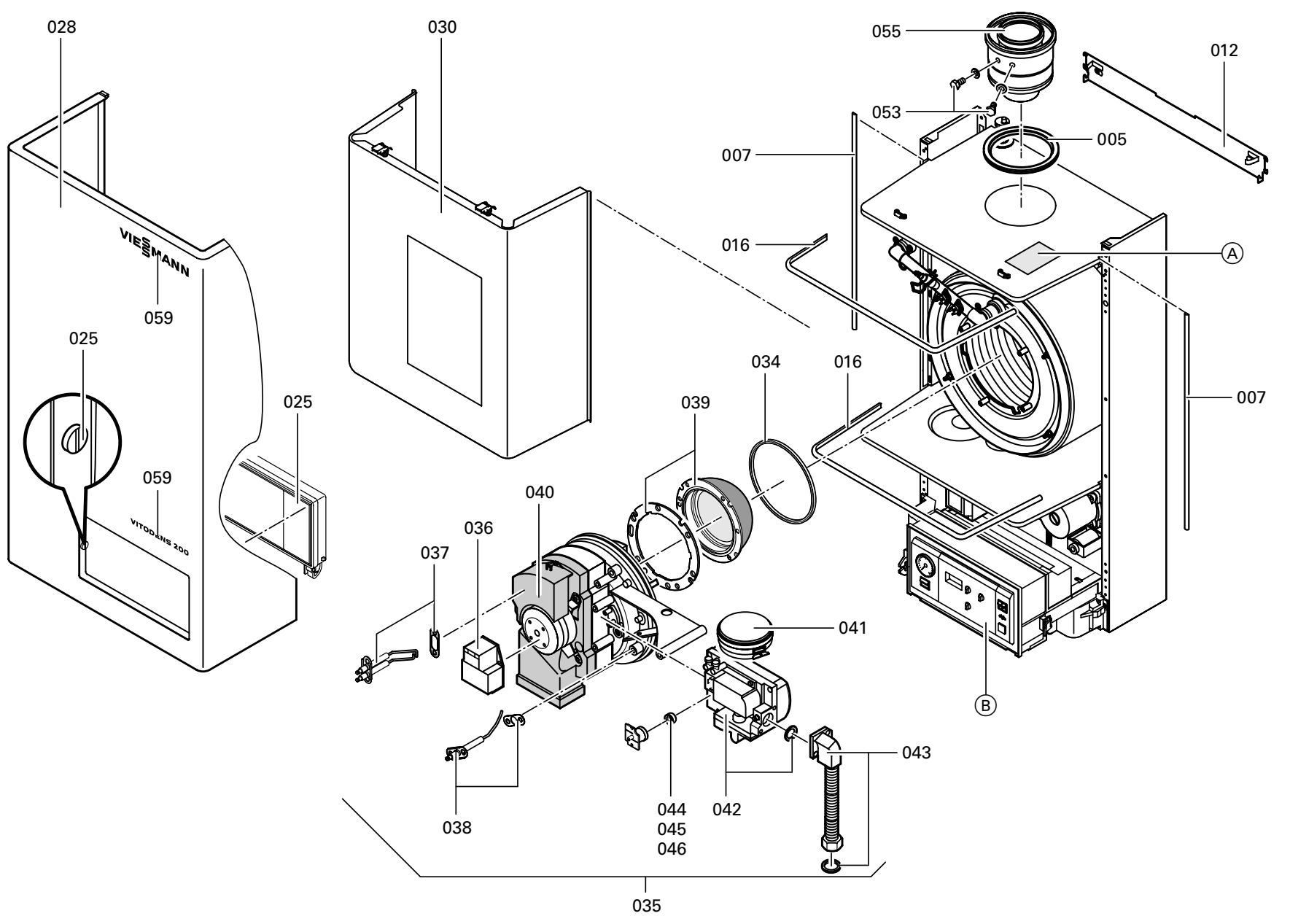

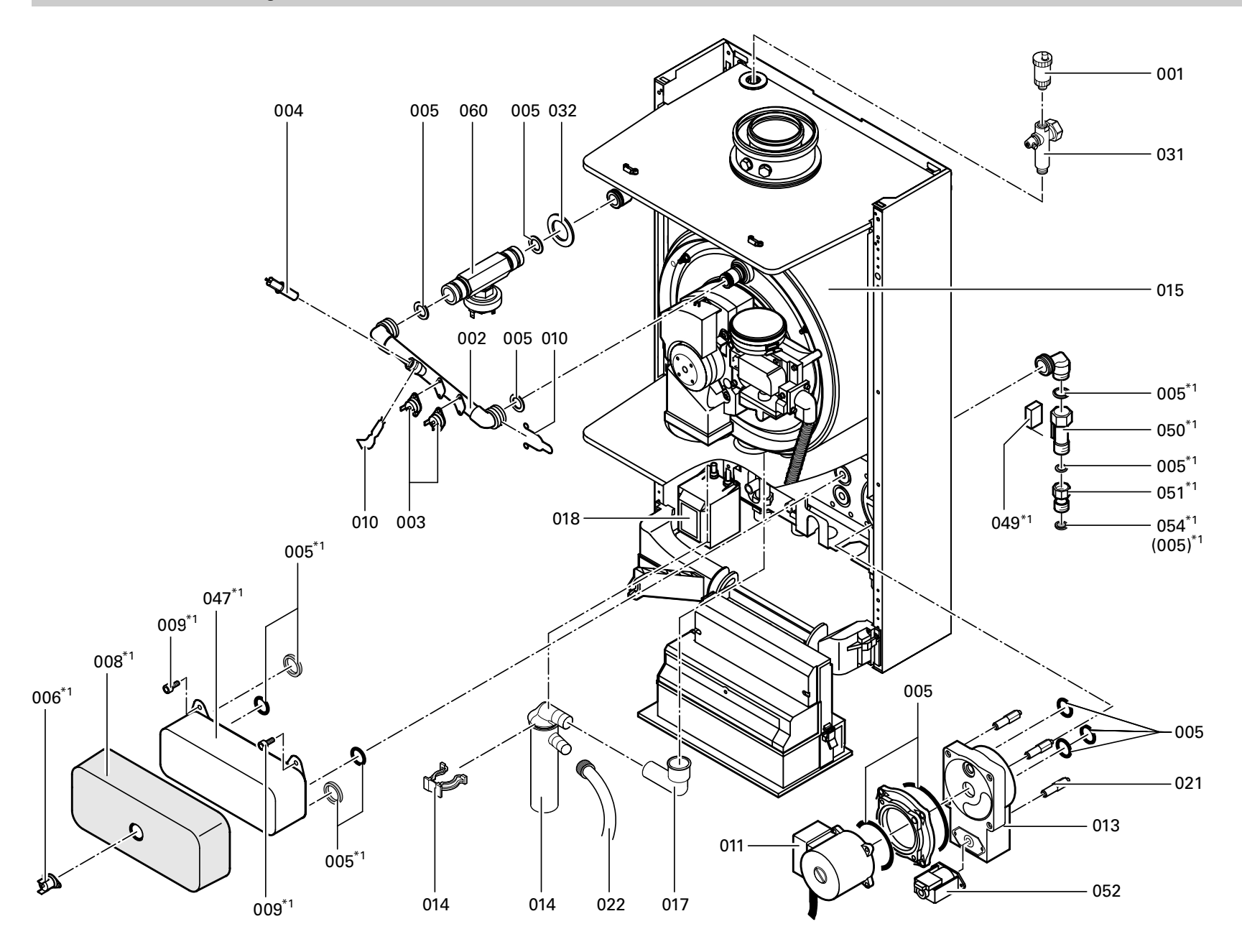

#### Einzelteile

- 001 Schnellentlüfter
- 002 Anschlussrohr Wärmetauscher/ Vorlauf
- 003 Thermoschalter 100 º C
- 004 Temperatursensor
- 005 Beipack Dichtungssatz
- 006 Temperatursensor\*1
- 008 Wärmedämmung Plattenwärmetauscher\*1
- 009 Zylinderschraube\*1
- 010 Beipack Sicherungsfedern
- 011 Pumpenmotor
- 013 Umschaltventil
- 014 Siphon
- 015 Wärmetauscher\*1
- 017 Schlauchbogen Siphon
- 018 Netztrafo
- 021 Gewindestift M 6
- 022 Kondenswasserschlauch
- 031 Verlängerung für Membran- Ausdehnungsgefäß
- 032 Beipack Durchführungstülle
- 047 Plattenwärmetauscher\*1
- 049 Reed-Kontakt\*1
- 050 Wasserschalter\*1
- 051 Anschlussnippel Kaltwasser\*1
- 052 Elektromagnetischer Antrieb
- 054 Wassersieh<sup>\*1</sup>
- 060 Wasserdruckschalter

Einzelteile ohne Abbildung 033 Steckverbindersicherung 061 Überströmleitung

\*1Nur bei Herstell-Nr. 159001 1 00101  $71590031001$ kkkund 7159004 1 00101

#### <span id="page-107-0"></span>Einzelteile

- 029 Manometer
- 048 Schutzhaube für Regelung
- 140 Abdeckklappe für Standard- Bedieneinheit\*1
- 141 Bedienmodul
- 142 Aufnahmeplatte
- 143 Abdeckung Leitungseinführung
- 144 Abdeckung Anschlussmodul
- 145 Abdeckung Leiterplatte VR20
- 146 Anschlussmodul
- 147 Befestigungsbügel
- 148 Verschluss Leitungseinführung
- 149 Deckel für Potenziometer
- 150 Leiste für Leitungseinführung
- 151 Drehknöpfe für Bedieneinheit  $(3 \text{ Stück})^{*2}$
- 153 Wippenschalter/-taster
- 154 Taster für Netzschalter
- 156 Optolink Leiterplatte
- 157 Adapterleiterplatte
- 158 Brennersteuergerät LGM29
- 159 Leiterplatte VR20
- 170 Wippschalter/-taster
- 171 Flachbandleitung 26-polig
- 174 Sicherung T 6.3 A
- 175 Standard-Bedieneinheit\*1
- 176 Bedieneinheit\*2
- 177 Bedieneinheit Comfortrol<sup>\*1</sup>
- 179 Manometeraufnahme
- 200 Verschlussbügel
- 201 Außentemperatursensor\*1
- 250 Regelung ohne Bedieneinheit, (mit Pos.142, 153, 154, 156, 157, 170 und 171)
- Einzelteile ohne Abbildung
- 152 Gegenstecker für Regelung
- 160 Brückenstecker Ionisation
- 161 Leitungsbaum "X11"
- 162 Leitungsbaum "X12"/lonisation/-Pe
- 163 Leitungsbaum " $X$ 13" $*3$
- 164 Leitungsbaum "X13"<sup>\*4</sup>
- 165 Leitungsbaum " $X$ 14" $*3$
- 166 Leitungsbaum "X14"\*4
- 178 Beipack Regelung
- \*1Nur bei witterungsgeführtem Betrieb.
- \*2Nur bei angehobenem Betrieb.
- \*3Nur bei Herstell-Nr.
- 7159001 1 00101
- 7159003 1 00101 und
- 7159004 1 00101
- \*4Nur bei Herstell-Nr. 7159000 1 00101
- 7159002 1 00101
- 7159005 1 00101
- 7159006 1 00101
- 7159007 1 00101<sub>um</sub>und
- 7159008 1 00101
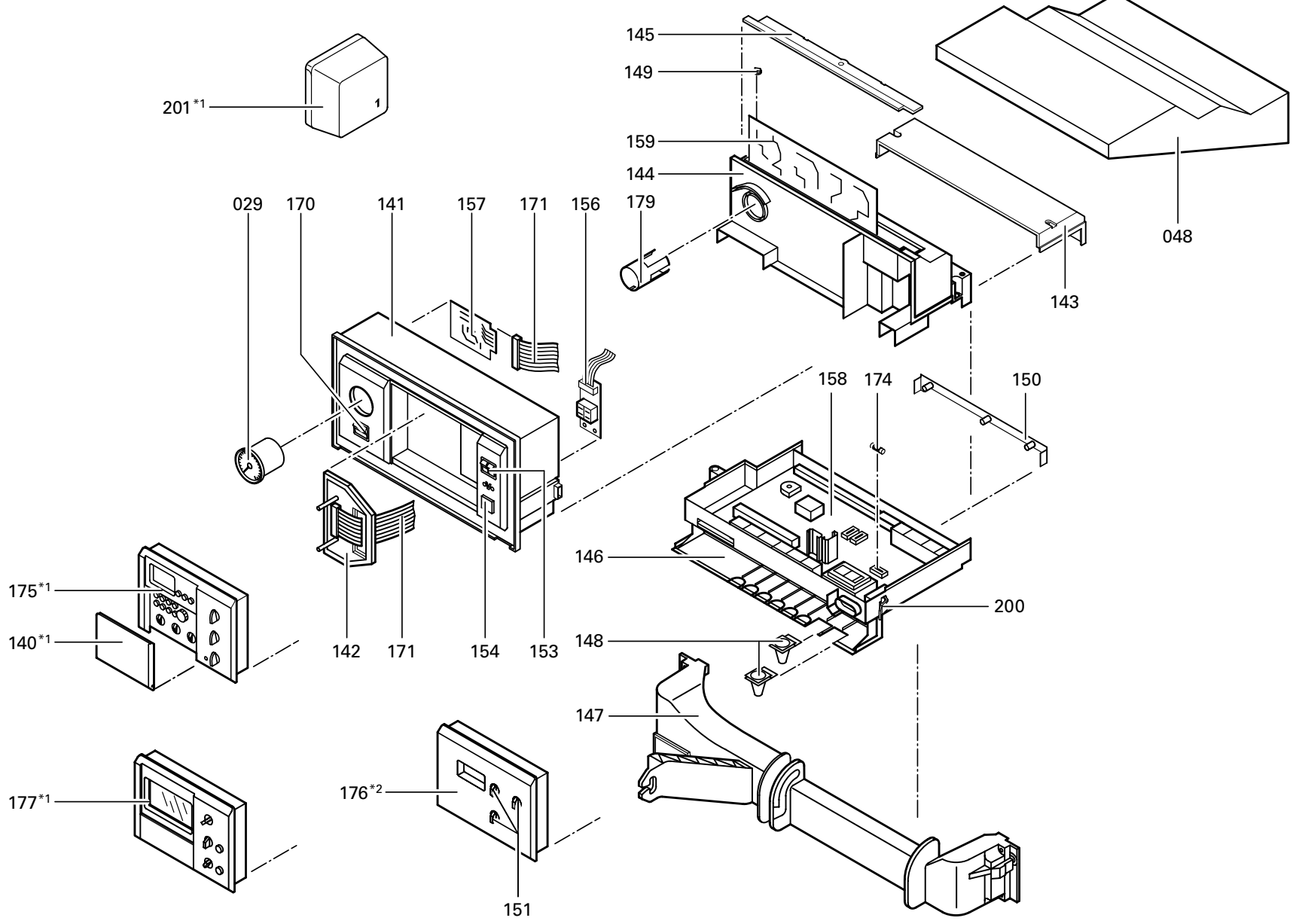

<span id="page-109-0"></span>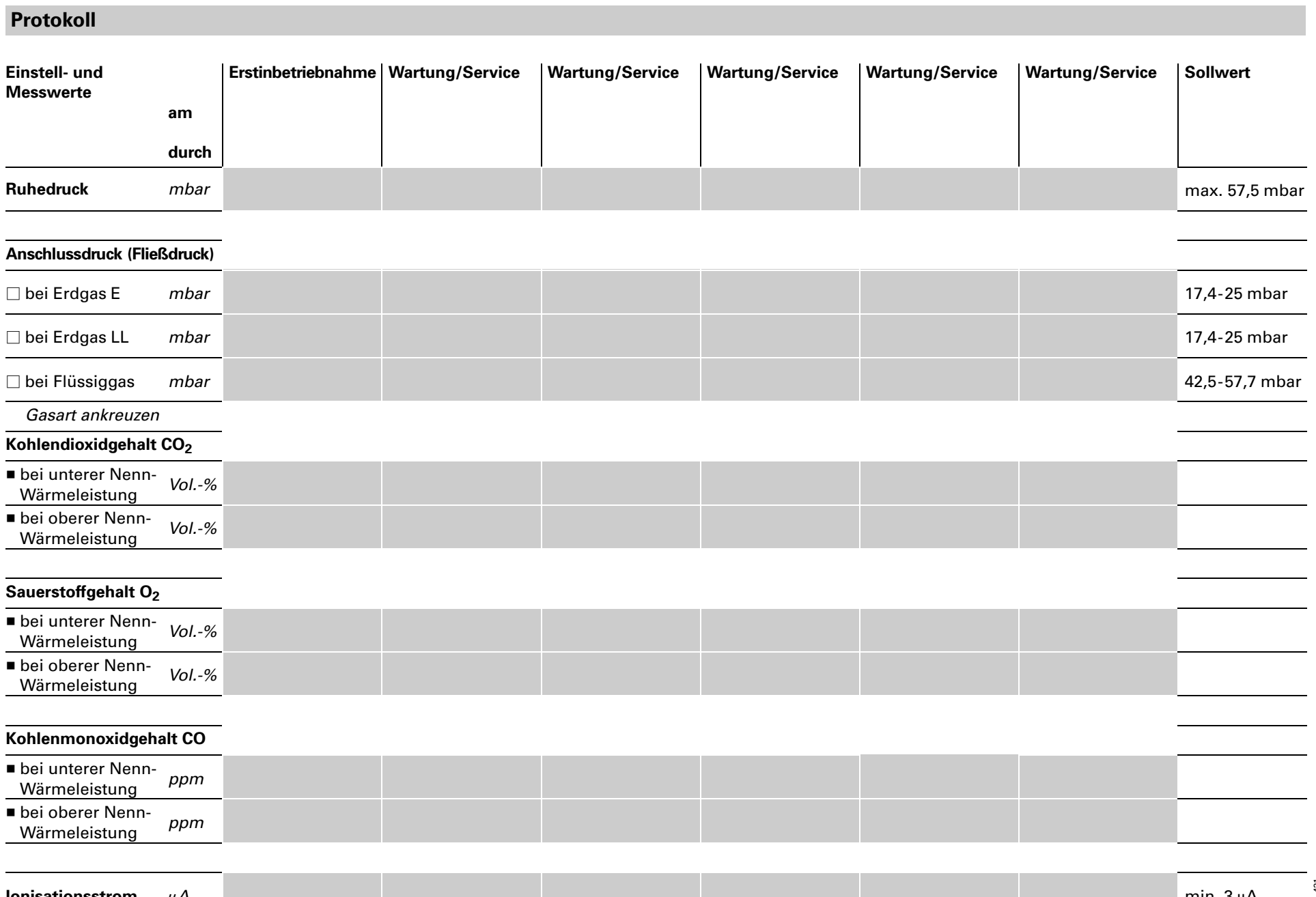

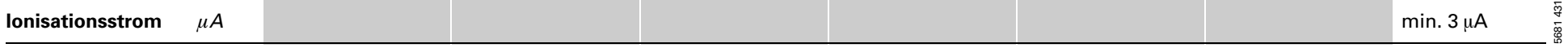

# <span id="page-110-0"></span>Technische Daten

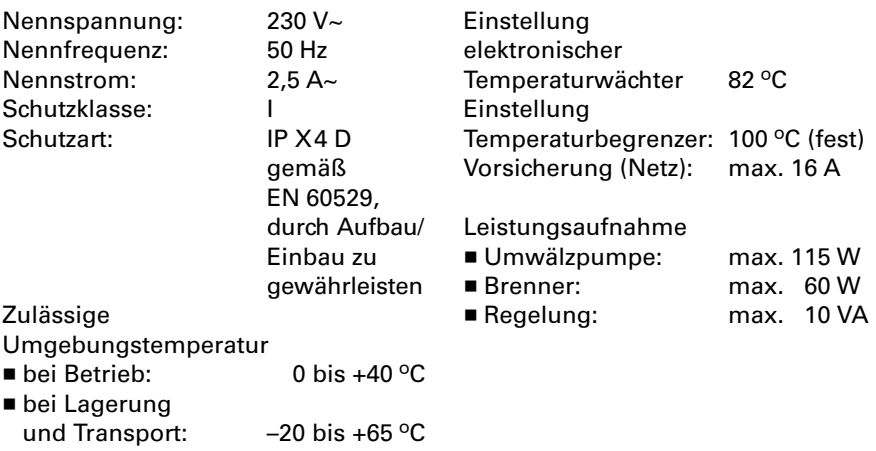

# Technische Daten (Fortsetzung)

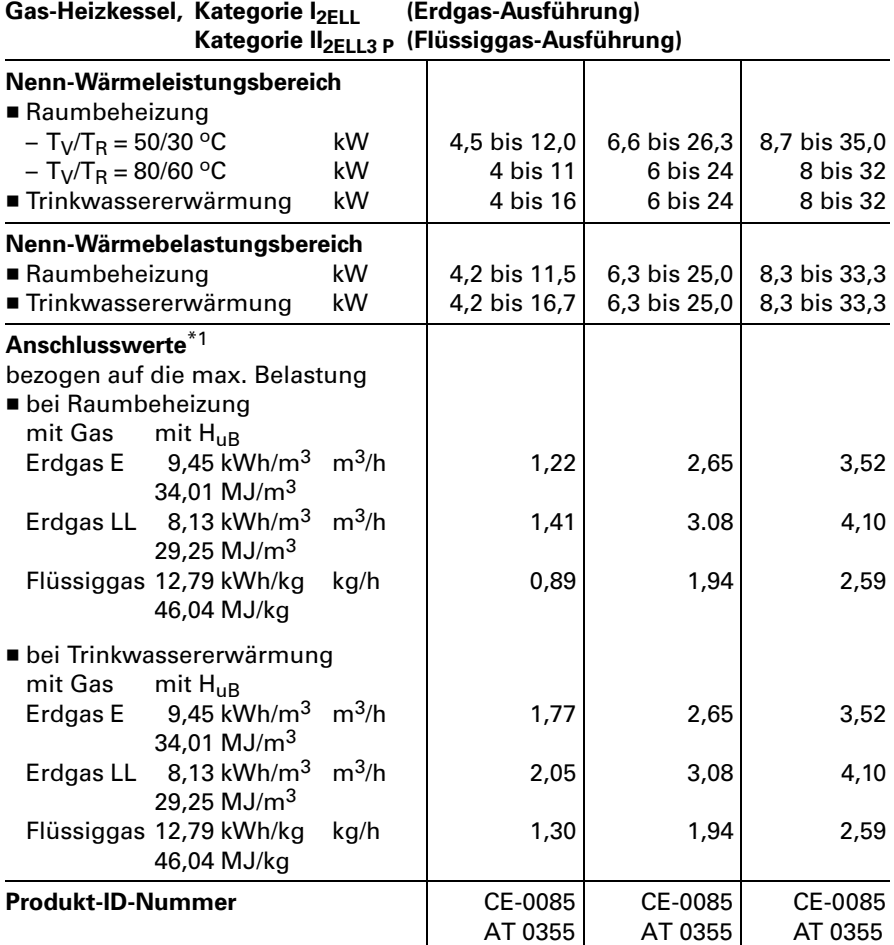

\*1Anschlusswerte dienen nur der Dokumentation (z.B. im Gasantrag) oder zur überschlägigen, volumetrischen Ergänzungsprüfung der Einstellung. Wegen der werkseitigen Einstellung dürfen die Gasdrücke nicht abweichend von diesen Angaben verändert werden. Bezug: 15 ºC, 1013mbar

# <span id="page-112-0"></span>Gasblenden

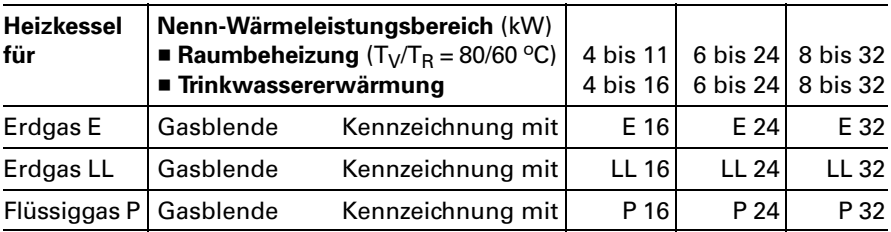

# <span id="page-113-0"></span>Konformitätserklärung für Vitodens200

Wir, die Viessmann Werke GmbH &Co , D-35107 Allendorf, erklären in alleiniger Verantwortung, dass das Produkt

#### Vitodens<sub>200</sub>

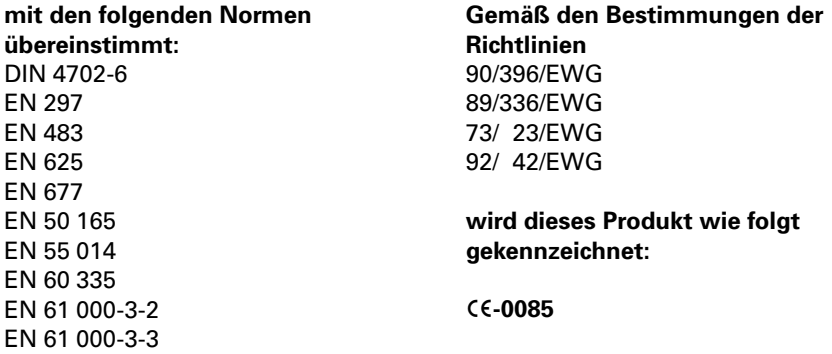

Dieses Produkt erfüllt die Anforderungen der Wirkungsgradrichtlinie (92/42/EWG) für: Brennwertkessel

# Herstellerbescheinigung gemäß 1.BImSchV

Wir, die Viessmann Werke GmbH &Co , D-35107 Allendorf, bestätigen, dass das folgende Produkt die nach 1. BlmSchV §7 (2) geforderten  $\mathsf{NO_{x}}$ -Grenzwerte einhält:

## Vitodens 200

Allendorf, den 1. April 2002

Viessmann Werke GmbH&Co

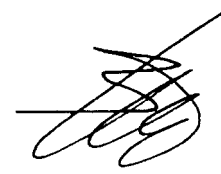

Prof. Dr.-Ing. Helmut Burger

# **Stichwortverzeichnis**

#### A

Anschlussdruck, [8](#page-7-0) Anschluss- und Verdrahtungsschemen ■ Spannungsversorgung, [101/102](#page-100-0)<br>■ Betriebskomponenten, [103/104](#page-101-0) Außentemperatur abfragen[,82,](#page-81-0)[100](#page-99-0) Außentemperatursensor, [40](#page-39-0)

## B

Brenner ausbauen, [17](#page-16-0) Brenner einbauen,[20](#page-19-0) Brennkammer reinigen,[20](#page-19-0)

#### $\mathbf c$

Codieradressen allgemein,[23](#page-22-0) Codieradressen aufrufen (mit Bedieneinheit Comfortrol), [89](#page-88-0) Codierebene1 aufrufen (mit Standard-Bedieneinheit),[66](#page-65-0) Codierebene2 aufrufen (mit Standard-Bedieneinheit),[76](#page-75-0) CO<sub>2</sub>-Einstellung, 12

#### D

Diagnose zu den Regelungen,[28](#page-27-0) Differenzdrucksensor, [43](#page-42-0)

#### E

5681431

,53<br>ram Einzelteilliste,[106](#page-103-0) Elektrischer Netzanschluss,[103/104](#page-101-0) Elektrodenblock[,18](#page-17-0) Erstinbetriebnahme, [4](#page-3-0) Erweiterungsmodul Viessmann 2-Drahtmit Standard-Bedieneinheit, 50  $m$  mit Bedieneinheit Comfortrol, [51](#page-50-0) Erweiterungssatz für einen Heizkreis mit Mischer, 49 Estrichtrocknung, [71,](#page-70-0) [91](#page-90-0) Externe Anforderung, [53](#page-52-0) Externe Betriebsprogramm- § Umschaltung, 55  $\frac{5}{8}$  Externes Sperren des Brenners, [54](#page-53-0)

#### F

Flammkörper[,17](#page-16-0) Funktionsablauf, 10

## G

Gasanschlussdruck, [9](#page-8-0) Gasart, [7](#page-6-0) Gasblenden,[119](#page-112-0) Gaskombiregler, 8 Gesamtübersicht Codieradressen (mit Bedieneinheit Comfortrol),[89](#page-88-0) Gesamtübersicht Codierebene1 (mit Standard-Bedieneinheit),[71](#page-70-0) Gesamtübersicht Codierebene2 (mit Standard-Bedieneinheit),[77](#page-76-0) Gültigkeit der Anleitung, 2

#### H

Heizflächen reinigen,[20](#page-19-0) Heizkennlinie<br>■ mit Standard-Bedieneinheit. 67  $m$  mit Bedieneinheit Comfortrol, [87](#page-86-0) Heizkreisregelung prüfen<br>■ mit Standard-Bedieneinheit, 50  $m$  mit Bedieneinheit Comfortrol, [51](#page-50-0) Heizungsanlagenschemen, [23](#page-22-0) Herstellerbescheinigung,[120](#page-113-0) Herstell-Nummern,[2](#page-1-0) Hydraulische Weiche,[26,](#page-25-0)[27](#page-26-0)

#### I

Ionisationsstrom[,22](#page-21-0) Isttemperaturen abfragen (Regelung für angehobenen Betrieb), [63](#page-62-0)

#### K

Kesseltemperatursensor,[41](#page-40-0) Kesselwassertemperatur abfragen,[82,](#page-81-0)[100](#page-99-0) Kondenswasserablauf[,19](#page-18-0) Konformitätserklärung,[120](#page-113-0) Kurzabfrage, [81,](#page-80-0) [99](#page-98-0)

## Stichwortverzeichnis (Fortsetzung)

#### L

Leiterplatte VR 20, [53,](#page-52-0) [54](#page-53-0)

#### N

Netzanschluss[,103/104](#page-101-0)

#### P

Plattenwärmetauscher, [44](#page-43-0) Protokoll, 115/116

#### R

Reinigungsmittel, [20](#page-19-0) Relaistest, 45, [46](#page-45-0) Ruhedruck, [8](#page-7-0)

#### S

Schaltplan, [101](#page-100-0) Servicestellungen, 58 Sicherheitshinweise, 2 Sicherheitskette, [47](#page-46-0) Sicherung, [48](#page-47-0) Solltemperaturen abfragen und ändern (Regelung für ange - hobenen Betrieb), [63](#page-62-0) Speichertemperatursensor, [41](#page-40-0) Speicherwassertemperatur abfragen, [82,](#page-81-0) [100](#page-99-0) Sprachumstellung, [7](#page-6-0) Störungsmeldung, [28](#page-27-0)

# T

Technische Daten[,117](#page-110-0) Temperaturen abfragen ■ mit Standard-Bedieneinheit, [82](#page-81-0) ■ mit Bedieneinheit Comfortrol, [100](#page-99-0) Teststellungen, [58](#page-57-0)

#### $\mathbf{v}$

Vitotronic 0[50](#page-49-0) prüfen, 50 ■ mit Standard-Bedieneinheit, [50](#page-49-0)  $m$  mit Bedieneinheit Comfortrol, [51](#page-50-0)

#### W

Wärmetauscher, [44](#page-43-0) Wartung, [2](#page-1-0)

## Z

Zündung, [18](#page-17-0)

Technische Änderungen vorbehalten! 5681 431 Technische Änderungen vorbehalten! Viessmann Werke GmbH&Co Viessmann Werke GmbH<br>D-35107 Allendorf<br>Telefon:(06452) 70-0<br>Telefax: (06452) 70-2780 D-35107 Allendorf 681431 Telefon: (06452) 70-0 www.viessmann.de